#### SMART HEALTH CONSULTING APP

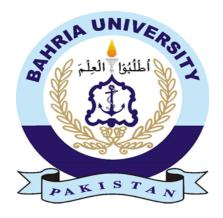

## **Group Members**

Hudabia Shafique (01-131182-014) Mahnoor Abdul Razzaq (01-131182-041)

Supervisor: Ma'am Rafia Hassan

A Final Year Project submitted to the Department of Software Engineering, Faculty of Engineering Sciences, Bahria University, Islamabad in the partial fulfillment for the award of degree in Bachelor of Software Engineering.

July 2022

# THESIS COMPLETION CERTIFICATE

| Student Name:         | Hudabia Shafique          | Enrolment No:      | <u>01-131</u> | <u> 182-014</u>        |       |
|-----------------------|---------------------------|--------------------|---------------|------------------------|-------|
| Student Name:         | Mahnoor Abdul Razzaq      | Enrolme            | ent No: _     | 01-131182-041_         |       |
| Program of Study:     | Bachelor of Software l    | Engineering        |               |                        |       |
| Project Title:        | Smart Health Consulting   | App                |               |                        |       |
|                       |                           |                    |               |                        |       |
| It is to certify that | the above students proj   | ect has been co    | ompleted      | to my satisfaction and | d my  |
| belief, it's that st  | andard is appropriate for | r submission for   | evaluatio     | on. I have also conduc | ted a |
| plagiarism test of    | this thesis using HEC pr  | rescribed softwa   | re and for    | und a similarity index | at    |
| that                  | is within the permissible | le limit set by th | e HEC. I      | have also found the t  | hesis |
| in a format recogn    | ized by the department.   |                    |               |                        |       |
| Supervisor's Signatu  | ıre:                      |                    |               |                        |       |
| Date:                 |                           | Name: _            | Rat           | fia Hassan             |       |

## **CERTIFICATE OF ORIGINALITY**

| This     | is       | certify       | that        | the       | intellectual      | contents       | of       | the       | project     |
|----------|----------|---------------|-------------|-----------|-------------------|----------------|----------|-----------|-------------|
|          |          |               |             | Smart     | Health Consul     | ting App       |          |           |             |
| are the  | prod     | luct of my    | //our ow    | n work    | except, as c      | ited properly  | and a    | accuratel | y in the    |
| acknow   | ledger   | ments and 1   | reference   | s, the n  | naterial taken fr | om such sour   | rces as  | research  | journals,   |
| books,   | interne  | et, etc. sole | ly to sup   | port, ela | aborate, compar   | e, extend and  | or imp   | lement t  | he earlier  |
| work. F  | urther   | , this work   | has not b   | een sub   | mitted by me/us   | previously for | or any d | legree, n | or it shall |
| be subn  | nitted   | by me/us ir   | the futu    | re for o  | btaining any de   | gree from this | Unive    | rsity, or | any other   |
| universi | ity or   | institution.  | The inc     | orrectne  | ess of this info  | mation, if pr  | oved at  | t any sta | ige, shall  |
| authorit | ies the  | e University  | to cance    | l my/ou   | r degree.         |                |          |           |             |
|          |          |               |             |           |                   |                |          |           |             |
| Name o   | of the S | Student:      | Huda        | abia Sha  | fique             | _              |          |           |             |
| Signatu  | re:      |               |             |           | Date:             |                |          |           |             |
| Name o   | of the S | Student:      | <u>Mahn</u> | oor Abd   | ul Razzaq         |                |          |           |             |
| Signatu  | re:      |               |             |           | Date:             |                |          |           |             |

### **Abstract**

Smart Health Consulting App is an online cross-platform android and iOS application. Consulting a doctor is an obvious thing in our day-to-day life, but the availability of the doctor during the time of our requirement is unpredictable. The main motivation for creating this project was the Covid-19 pandemic. Due to the pandemic situation, the lockdown was imposed. Hospital opds were closed for general check-ups. People were unable to get guidance about their health. There was a huge risk of going to the hospitals because the death toll was increasing day by day. Another purpose of this system is to reduce the problems that are faced during the manual health consultation system. In the Smart Health Consulting app, every user can register in the system as a doctor or a patient. In our app, there are two options that are free consultation and paid consultation. If the patient has selected paid consultation, he must pay before the consultation. If the patient has selected free consultation, he can post his problem and any available doctor can answer their problems willingly. To have better communication between the doctor and patient, we have provided the facility of chat, audio, and video calls.

Chapter 1 Introduction of "Smart Health Consulting App" mention the project brief introduction, tools, methodologies, and literature review of the project. Chapter 2 Background Study/Literature Review explains the project problem statement, current system, similar work, deliverables, and Development requirements. Chapter 3 System Requirements demarcate detailed use case diagrams with use case descriptions of all modules, functional and Non-functional requirements of the system. Chapter 4 System Design illustrates the whole system through the help of a System Architecture Diagram, Data Representation Diagram, Process/Flow Representation Diagram, and Design Model. Chapter 5 System Implementation describes the working of the system with the user interface. Chapter 6 System Testing and Evaluation 2 covers a detailed test case with test case methodology. Chapter 7 Conclusion summarizes the whole system.

## **Dedication**

First, we dedicate this project to Almighty God, our Creator, our strong pillar, our source of inspiration, wisdom, knowledge and understanding. He has been the source of our strength throughout this FYP project, and it is only on his wings that we have soared. Second, we would like to dedicate our project work to our parents and teachers. A special feeling of gratitude goes to our loving parents and teachers, whose words of encouragement and striving for perseverance ring in our ears. We also dedicate this great project to our friends who supported us throughout the process. We faced obstacles on the way towards the completion of a project, but our parent's and teachers' encouragement and prayer never let us lose hope we kept working hard day and night and eventually we achieved the goal.

To our parents for their love and support

## Acknowledgments

All praise goes to Almighty Allah, who bestowed upon us a minute portion of His infinite knowledge, allowing us to complete this complicated task.

We are extremely grateful to our project supervisor, "Ma'am Rafia Hassan." This project would not have been completed without their supervision, advice, and invaluable guidance. We are grateful to them for their support and encouragement throughout this project.

We are also grateful to our parents and family for always being a source of encouragement and instilling in us the values of honesty and hard work.

# **Table of Contents**

| Thesis  | Completion Certificate                                                  | 2  |
|---------|-------------------------------------------------------------------------|----|
| Certifi | cate of Originality                                                     | 3  |
| Abstra  | ıct                                                                     | 4  |
| Dedica  | tion                                                                    | 5  |
| Ackno   | wledgments                                                              | 6  |
| Table ( | of Contents                                                             | 7  |
| List of | Figures                                                                 | 13 |
| List of | Tables                                                                  | 16 |
| Chapte  | er 1                                                                    | 21 |
| Introd  | uction                                                                  | 21 |
| 1.1.    | Motivation                                                              | 21 |
| 1.2.    | Problem statement                                                       | 21 |
| 1.3.    | Objectives                                                              | 21 |
| 1.4.    | Main Contributions                                                      | 22 |
| 1.5.    | Report organization                                                     | 22 |
| Chapte  | er 2                                                                    | 25 |
| Backg   | round Study/Literature Review                                           | 25 |
| 2.1     | Analysis of the existing work- Where is it strong and where is it weak? | 25 |
| 2.2     | Other similar work:                                                     | 25 |
| 2.3     | Literature review:                                                      | 26 |
| Chapte  | er 3                                                                    | 30 |
| System  | n Requirements                                                          | 30 |
| 3.1     | System Level Use Case Diagram                                           | 30 |
| 3       | 2 Detailed Use cases:                                                   | 31 |

|    | 3.2.1     | User Management                    | 31 |
|----|-----------|------------------------------------|----|
|    | 3.2.2     | Admin Management                   | 60 |
| 3. | 3. Fu     | nctional Requirements:             | 73 |
| 3. | 3.1 Us    | er Management                      | 73 |
|    | 3.3.1.1.  | Registration:                      | 73 |
|    | 3.3.1.2.  | Login:                             | 73 |
|    | 3.3.1.3.  | Logout:                            | 74 |
|    | 3.3.1.4.  | Forget Password:                   | 74 |
|    | 3.3.1.5.  | Update Profile:                    | 75 |
|    | 3.3.1.6.  | View Profile:                      | 75 |
|    | 3.3.1.7.  | Give Feedback:                     | 76 |
|    | 3.3.1.8.  | View MyAppointment:                | 76 |
|    | 3.3.1.9.  | View Notification:                 | 77 |
|    | 3.3.1.10. | Change Language:                   | 77 |
|    | 3.3.1.11. | Real-time chat:                    | 78 |
|    | 3.3.1.12. | Book Appointment:                  | 78 |
|    | 3.3.1.13. | Cancel Appointment:                | 79 |
|    | 3.3.1.14. | Payment:                           | 79 |
|    | 3.3.1.15. | Confirm Appointment:               | 80 |
|    | 3.3.1.16. | Send Image:                        | 80 |
|    | 3.3.1.17. | Select Theme:                      | 81 |
|    | 3.3.1.18. | Select Audio/Video call:           | 81 |
|    | 3.3.1.19. | Give ratings and reviews to doctor | 82 |
|    | 3.3.1.20. | View ratings and reviews of doctor | 82 |
|    | 3.3.1.21. | Search Doctor                      | 83 |
|    | 3.3.1.22. | Free Consultation                  | 83 |
|    | 3.3.1.23. | Paid Consultation:                 | 84 |

| 3.3.2.     | Admin Management:             | 84 |
|------------|-------------------------------|----|
| 3.3.2.     | 1. Add User:                  | 84 |
| 3.3.2.     | 2. Delete User:               | 85 |
| 3.3.2.     | 3. View User:                 | 85 |
| 3.3.2.4    | 4. Update User:               | 86 |
| 3.3.2.     | 5. View Appointment Details:  | 86 |
| 3.3.2.     | 6. View Feedback:             | 87 |
| 3.3.2.     | 7. View Statistics:           | 87 |
| 3.3.2.     | 8. Verify Doctors:            | 88 |
| 3.4.       | Interface Requirements        | 88 |
| 3.4.1.     | User Interfaces               | 88 |
| 3.4.2.     | Hardware Interfaces           | 89 |
| 3.4.3.     | Software Interfaces           | 89 |
| 3.4.4.     | Communications Interfaces     | 89 |
| 3.5.       | Database Requirements         | 89 |
| 3.6.       | Non-Functional Requirements   | 90 |
| 3.6.1.     | Performance Requirements      | 90 |
| 3.6.2.     | Safety Requirements           | 90 |
| 3.6.3.     | Security Requirements         | 90 |
| 3.6.4.     | Software Quality Attributes   | 90 |
| 3.7.       | Project Feasibility           | 92 |
| 3.7.1.     | Technical Feasibility         | 92 |
| 3.7.2.     | Legal and Ethical Feasibility | 92 |
| 3.8.       | Conclusion                    | 92 |
| Chapter no | 0. 4                          | 94 |
| System De  | sign                          | 94 |
| 4.1.       | Design Approach               | 94 |

| 4.2.  | Design Constraints                                              | 94  |
|-------|-----------------------------------------------------------------|-----|
| 4.3.  | System Architecture                                             | 95  |
| 4.4.  | Logical Design                                                  | 96  |
| 4.5.  | Dynamic View                                                    | 99  |
| 4.5.  | 1. Sequence Diagram:                                            | 99  |
| 4.5.  | 2. Activity Diagram:                                            | 104 |
| 4.6.  | Component Design                                                | 110 |
| 4.7.  | Data Models                                                     | 111 |
| 4.7.  | 1 ER Diagram:                                                   | 111 |
| 4.8.  | User Interface Design                                           | 112 |
| 4.8.  | 1. Screenshot of Splash Screen                                  | 112 |
| 4.8.  | 2. Screenshot of Change Language                                | 113 |
| 4.8.  | 3. Registration                                                 | 114 |
| 4.8.  | 4. Login and Reset Password                                     | 116 |
| 4.8.  | 5. Patient Side                                                 | 117 |
| 4.8.  | 6. Home Page                                                    | 118 |
| 4.8.  | 7. Drawer and setting screen                                    | 119 |
| 4.8.9 | 9. Dark theme and about us                                      | 120 |
| 4.8.  | 10. Change Password and Delete Account:                         | 121 |
| 4.8.  | 11. Reviews and terms and conditions in the Urdu language       | 122 |
| 4.8.  | 12. Free Consultation                                           | 123 |
| 4.8.  | 13. Profile Page                                                | 124 |
| 4.8.  | 14. Paid Consultation                                           | 125 |
| 4.8.  | 15. The patient can check doctor profile                        | 126 |
| 4.8.  | 16. Book an Appointment with the doctor                         | 127 |
| 4.8.  | 17. Patients' wallet:                                           | 128 |
| 4.8.  | 18. Appointment confirmed by doctor and doctor schedule updated | 129 |

| 4      | .8.19.      | Doctor's consult history page and patient are visible in the chat | 130 |
|--------|-------------|-------------------------------------------------------------------|-----|
| 4      | .8.20.      | Doctors' wallet page and can chat with the patient                | 131 |
| 4      | .8.21.      | Doctor's Notification Page and Can reject Appointment             | 132 |
| 4      | .8.22.      | Doctor's Activate Profile                                         | 133 |
| 4      | .8.23.      | Doctor's Home Page                                                | 134 |
| 4      | .8.24.      | Doctor can answer free consults                                   | 135 |
| 4      | .8.25.      | Doctor's Profile and Update Profile page:                         | 136 |
| 4      | .8.26.      | Drawer and review page:                                           | 137 |
| 4      | .8.27.      | Admin Module                                                      | 138 |
| 4      | .8.28.      | Yearly, Monthly and Weekly Statistics                             | 139 |
| 4      | .8.29.      | Drawer of Admin Account and View Appointment                      | 140 |
| 4      | .8.30.      | View Feedback of patient and doctor                               | 141 |
| 4      | .8.31.      | Manage Doctors                                                    | 142 |
| 4      | .8.32.      | Add User                                                          | 143 |
| 4      | .8.33.      | Manage Patient                                                    | 144 |
| 4.9.   | Cone        | clusion                                                           | 145 |
| Chapt  | er no. 5    |                                                                   | 147 |
| Systen | n Impleme   | ntation                                                           | 147 |
| 5.1    | Strategy:   |                                                                   | 147 |
| 5.2    | Tools and T | Fechnologies:                                                     | 148 |
| 5.2.   | 1 Explanati | on:                                                               | 148 |
| 5.3    | Conclusion  |                                                                   | 149 |
| Chapt  | er 6        |                                                                   | 151 |
| Systen | n Testing & | Evaluation                                                        | 151 |
| 6.1    | Test Stra   | tegy                                                              | 151 |
| 6.2    | Compone     | ent Testing                                                       | 151 |
| 6.3    | Unit Test   | ting                                                              | 151 |

| 6.4     | Integration Testing.                  | 152 |
|---------|---------------------------------------|-----|
| 6.5     | System Testing                        | 152 |
| 6.6     | Use case Testing                      | 152 |
| 6.6     | User Management:                      | 152 |
| 6.6     | 5.2 Admin Management:                 | 171 |
| 6.7     | Conclusion                            | 178 |
| Chapter | r 7                                   | 180 |
| Conclus | sion                                  | 180 |
| 7.1.    | Contributions                         | 180 |
| 7.2.    | Reflections                           | 181 |
| 7.2     | 2.1. Strengths:                       | 181 |
| 7.2     | 2.2. Weaknesses:                      | 181 |
| 7.2     | 2.3. Disciplined Project Management:  | 181 |
| 7.2     | 2.4. Importance of Team Communication | 181 |
| 7.3.    | Future work                           | 182 |
| 7.3     | 3.1. Other platforms                  | 182 |
| 7.3     | 3.2. Additional features              | 182 |
| Referen | ces                                   | 183 |
| Annond  | iv A. Claggamy                        | 105 |

# **List of Figures**

| Figure 1: Thesis Organization                           | 23 |
|---------------------------------------------------------|----|
| Figure 2: System-Level Use case Diagram                 | 30 |
| Figure 3: Use case Diagram of Registration              | 31 |
| Figure 4: Use case Diagram of User Login                | 33 |
| Figure 5: Use case Diagram of Forgot Password           | 35 |
| Figure 6: Use case Diagram of Logout                    | 37 |
| Figure 7: Use case Diagram of Update Profile            | 38 |
| Figure 8: Use case Diagram of View Profile              | 39 |
| Figure 9: Use case Diagram of Give Feedback             | 40 |
| Figure 10: Use case Diagram of Cancel Appointment       | 41 |
| Figure 11: Use case Diagram of View MyAppointment       | 43 |
| Figure 12: Use case Diagram of View Notification        | 44 |
| Figure 13: Use case Diagram of Change Language          | 45 |
| Figure 14: Use case Diagram of Real-time Chat           | 46 |
| Figure 15: Use case Diagram of Send Image               | 48 |
| Figure 16: Use case Diagram of Select Theme             | 49 |
| Figure 17: Use case Diagram of Select Audio/Video call  | 50 |
| Figure 18: Use case Diagram of Get Consultation.        | 51 |
| Figure 19: Use case Diagram of Payment Integration      | 54 |
| Figure 20: Use case Diagram of Search Doctor            | 56 |
| Figure 21: Use case Diagram of Give Reviews and Ratings | 57 |
| Figure 22: Use case Diagram of Confirm Appointment      | 58 |
| Figure 23: Use case Description of Admin Login          | 60 |
| Figure 24: Use case Diagram of Add User                 | 61 |
| Figure 25: Use case Diagram of Manage Patient           | 62 |
| Figure 26: Use case Diagram of Manage Doctor            | 65 |
| Figure 27: Use case Diagram of View Statistics          | 69 |
| Figure 28: Use case Diagram of View Feedback            | 70 |
| Figure 29: Use case Diagram of View Appointment Details | 71 |
| Figure 30: System Architecture                          | 95 |
| Figure 31: Class Diagram                                | 96 |

| Figure 32: Sequence Diagram of Admin Module                          | 99  |
|----------------------------------------------------------------------|-----|
| Figure 33: Sequence Diagram of Patient Module                        | 101 |
| Figure 34: Sequence Diagram of Doctor Module                         | 102 |
| Figure 35: Sequence Diagram of Patient Login                         | 103 |
| Figure 36: Activity Diagram of Admin Login                           | 104 |
| Figure 37: Activity Diagram of Delete User by Admin                  | 105 |
| Figure 38: Activity Diagram of Doctor Module                         | 106 |
| Figure 39: Activity Diagram of Confirm Appointment by Doctor         | 107 |
| Figure 40: Activity Diagram of Patient Module                        | 108 |
| Figure 41: Activity Diagram of Book Consultation by Patient          | 109 |
| Figure 42: Component Diagram                                         | 110 |
| Figure 43: Entity Relationship Diagram                               | 111 |
| Figure 44: Screenshot of Splash screen                               | 112 |
| Figure 46: Screenshot of Change Language                             | 113 |
| Figure 47: Screenshot of User Registration                           | 114 |
| Figure 48: Screenshot of Verification Code and Google Authentication | 115 |
| Figure 49: Screenshot of Login Screen and Reset Password             | 116 |
| Figure 50: Screenshot of Update Profile                              | 117 |
| Figure 51: Screenshot of Patient Home page                           | 118 |
| Figure 52: Screenshot of Drawer and Setting Screens                  | 119 |
| Figure 53: Screenshot of Dark Theme and About                        | 120 |
| Figure 54: Screenshot of Change Password and Delete Account          | 121 |
| Figure 55: Screenshot of Reviews and Terms and Condition             | 122 |
| Figure 56: Screenshot of Free Consultation                           | 123 |
| Figure 57: Screenshot of Profile Page.                               | 124 |
| Figure 58: Screenshots of Selecting Category and Specialists         | 125 |
| Figure 59: Screenshots of View Doctor Profile                        | 126 |
| Figure 60: Screenshots of Booking an appointment                     | 127 |
| Figure 61: Screenshot of Patient Wallet                              | 128 |
| Figure 62: Screenshot of Appointment Requests and Schedule           | 129 |
| Figure 63: Screenshot of Consult History and Chat                    | 130 |
| Figure 64: Screenshot of Doctors Wallet and Chat with the Patient    | 131 |
| Figure 65:Screenshot of Notification and Rejected Appointment        | 132 |
| Figure 66: Screenshot of Activate Profile                            | 133 |

| Figure 67: Screenshot of Doctors Home Page                   | 134 |
|--------------------------------------------------------------|-----|
| Figure 68: Screenshots of Answering Free Consultation        | 135 |
| Figure 69: Screenshots of Doctors Profile                    | 136 |
| Figure 70: Screenshot of Drawer and Reviews                  | 137 |
| Figure 71: Screenshot of Admin Login                         | 138 |
| Figure 72: Screenshots of Statistics                         | 139 |
| Figure 73: Screenshots of Admin Drawer and View Appointments | 140 |
| Figure 74: Screenshots of View Feedback                      | 141 |
| Figure 75: Screenshots of Manage Doctors                     | 142 |
| Figure 76: Screenshot of Add Users                           | 143 |
| Figure 77: Screenshots of Manage Patients                    | 144 |
| Figure 78: Strategy                                          | 147 |

## **LIST OF TABLES**

| Table 1: Use Case Description of Registration              | 32 |
|------------------------------------------------------------|----|
| Table 2: Use Case Description of User Login                | 33 |
| Table 3: Use Case Description of Forgot Password           | 35 |
| Table 4: Use Case Description of User Logout               | 37 |
| Table 5: Use Case Description of Update Profile            | 38 |
| Table 6: Use Case Description of View Profile              | 39 |
| Table 7: Use Case Description of Give Feedback             | 40 |
| Table 8: Use Case Description of Cancel Appointment        | 42 |
| Table 9: Use Case Description of View MyAppointment        | 43 |
| Table 10: Use Case Description of View Notification        | 44 |
| Table 11: Use Case Description of Change Language          | 45 |
| Table 12: Use Case Description of Send Message             | 46 |
| Table 13: Use Case Description of Receive Message          | 47 |
| Table 14: Use Case Description of Send Image               | 48 |
| Table 15: Use Case Description of Select Theme             | 50 |
| Table 16: Use Case Description of Select Audio/Video Call  | 51 |
| Table 17: Use Case Description of Paid Consultation        | 52 |
| Table 18: Use Case Description of Free Consultation        | 53 |
| Table 19: Use Case Description of Send Payment             | 54 |
| Table 20: Use Case Description of Receive Payment          | 55 |
| Table 21: Use Case Description of Search Doctor            | 56 |
| Table 22: Use Case Description of Give Reviews and Ratings | 58 |
| Table 23: Use Case Description of Confirm Appointment      | 59 |
| Table 24: Use Case Description of Admin Login              | 60 |
| Table 25: Use Case Description of Add user                 | 61 |
| Table 26: Use Case Description of Update Patient           | 63 |
| Table 27: Use Case Description of View Patient             | 63 |
| Table 28: Use Case Description of Delete Patient           | 64 |
| Table 29: Use Case Description of Update Doctor            | 66 |
| Table 30: Use Case Description of View Doctor              | 66 |

| Table 31: Use Case Description of Delete Doctor                        | 67 |
|------------------------------------------------------------------------|----|
| Table 32: Use Case Description of Verify Doctor                        | 68 |
| Table 33: Use Case Description of View Statistics                      | 69 |
| Table 34: Use Case Description of View Feedback                        | 71 |
| Table 35: Use Case Description of View Appointment Details             | 72 |
| Table 36: Functional Requirement of Registration                       | 73 |
| Table 37: Functional Requirement of Login                              | 73 |
| Table 38: Functional Requirement of Logout                             | 74 |
| Table 39: Functional Requirement of Forgot Password                    | 74 |
| Table 40: Functional Requirement of Update Profile                     | 75 |
| Table 41: Functional Requirement of View Profile                       | 75 |
| Table 42: Functional Requirement of Give Feedback                      | 76 |
| Table 43: Functional Requirement of View MyAppointment                 | 76 |
| Table 44: Functional Requirement of View Notification                  | 77 |
| Table 45: Functional Requirement of Change Language                    | 77 |
| Table 46: Functional Requirement of Real-Time Chat                     | 78 |
| Table 47: Functional Requirement of Book Appointment                   | 78 |
| Table 48: Functional Requirement of Cancel Appointment                 | 79 |
| Table 49: Functional Requirement of Payment                            | 79 |
| Table 50: Functional Requirement of Confirm Appointment                | 80 |
| Table 51: Functional Requirement of Send Image                         | 80 |
| Table 52: Functional Requirement of Select Theme.                      | 81 |
| Table 53: Functional Requirement of Select Audio/Video Call            | 81 |
| Table 54: Functional Requirement of Give Ratings and Reviews to Doctor | 82 |
| Table 55: Functional Requirement of View Rating and Reviews to Doctor  | 82 |
| Table 56: Functional Requirement of Search Doctor                      | 83 |
| Table 57: Functional Requirement of Free Consultation                  | 83 |
| Table 58: Functional Requirement of Paid Consultation                  | 84 |
| Table 59: Functional Requirement of Add User                           | 84 |
| Table 60: Functional Requirement of Delete User                        | 85 |
| Table 61: Functional Requirement of View User                          | 85 |
| Table 62: Functional Requirement of Update User                        | 86 |
| Table 63: Functional Requirement of View Appointment Details           | 86 |
| Table 64: Functional Requirement of View Feedback                      | 87 |

| Table 65: Functional Requirement of View Statistics | 87  |
|-----------------------------------------------------|-----|
| Table 66: Functional Requirement of Verify Doctor   | 88  |
| Table 67: Software Interfaces                       | 89  |
| Table 68: Design Constraints                        | 94  |
| Table 69: Tools and Technologies                    | 148 |
| Table 70: Test Case of Registration by Mobile No    | 152 |
| Table 71: Test Case of Registration by Email        | 153 |
| Table 72: Test Case of Login Screen                 | 155 |
| Table 73: Test Case of Change Language              | 155 |
| Table 74: Test Case of Select Theme                 | 156 |
| Table 75: Test Case of Forgot Password              | 157 |
| Table 76:Test Case of Logout                        | 158 |
| Table 77: Test Case of Update Profile               | 158 |
| Table 78: Test Case of View Profile                 | 159 |
| Table 79: Test Case of Give Feedback                | 160 |
| Table 80: Test Case of Cancel Appointment           | 160 |
| Table 81: Test Case of View MyAppointment           | 161 |
| Table 82: Test Case of View Notification            | 162 |
| Table 83: Test Case of Real-Time Chat               | 162 |
| Table 84: Test Case of Send Image                   | 163 |
| Table 85: Test Case of Confirm Appointment          | 164 |
| Table 86: Test Case of Give Reviews and Ratings     | 165 |
| Table 87: Test Case of Search Doctor                | 166 |
| Table 88: Test Case of Send Payment                 | 167 |
| Table 89: Test Case of Receive Payment              | 168 |
| Table 90: Test Case of Free Consultation            | 168 |
| Table 91: Test Case of Paid Consultation            | 169 |
| Table 92: Test Case of View Wallet                  | 171 |
| Table 93: Test Case of View Appointment.            | 171 |
| Table 94: Test Case of View Feedback                | 172 |
| Table 95: Test Case of View Statistics              | 172 |
| Table 96: Test Case of Delete Doctor                | 173 |
| Table 97: Test Case of Delete Patient               | 174 |
| Table 98: Test Case of Update Patient               | 174 |

| Table 99: Test Case of Update Doctor  | 175 |
|---------------------------------------|-----|
| Table 100: Test Case of View Doctor   | 176 |
| Table 101: Test Case of View Patient  | 176 |
| Table 102: Test Case of Add User      | 177 |
| Table 103: Test Case of Verify Doctor | 178 |

Chapter # 1

Introduction

### Chapter 1

## Introduction

This chapter provides the introduction of the Smart Health Consulting App. This document will highlight all the functionalities and requirements of the project. SHC is an android and iOS mobile application that is created to get and provide medical consultations. Our product is the Smart Health Consulting app, which provides users with real-time health advice via an intelligent health care application. Our app is useful for people to get a consultation from home without leaving their comfort zone.

#### 1.1. Motivation

The main motivation for creating this project was Covid 19 pandemic. Due to the pandemic situation, a lockdown was imposed. Hospital opds were closed for general check-ups. People were unable to get guidance about their health. There was a huge risk of going to the hospitals because the death toll was increasing day by day.

This was the main reason we created a Smart Health Consulting app so that the patient can consult with the doctor and get guidance regarding his/her health concerns.

#### 1.2. Problem statement

During the Covid situation, the death toll was rising every day, there was a huge risk to go to hospitals for check-ups or some consultation. When covid cases were at their peak most of the hospitals had closed their opds. It may have happened numerous times that you or your relatives required quick medical assistance, but doctors are unavailable due to a variety of reasons. Our project is a Smart Health Consulting application that has the potential to change the way people access healthcare services, providing them with the opportunity to get the guidance and services they need without having to go through the traditional healthcare system.

#### 1.3. Objectives

The primary goals in developing this system were:

 To provide a platform through which patients who require doctor assistance at home can consult doctors, send reports, chat with doctors, and discuss their issues and get appropriate remedies.

- That provides direct access to the specialists of your own choice.
- That is cost-effective and time-saving.
- That ensures the safety of the patients (w.r.t COVID-19).

#### 1.4. Main Contributions

The uniqueness of the smart health consulting app is that we are providing satisfaction to our users by giving the options of both free and paid consultations. In a free consultation, a patient can post his problem related to health, and any available doctor can then answer his/her problem. The advantage of this feature is that if a person wants a consultation about medication or anything else related to health and he couldn't afford to pay he can consult a doctor without a fee. But in paid consultation, the patient will first select the specialist doctors. By looking at the doctor's profile patients can select a specialist of their own choice and they can book an appointment with the doctor after payment with the online transaction. If the doctor has confirmed the appointment, the patient will get a consultation. Otherwise, if the doctor has rejected the consultation due to any reason the fees will be refunded in the patient's wallet.

Flutter is a new technology that was released four years later December 4, 2018. Before flutter developers had to create separate codes for android and iOS applications, but we are creating our app using the latest technology flutter that is platform-independent. The major perspective of using flutter is learning new technology.

#### 1.5. Report organization

The brief structure of our report is as follows:

#### Chapter 1

In chapter 1 we give a brief introduction of our project. We discussed in detail the objectives of the Smart Health Consulting app, the motivation behind the work, the main points of the project, the problem statement, and our contribution.

#### Chapter 2

In chapter 2 we provide the detailed knowledge of the literature review. It explores the preceding work we did in this field. It also gives an overview of the previous and the present work together,

provides a comparison between them, and also discusses the shortcomings and constraints of the previous work and the new contributions that we bring to the project.

#### Chapter 3

In this chapter, we concentrate on the system's functional as well as non-functional requirements. Different use case diagrams and use cases are presented to display the functional and non-functional requirements of the application.

#### Chapter 4

In this chapter, we included all the design patterns and the layouts that were used to build the android and iOS applications. Different kinds of diagrams from class diagrams to activity diagrams are there to present the design of the application.

#### Chapter 5

In this chapter, we provide a detailed review of the languages and algorithms on which the Smart Health Consulting android and iOS applications have been implemented.

#### Chapter 6

In this chapter, we provide all the detailed information about the phases of testing that this project has been through. There was a total of three phases of testing i.e., Unit testing, integration testing, and system and acceptance testing.

#### Chapter 7

In this chapter 7, we give a brief conclusion of the whole document that explains the work that has been done, the shortcomings, and the room for improvement in the application for the future.

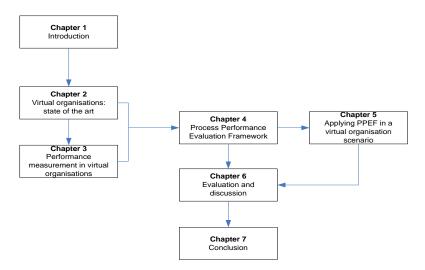

**Figure 1: Thesis Organization** 

# Chapter # 2

# Background study/Literature Review

### Chapter 2

## **Background Study/Literature Review**

This project is related to consulting a doctor. With the advancement of mobile technology, the world is shrinking. As the number of users grows on a daily basis, so do the facilities. Beginning with simple regular telephones that were once used only for making phone calls, mobile has changed and become a part of our lives. As technology is changing extremely fast so is the requirement of users.

Consulting a doctor is an obvious thing in our daily lives, but the availability of the doctor at the time of our need is unpredictable. Under the manual Health Consultation System, you must first wait in line to make an appointment with the doctors and then wait for your time to meet with them and discuss your health problems.

There was another scenario in which covid cases were at a peak most of the hospitals had closed their opds It may have happened numerous times that you or your relatives required quick medical assistance, but doctors are unavailable due to a variety of reasons. So we have created, a Smart Health Consulting application that has the potential to change the way people access healthcare services, providing them with the opportunity to get the guidance and services they need without going through the traditional healthcare system.

#### 2.1 Analysis of the existing work- Where is it strong and where is it weak?

The main limits will be on software as we are using API. On the strong side, it can be used on any smartphone (both android and iOS) and can be used by any type of user because in our application we have provided a user-friendly interface and facility to select the language (Urdu or English) in which the user wants to continue.

#### 2.2 Other similar work:

By reviewing different available medical-related apps on play store like MediaQ and SmartHealth, we explored that there was no proper free consultation module and the only available option for patients was Paid Consultation. So, the patient who is currently signed in has only the option to do

paid consultation which mainly depends on the doctor's fee. We discovered it as a huge gap for patients who cannot afford to get paid consultations. Our application will give a separate free consultation module so there is an open choice for a user to select a consultation type willingly. The interface of the previous application is quite confusing and will be replaced by a much more user-friendly mobile application that will be easier to use by the users.

One of the major drawbacks that the previous applications was that they did not provided the user with a dark theme option which is a key feature in enhancing user interactivity such as in Dawaai, MediaQ, Marham, and SmartHealth apps. As Dark mode apps can prolong the battery life of your smartphone and is better for reducing eye strain in low light conditions. Many previous applications such as MediaQ, Dawaai, and SmartHealth apps did not support the local language(Urdu).

#### 2.3 Literature review:

- Ravi Aavula et al. made an effortless online application that allowed users to get immediate assistance with their health issues via a smart health care application online. This application contained various symptoms and diseases linked with them. The users could get a consultation with their desired doctor through the app. Enabled the users' to get instant reports on their related health concerns through a health care application online. The system was designed to provide Quality Health Care to everyone. This system was a comprehensive platform for mobile healthcare [1].
- Ibrahim Al-Mahdi et al. made an Online Medical Consultations (OMC) that were internet-based consultations between patients and doctors. This consultation was aimed at diagnosis or guidance about health issues. We studied that this research paper distinguished online medical consultations into three categories that were telephone only or radio-based consultations, shop around for medical consultations, and the third was direct patient-doctor consultations that was not included doctor-doctor consultations or consultations for health education and other reasons [2].
- Kshitij Kuber et al. was aimed to develop a mobile application to maintain health by knowing the related symptoms. The application was aimed to allow the user to log in and

signup then the user went to the search module where he/she was able to search for some issues if those issues were contained in the database, then it shows the prescription otherwise user had to consult a doctor by clicking call option. Mainly this application contained a doctor as an admin and, maintains the server. If there was no affiliated result, then the user was able to send a query to the doctor, and the doctor was able to view all the queries of the patients [3].

- Asst.Prof N.Vaswani et al. created a Health Care Application that was an Android application that helped the user to facilitates patients. Check the symptoms of the patient through a symptom analyzer which processed the entered patient's symptoms and gave a recommendation of medicines or doctors. In the case of an emergency, the user had the option to use the SOS facility which should be further directed to the ambulance authority in charge. The main objective was to take care of the patient [4].
- Aleksandar.K et al. describe that the process of healthcare was changed from a visit to the doctor's office to an online consultation. Digital technology had made it possible for digital devices to monitor the health of patients in their homes. The use of digital devices for health monitoring was not a new concept. Several health systems used digital technology to monitor patients in hospitals.

The concept of remote health monitoring had evolved through the years and had been expanded to home health care technologies. Remote health monitoring was referred to as the use of home health care technologies to assist healthcare givers, medical personnel, and physicians to reach out to patients without physical contact or the presence of patients at clinics or hospitals. The purpose of remote health monitoring was to keep patients healthy and provide them with the care they needed without having to visit a clinic or hospital. This way, patients were able to get the care they needed without leaving the comfort of their homes [5].

 Ajeet Pal Singh et al. described that the goal was to present an extensive survey on the current state of the art in online medical consultations. This was aimed to indicate the webbased remote patient-specialist medicinal discussion. According to this survey, with an increase in technology, many people were moved to online web portals to get an online consultation. The Utilization of this technology was able to give many advantages to doctors as well as patients. The main aim of this article was to study the possible reasons behind the starting of a new era of consultation, which was online medical consultation. In literature, it examined features and themes evident and the scope of currently operating platforms providing online medical consultation [6].

• Minh P et al. described that Smart home environments had became a central feature of our lives, from turning on the lights to controlling our heating to being able to monitor our children when they were away from home. Technology had enabled these spaces to become more than just a place to sleep and stay warm, they had become a means of improving our lives and improving the way we live. One of the most advanced smart home environments was a Cloud-Based Smart Home Healthcare Environment or CoSHE for short.

CoSHE had a smart home, a wearable unit, a private cloud, and a robot assistant. The smart home were able to collect physiological, motion, and audio signals from residents through non-invasive wearable sensors. The wearable unit was connected to the smart home and provided residents with remote access to their recorded data and the ability to control in-home devices and appliances [7].

# Chapter # 3

# **System Requirements**

## Chapter 3

# **System Requirements**

## 3.1 System Level Use Case Diagram

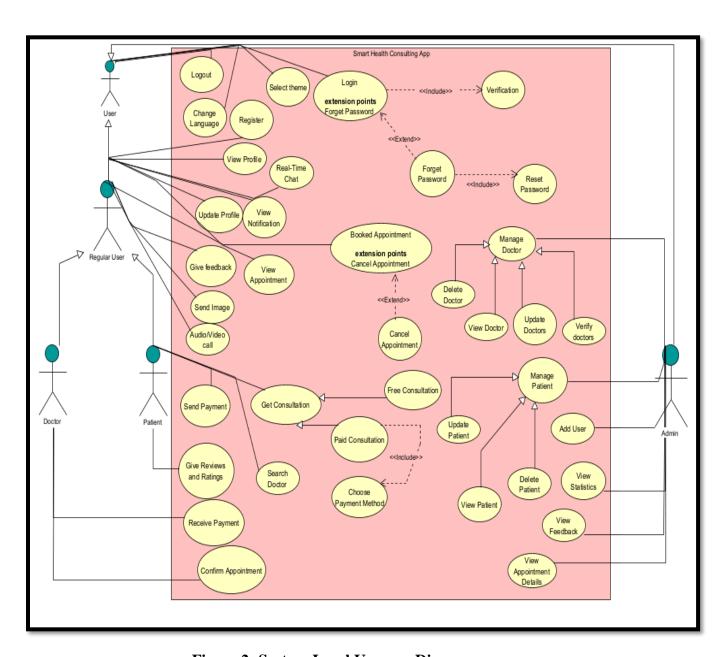

Figure 2: System-Level Use case Diagram

#### **Explanation:**

The above use-case diagram depicts the interaction of the Users with the Mobile application. In this, we have users who are generalized by admin and regular users. Regular users are further generalized by the patient and doctor. Users can change language (Urdu or English) and select themes depending on their feasibility. Regular users first must register (as a patient or doctor) to proceed further. If the user forgets their password, he/she can reset it. If the regular user is patient, then they can get both free and paid consultation depending on their choice. But before getting paid consultation patient has to give payment. Once the appointment is confirmed by the doctor, the patient and doctor can chat with each other or send images in the form of reports and can-do audio/video calls for better interaction. After getting an appointment patient can give a review and rating to the doctor. Regular users can view their profile and can update it if they want to update as well as they can view their appointments and notification. They can also give their feedback to the admin. On the other side, the admin can manage patients and doctors as well as verify doctors by looking into their profiles. Admin can add users, view appointments, statistics, and feedback as well.

#### 3.2 Detailed Use cases:

#### 3.2.1 User Management

#### 3.2.1.1 Registration

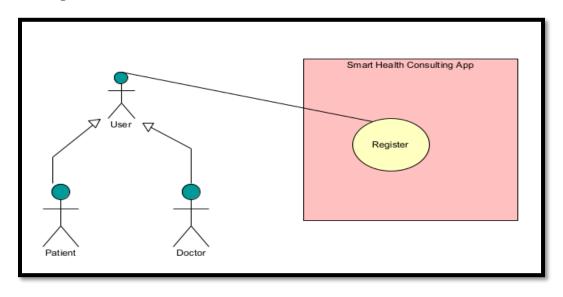

Figure 3: Use case Diagram of Registration

**Table 1: Use Case Description of Registration** 

| TT                           |                     |                                        |                                                     |
|------------------------------|---------------------|----------------------------------------|-----------------------------------------------------|
| Use                          | Case Name:          | Registration                           |                                                     |
| Act                          | or(s):              | User                                   |                                                     |
| Pre                          | -Conditions:        | The user adds information to register. |                                                     |
| Prio                         | ority:              | High                                   |                                                     |
| Basic Flow: 1. User Open App |                     | 1. User Open Appli                     | cation.                                             |
|                              |                     | 2. Choose the langu                    | age or skip that part (Default Language will be     |
|                              |                     | chosen).                               |                                                     |
|                              |                     | 3. Users can choose                    | e to register as a patient or doctor by sliding the |
|                              |                     | toggle button.                         |                                                     |
|                              |                     | 4. The user enters the                 | heir Email and Password.                            |
|                              |                     | 5. The user checks                     | the Terms and Conditions dialog box.                |
|                              |                     | 6. The user clicks o                   | on the register button.                             |
|                              |                     | 7. The system verif                    | ies entered email and registers the user.           |
|                              |                     | System display messa                   | ge that "Your account has been registered           |
|                              |                     | successfully".                         |                                                     |
| Actor Actions                |                     |                                        | System Response                                     |
| 1                            | The user enters     | personal details in the                | System check user's provided credentials. If        |
|                              | relevant fields. T  | The user clicks on the                 | the user's credentials are valid, the user is       |
|                              | "Register" button.  |                                        | authenticated, and the home screen is               |
|                              |                     |                                        | displayed.                                          |
| Alte                         | ernative Course of  | Action (if any)                        |                                                     |
| Act                          | or Action           |                                        | System Response                                     |
| 1                            | The user forgot to  | fill a field.                          | An error message will be prompted to fill all       |
|                              |                     |                                        | fields.                                             |
| 2                            | The user enters the | e email.                               | Email already exists. An error message will be      |
|                              |                     |                                        | prompted.                                           |
| 3                            | The user inputs a p | bassword of fewer than 7               | An error message will be displayed password         |
|                              | characters.         |                                        | should be more than 7 characters.                   |

| 4 | The User forgot to enter the symbol. | An error message will be displayed that the   |
|---|--------------------------------------|-----------------------------------------------|
|   |                                      | password should have at least one letter, one |
|   |                                      | symbol, and one character in the upper and    |
|   |                                      | lower case.                                   |

## 3.2.1.2 User Login

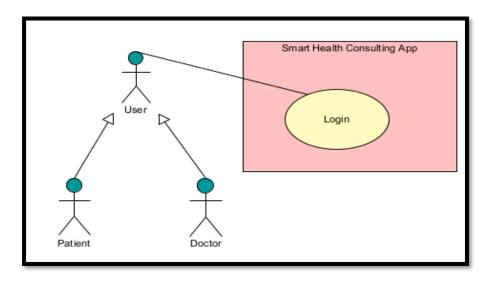

Figure 4: Use case Diagram of User Login

**Table 2: Use Case Description of User Login** 

| Use Case ID:           | UC2                                     |
|------------------------|-----------------------------------------|
| <b>Use Case Name:</b>  | Login                                   |
| Actor(s):              | User                                    |
| <b>Pre-Conditions:</b> | The User adds information to the login. |
| Priority:              | High                                    |

|                                       |                                          | 4 7 4 4                 |                                                |
|---------------------------------------|------------------------------------------|-------------------------|------------------------------------------------|
| Bas                                   | <b>Basic Flow:</b> 1. Enter the email a  |                         | and password.                                  |
|                                       |                                          | 2. Click on the logi    | n button.                                      |
|                                       |                                          | System Display Messag   | e That "you have login Successfully".          |
| Actor Actions                         |                                          |                         | System Response                                |
| 1                                     | 1 The user inputs an email and password. |                         | System check user's provided credentials. If   |
|                                       | _                                        | •                       | the user's credentials are valid, the user is  |
|                                       |                                          |                         | ·                                              |
|                                       |                                          |                         | authenticated, and the home screen is          |
|                                       |                                          |                         | displayed.                                     |
| Alternative Course of Action (if any) |                                          | Action (if any)         |                                                |
| Actor Action                          |                                          |                         | System Response                                |
| 1                                     | The user forgot to f                     | fill a field.           | An error message will be displayed to fill all |
|                                       |                                          |                         | fields.                                        |
| 2                                     | The user enters a pa                     | assword of fewer than 7 | An error message will be displayed that the    |
|                                       | characters.                              |                         | password should be more than 7 characters.     |
|                                       |                                          |                         |                                                |
| 3                                     | Users enter email.                       |                         | An error message will be displayed Sign in     |
|                                       |                                          |                         | failed.                                        |
|                                       | 1                                        |                         | I .                                            |

## 3.2.1.3 Forgot Password

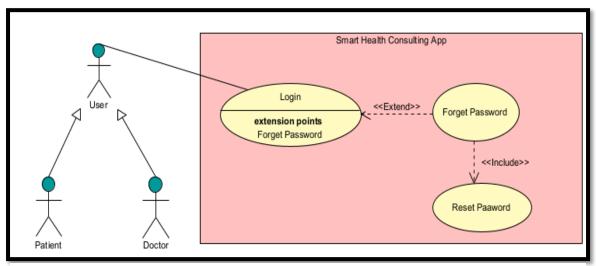

Figure 5: Use case Diagram of Forgot Password

**Table 3: Use Case Description of Forgot Password** 

| Use Case ID:           | UC3                                                            |  |
|------------------------|----------------------------------------------------------------|--|
| Use Case Name:         | Forgot Password                                                |  |
| Actor(s):              | User, Google client, Google Admin                              |  |
| <b>Pre-Conditions:</b> | The mobile app is open, and the user is on the login page.     |  |
| Priority:              | High                                                           |  |
| Basic Flow:            | Enters email and incorrect password.                           |  |
|                        | 2. Click Login.                                                |  |
|                        | 3. The system shows an invalid username or password error.     |  |
|                        | 4. The user clicks on forgot password button.                  |  |
|                        | 5. Forget the password page open in which users have to enter  |  |
|                        | their email address and then click on the button.              |  |
|                        | 6. User opens their email account in which he/she found a mail |  |
|                        | through which they can reset their password.                   |  |

|                                       | <del>_</del>                            |                                               |
|---------------------------------------|-----------------------------------------|-----------------------------------------------|
|                                       | 7. The user opens                       | that mail and changes the password and clicks |
|                                       | on save.                                |                                               |
|                                       |                                         |                                               |
|                                       | Password is Reset.                      |                                               |
|                                       |                                         |                                               |
|                                       |                                         |                                               |
|                                       |                                         |                                               |
|                                       |                                         |                                               |
|                                       |                                         |                                               |
|                                       |                                         |                                               |
| Act                                   | tor Actions                             | System Response                               |
|                                       |                                         |                                               |
|                                       |                                         |                                               |
| 1                                     | The user enters the correct email and   | Displays invalid username or password error   |
|                                       | incorrect password.                     | message.                                      |
|                                       | meorreet password.                      | message.                                      |
|                                       |                                         |                                               |
| 2                                     | The user resets the password.           | The Password is changed.                      |
|                                       | The user resets the passworth.          | The Tuss word is changed.                     |
|                                       |                                         |                                               |
|                                       |                                         |                                               |
| 3                                     | The user enters the correct email and   | The Home screen is displayed.                 |
|                                       | correct password.                       |                                               |
|                                       | 1                                       |                                               |
| Alternative Course of Action (if any) |                                         |                                               |
|                                       |                                         |                                               |
| Actor Action                          |                                         | System Response                               |
| 120                                   |                                         | ~ J = 1-1-1                                   |
| 1                                     | Users enter email.                      | An error message will be displayed that this  |
|                                       | - 2 2 2 2 2 2 2 2 2 2 2 2 2 2 2 2 2 2 2 |                                               |
|                                       |                                         | account doesn't exist.                        |
|                                       |                                         |                                               |
|                                       |                                         |                                               |
| L                                     |                                         |                                               |

# 3.2.1.4 User Logout

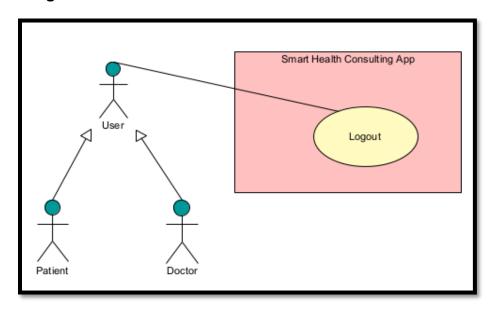

Figure 6: Use case Diagram of Logout

**Table 4: Use Case Description of User Logout** 

| Use Case ID:                          |                                     | UC4                                               |                                |  |
|---------------------------------------|-------------------------------------|---------------------------------------------------|--------------------------------|--|
| <b>Use Case Name:</b>                 |                                     | Logout                                            |                                |  |
| Acto                                  | or(s):                              | User                                              |                                |  |
| Pre-                                  | Conditions:                         | 1. The user is logged in.                         |                                |  |
|                                       |                                     | 2. The user no longer wants to be logged in.      |                                |  |
| Priority:                             |                                     | Medium                                            |                                |  |
| Basic Flow:                           |                                     | 1. The user is done using the mobile application. |                                |  |
|                                       |                                     | 2. The user clicks on the logout button.          |                                |  |
|                                       |                                     | 3. The system logs the user out.                  |                                |  |
| Actor Actions                         |                                     |                                                   | System Response                |  |
| 1                                     | 1 Users click on the logout button. |                                                   | The login screen is displayed. |  |
| Alternative Course of Action (if any) |                                     | Action (if any)                                   |                                |  |
| Actor Action                          |                                     |                                                   | System Response                |  |
| NA                                    |                                     |                                                   | NA                             |  |

## 3.2.1.5 Update Profile

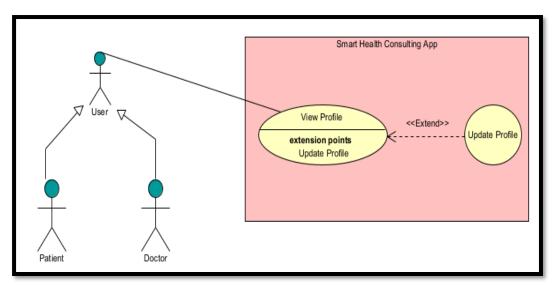

Figure 7: Use case Diagram of Update Profile

**Table 5: Use Case Description of Update Profile** 

| Use Case ID:           | UC5                                                                                                    |  |
|------------------------|----------------------------------------------------------------------------------------------------|--|
| Use Case Name:         | Update Profile                                                                                                    |  |
| Actor(s):              | User                                                                                                    |  |
| <b>Pre-Conditions:</b> | The mobile app is open, and the user is on the Profile page.                                                                                                    |  |
| Priority:              | Medium                                                                                                    |  |
| Basic Flow:            | <ol> <li>User selects update profile.</li> <li>The app displays profile information. (Name, age, gender, date of birth, Image, etc.).</li> <li>User updates profile, by clicking on the update button.</li> <li>System display message that "Profile updated successfully".</li> </ol> |  |
| Actor Actions          | System Response                                                                                                    |  |
| 1 User updates Pr      | rofile and clicks Ok.  The user profile is updated.                                                                                                    |  |

| Alt          | ernative Course of Action (if any) |                 |
|--------------|------------------------------------|-----------------|
| Actor Action |                                    | System Response |
|              | NA                                 | NA              |

### 3.2.1.6 View Profile

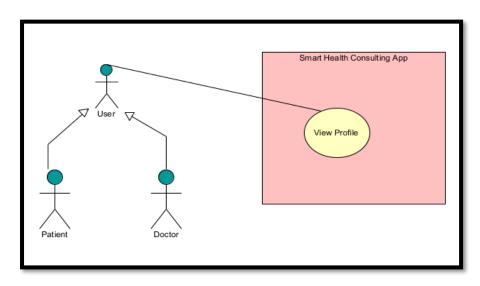

Figure 8: Use case Diagram of View Profile

**Table 6: Use Case Description of View Profile** 

| Use Case ID:           | UC6                                                                                                    |  |  |
|------------------------|----------------------------------------------------------------------------------------------------|--|--|
| Use Case Name:         | View Profile                                                                                                    |  |  |
| Actor(s):              | User                                                                                                    |  |  |
| <b>Pre-Conditions:</b> | The mobile app is open, and the user is on the Home page.                                                                                                    |  |  |
| Priority:              | Medium                                                                                                    |  |  |
| Basic Flow:            | <ol> <li>User selects Profile.</li> <li>The app displays profile information. (Name, Age, Image. etc.)</li> <li>User view profile information.</li> <li>Press the Back button.</li> </ol> |  |  |

|              |                                             | 5. The user is on the | e home page.               |  |
|--------------|---------------------------------------------|-----------------------|----------------------------|--|
| Act          | Actor Actions                               |                       | System Response            |  |
| 1            | User selects profile and views information. |                       | User Profile is displayed. |  |
| Alt          | Alternative Course of Action (if any)       |                       |                            |  |
| Actor Action |                                             |                       | System Response            |  |
|              | NA                                          |                       | NA                         |  |

#### 3.2.1.7 Give Feedback

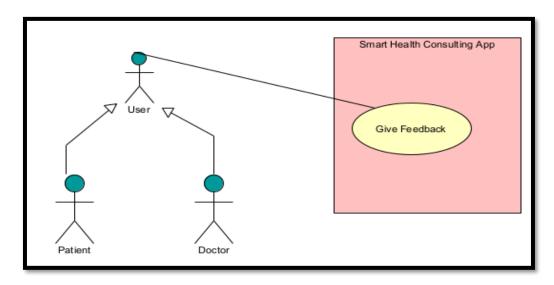

Figure 9: Use case Diagram of Give Feedback

**Table 7: Use Case Description of Give Feedback** 

| C7           |
|--------------|
| ive Feedback |
|              |
| ser          |
| i            |

| <b>Pre-Conditions:</b>                |                  | The mobile app is open,                      | and the user is on the Home page.               |
|---------------------------------------|------------------|----------------------------------------------|-------------------------------------------------|
| Pri                                   | ority:           | High                                         |                                                 |
| Bas                                   | sic Flow:        | 1. The user selects g                        | rive feedback.                                  |
|                                       |                  | 2. Users select a rating and enter feedback. |                                                 |
|                                       |                  | 3. The user clicks or                        | n send review button.                           |
|                                       |                  | 4. The System d successfully".               | isplay's the message that "Feedback sent        |
| Act                                   | or Actions       |                                              | System Response                                 |
| 1                                     | The user selects | Feedback and enters                          | A message will be displayed "feedback is sent." |
|                                       | feedback.        |                                              |                                                 |
| Alternative Course of Action (if any) |                  | Action (if any)                              |                                                 |
| Actor Action                          |                  |                                              | System Response                                 |
| 1                                     | N\A              |                                              | N\A                                             |

# 3.2.1.8 Cancel Appointment

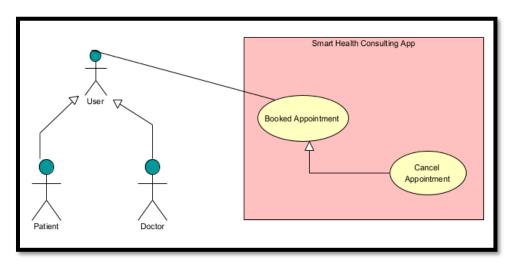

Figure 10: Use case Diagram of Cancel Appointment

**Table 8: Use Case Description of Cancel Appointment** 

| Use Case ID:                                                    | UC8                                                                                                    |                                                                     |  |
|-----------------------------------------------------------------|----------------------------------------------------------------------------------------------------|---------------------------------------------------------------------|--|
| Use Case Name:                                                  | Cancel Appointment                                                                                                    |                                                                     |  |
| Actor(s):                                                       | Doctor                                                                                                    | Doctor                                                              |  |
| <b>Pre-Conditions:</b>                                          | 1. The Doctor must                                                                                                    | log in to the app.                                                  |  |
|                                                                 | 2. The Patient sends                                                                                                    | a consultation request to the doctor.                               |  |
| Priority:                                                       | High                                                                                                    |                                                                     |  |
| Basic Flow:                                                     | 1. The doctor receives the notification of a "New consultation request".  2. The doctor is on the home page.  3. The doctor selects the My appointment module.  4. The doctor selects the appointment request.  5. The doctor can view the patient's profile.  6. The doctor clicks on the Reject button and the appointment is canceled.  7. The system cancels the booked appointment and updates the |                                                                     |  |
| The system displays the refunded payment in the patient's walle |                                                                                                    | refunded payment in the patient's wallet.                           |  |
| <b>Actor Actions</b>                                            |                                                                                                    | System Response                                                     |  |
| 1 The doctor cancels the booked appointment.                    |                                                                                                    | A message will be displayed "Appointment is canceled successfully". |  |
| Alternative Course of Action (if any)                           |                                                                                                    |                                                                     |  |
| Actor Action                                                    |                                                                                                    | System Response                                                     |  |
| NA                                                              |                                                                                                    | NA                                                                  |  |

## 3.2.1.9. View MyAppointment

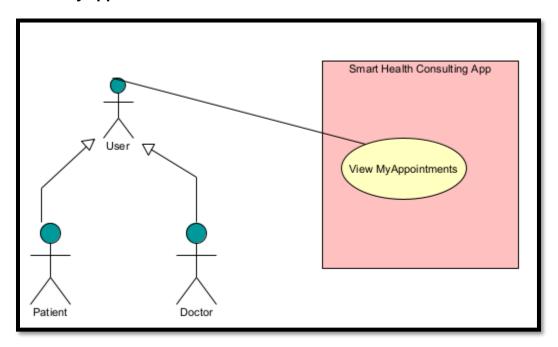

Figure 11: Use case Diagram of View MyAppointment

Table 9: Use Case Description of View MyAppointment

| Use                                  | Case ID:   | UC9                                                                 |                                          |  |
|--------------------------------------|------------|---------------------------------------------------------------------|------------------------------------------|--|
| Use                                  | Case Name: | View My Appointment                                                 |                                          |  |
| Acto                                 | or(s):     | User                                                                |                                          |  |
| <b>Pre-Conditions:</b>               |            | User must log in to the ap                                          | User must log in to the app.             |  |
| Priority:                            |            | Medium                                                              |                                          |  |
| Basic Flow:                          |            | User selects My Appointments.                                       |                                          |  |
|                                      |            | 2. The system shows the lists of appointments.                      |                                          |  |
|                                      |            | (System displays the list of all appointments pending appointments, |                                          |  |
|                                      |            | canceled appointments, and executed appointments)                   |                                          |  |
| Actor Actions                        |            |                                                                     | System Response                          |  |
| 1 User choose View 'My Appointment.' |            | 'My Appointment.'                                                   | The System displays an appointment list. |  |

| Alternative Course of Action (if any) |                 |
|---------------------------------------|-----------------|
| Actor Action                          | System Response |
| NA                                    | NA              |

### 3.2.1.10. View Notification

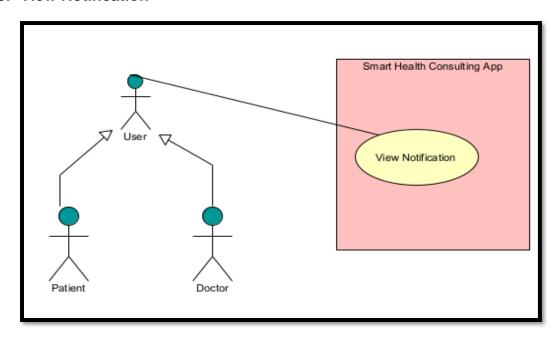

Figure 12: Use case Diagram of View Notification

**Table 10: Use Case Description of View Notification** 

| Use Case ID:           | UC10                                         |  |
|------------------------|----------------------------------------------|--|
| <b>Use Case Name:</b>  | View Notification                            |  |
| Actor(s):              | User                                         |  |
| <b>Pre-Conditions:</b> | Users must log in to the app.                |  |
| Priority:              | Medium                                       |  |
| Basic Flow:            | 1. The User is on the Homepage.              |  |
|                        | 2. The user selects the notification.        |  |
|                        | 3. The System shows a list of notifications. |  |

| Ac  | tor Actions                         | System Response                                 |
|-----|-------------------------------------|-------------------------------------------------|
| 1   | User chooses notification.          | The System displays the lists of notifications. |
| Alt | ternative Course of Action (if any) |                                                 |
| Ac  | tor Action                          | System Response                                 |
|     | NA                                  | NA                                              |

## 3.2.1.11 Change Language

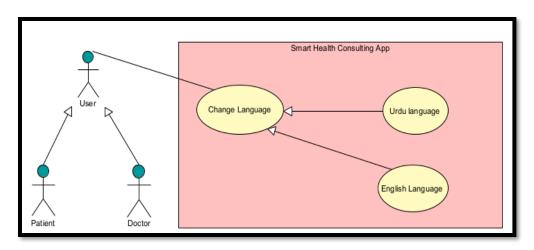

Figure 13: Use case Diagram of Change Language

**Table 11: Use Case Description of Change Language** 

| Use Case ID:           | UC11                                                                                                    |  |
|------------------------|----------------------------------------------------------------------------------------------------|--|
| <b>Use Case Name:</b>  | Change Language                                                                                                    |  |
| Actor(s):              | User                                                                                                    |  |
| <b>Pre-Conditions:</b> | The App should be open.                                                                                                    |  |
| Priority:              | High                                                                                                    |  |
| Basic Flow:            | Users can click on the skip button to choose the default (English)     Language or choose the Urdu language by selecting from the drop-down menu. |  |

|                                       | 2. Language is chan                   | ged.                                       |
|---------------------------------------|---------------------------------------|--------------------------------------------|
| Actor Actions                         |                                       | System Response                            |
| 1                                     | The user changes the language.        | Language changed successfully.             |
| Alternative Course of Action (if any) |                                       |                                            |
| Actor Action                          |                                       | System Response                            |
| 1                                     | The user skips the language screen by | English is selected as a default language. |
|                                       | clicking on the skip button.          |                                            |

#### 3.2.1.12 Real-time chat

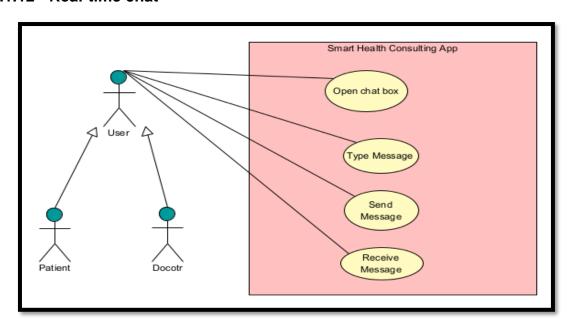

Figure 14: Use case Diagram of Real-time Chat

**Table 12: Use Case Description of Send Message** 

| <b>Use Case ID:</b>                                                                             | UC12                    |  |
|-------------------------------------------------------------------------------------------------|-------------------------|--|
| <b>Use Case Name:</b>                                                                           | Case Name: Send message |  |
| Actor(s):                                                                                       | User                    |  |
| <b>Pre-Conditions:</b> The user must log in to the app and the appointment is confirmed doctor. |                         |  |

| Pri                             | ority:               | High                            |                                              |
|---------------------------------|----------------------|---------------------------------|----------------------------------------------|
| Bas                             | sic Flow:            | 1. User clicks on the Chat tab. |                                              |
| 2. The user automatically shows |                      | 2. The user automatically       | y shows in chat to which the appointment     |
| has been confirm                |                      | has been confirmed.             |                                              |
| 3. Click on that use            |                      | 3. Click on that user to c      | hat with them.                               |
|                                 |                      | Once the consultation time i    | s reached, the patient and doctor can send   |
|                                 |                      | messages to each other.         |                                              |
|                                 |                      |                                 |                                              |
| Actor Actions                   |                      | Sys                             | stem Response                                |
| 1                               | The user sends a m   | essage. The                     | e message is delivered successfully.         |
| Alte                            | ernative Course of   | Action (if any)                 |                                              |
| Actor Action                    |                      | Sys                             | etem Response                                |
| 1                               | If consultation time | e is remaining. The             | e system displays" Your consultation is in a |
|                                 |                      | few                             | minutes".                                    |
|                                 |                      |                                 |                                              |

**Table 13: Use Case Description of Receive Message** 

| Use Case ID:           | UC13                                                                        |    |
|------------------------|-----------------------------------------------------------------------------|----|
| <b>Use Case Name:</b>  | Receive message                                                             |    |
| Actor(s):              | User                                                                        |    |
| <b>Pre-Conditions:</b> | Someone sends the message                                                   | e. |
| Priority:              | High                                                                        |    |
| Basic Flow:            | 1. User clicks on the Chat tab.                                             |    |
|                        | 2. The user automatically shows in chat to which the appointment            |    |
|                        | has been confirmed.                                                         |    |
|                        | 3. Click on that user to chat with them.                                    |    |
|                        | Once the consultation time is reached, the patient and doctor can receive a |    |
|                        | message from each other.                                                    |    |
|                        |                                                                             |    |
| <b>Actor Actions</b>   | System Response                                                             |    |

| 1                                     | The user receives a message.       | The message is seen by the user.               |
|---------------------------------------|------------------------------------|------------------------------------------------|
| Alternative Course of Action (if any) |                                    |                                                |
| Actor Action                          |                                    | System Response                                |
| 1                                     | If consultation time is remaining. | The System displays" Your consultation is in a |
|                                       |                                    | few minutes".                                  |

# 3.2.1.13 Send Image

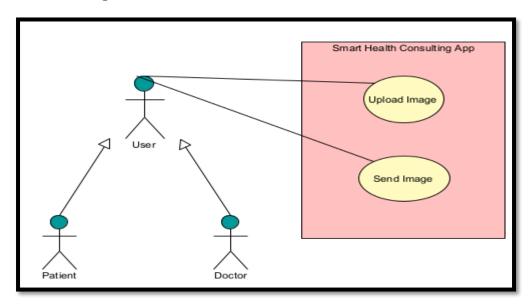

Figure 15: Use case Diagram of Send Image

**Table 14: Use Case Description of Send Image** 

| Use Case ID:           | UC14                                                               |
|------------------------|--------------------------------------------------------------------|
| <b>Use Case Name:</b>  | Send Image                                                         |
| Actor(s):              | User                                                               |
| <b>Pre-Conditions:</b> | The user is logged in and consultation is confirmed by the doctor. |
| Priority:              | High                                                               |
| Basic Flow:            | 1. User clicks on the Chat tab.                                    |

- 2. The user automatically shows in chat to which the appointment has been confirmed.
- 3. Click on that user to chat with them.
- 4. Once the consultation time is reached, the patient and doctor can chat with each other.
- 5. The patient can send an image (reports, tests, etc.) to the doctor by clicking on the image icon.

| Actor Actions                         |                                    | System Response                                |
|---------------------------------------|------------------------------------|------------------------------------------------|
| 1                                     | The user sends images.             | Images sent successfully.                      |
| Alternative Course of Action (if any) |                                    |                                                |
| Actor Action                          |                                    | System Response                                |
| 1                                     | If consultation time is remaining. | The System displays" Your consultation is in a |
| -                                     | in constitution time is femaning.  | The bysicin displays Tour constitution is in a |

#### 3.2.1.14 Select theme

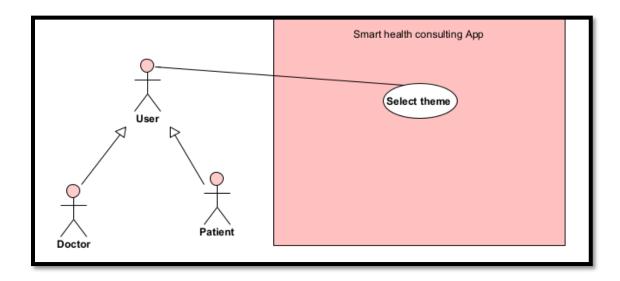

Figure 16: Use case Diagram of Select Theme

**Table 15: Use Case Description of Select Theme** 

| Use                                   | e Case ID:                                  | UC15                                  |                                    |
|---------------------------------------|---------------------------------------------|---------------------------------------|------------------------------------|
| Use                                   | e Case Name:                                | Select theme                          |                                    |
| Act                                   | tor(s):                                     | User                                  |                                    |
| Pre                                   | e-Conditions:                               | The user is logged in.                |                                    |
|                                       |                                             |                                       |                                    |
| Pri                                   | ority:                                      | High                                  |                                    |
| Bas                                   | sic Flow:                                   | 1. The user goe                       | es to the setting.                 |
|                                       |                                             | 2. The user clicks on a theme.        |                                    |
|                                       |                                             | 3. User select theme (light or dark). |                                    |
| Actor Actions                         |                                             |                                       | System Response                    |
| 1                                     | 1 User selects theme (light or dark theme). |                                       | The theme is successfully changed. |
| Alternative Course of Action (if any) |                                             | Action (if any)                       |                                    |
| Actor Action                          |                                             |                                       | System Response                    |
| 1                                     | N/A                                         |                                       | N/A                                |

### 3.2.1.15 Select Audio/video call

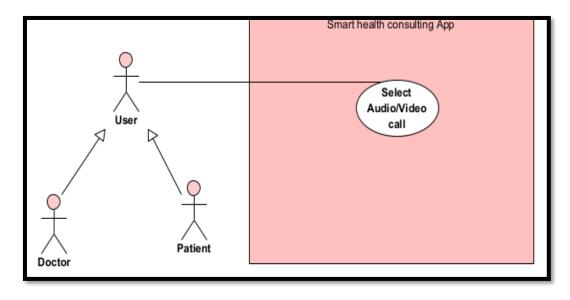

Figure 17: Use case Diagram of Select Audio/Video call

Table 16: Use Case Description of Select Audio/Video Call

| Use            | e Case ID:                            | UC16                                                                |                                                 |
|----------------|---------------------------------------|---------------------------------------------------------------------|-------------------------------------------------|
| Use            | e Case Name:                          | Select Audio/video call                                             |                                                 |
| Act            | tor(s):                               | User                                                                |                                                 |
| Pre            | e-Conditions:                         | The user is logged in and the appointment is confirmed by a doctor. |                                                 |
| Priority: High |                                       |                                                                     |                                                 |
| Bas            | sic Flow:                             | 1. The user first                                                   | has accepted an appointment.                    |
|                |                                       | 2. Then the use                                                     | r clicks on the chat.                           |
|                |                                       | 3. User selects a                                                   | audio/video call.                               |
| Act            | tor Actions                           | <u> </u>                                                            | System Response                                 |
| 1              | User presses the ar                   | udio/video call button.                                             | Audio/video call successfully done, patient and |
|                |                                       |                                                                     | doctor can interact with each other on the live |
|                |                                       |                                                                     | call.                                           |
| Alt            | Alternative Course of Action (if any) |                                                                     |                                                 |
| Act            | Actor Action                          |                                                                     | System Response                                 |
| 1              | N/A                                   |                                                                     | N/A                                             |

### 3.2.1.16 Get Consultation

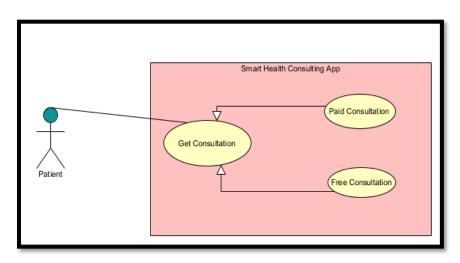

Figure 18: Use case Diagram of Get Consultation

### 3.2.1.16.1 Paid consultation

**Table 17: Use Case Description of Paid Consultation** 

| Use | Case ID:           | UC17                                                            |                                                      |  |
|-----|--------------------|-----------------------------------------------------------------|------------------------------------------------------|--|
| Use | e Case Name:       | Paid Consultation                                               |                                                      |  |
| Act | or(s):             | Patient                                                         | Patient                                              |  |
| Pre | -Conditions:       | Patient logged in.                                              |                                                      |  |
| Pri | ority:             | High                                                            |                                                      |  |
| Bas | sic Flow:          | 1. The patient is                                               | s on the home page.                                  |  |
|     |                    | 2. Patient clicks                                               | s on paid consultation module.                       |  |
|     |                    | 3. The patient s                                                | elects the Specialization field.                     |  |
|     |                    | 4. The patient s                                                | elects a specialist from the list of specialists and |  |
|     |                    | can view his                                                    | profile and review & ratings.                        |  |
|     |                    | 5. The patient e                                                | enters the date and time and describes their issue   |  |
|     |                    | by entering the title of that problem.                          |                                                      |  |
|     |                    | 6. Then click on Book Appointment.                              |                                                      |  |
|     |                    | 7. Before an appointment is booked, the patient enters a mobile |                                                      |  |
|     |                    | no to send payment by clicking on the payment button.           |                                                      |  |
|     |                    | 8. The system of successful".                                   | lisplays the message that "your transaction is       |  |
|     |                    |                                                                 | nt, a consultation request is sent to the doctor for |  |
|     |                    | confirmation                                                    | -                                                    |  |
|     |                    |                                                                 | vill update the wallet.                              |  |
|     |                    | 10. The system .                                                | The apatite the wallet.                              |  |
|     |                    |                                                                 |                                                      |  |
| Act | or Actions         |                                                                 | System Response                                      |  |
| 1   | The patient select | ts Paid Consultation.                                           | The system shows a list of available specialist      |  |
|     |                    |                                                                 | doctors.                                             |  |
| 2   | The patient pays   | the consultation fee.                                           | A message appears Payment paid successfully.         |  |

| Alternative Course of Action (if any) |                                               |                                          |
|---------------------------------------|-----------------------------------------------|------------------------------------------|
| Actor Action                          |                                               | System Response                          |
| 1                                     | The patient failed to pay a consultation fee. | The patient will not be able to get paid |
|                                       |                                               | consultation.                            |

### 3.2.1.16.2 Free consultation

**Table 18: Use Case Description of Free Consultation** 

| Use                                   | Case ID:                                 | UC18                                                             |                                                                                                  |
|---------------------------------------|------------------------------------------|------------------------------------------------------------------|--------------------------------------------------------------------------------------------------|
| Use                                   | Case Name:                               | Free Consultation                                                |                                                                                                  |
| Acto                                  | or(s):                                   | Patient                                                          |                                                                                                  |
| Pre-                                  | Conditions:                              | The Patient is logged in.                                        |                                                                                                  |
| Prio                                  | rity:                                    | High                                                             |                                                                                                  |
| Basi                                  | c Flow:                                  | <ol> <li>The patient is on</li> <li>The patient click</li> </ol> | the home page. s on the free consultation module.                                                |
|                                       |                                          | 3. The patient can s posts as well.                              | ee posts of other patients and comment on that                                                   |
|                                       |                                          |                                                                  | it to describe the disease and by clicking on that their problem and attach a picture with that. |
|                                       |                                          | 5. The system succ                                               | essfully posts the patient's problem.                                                            |
| Acto                                  | or Actions                               |                                                                  | System Response                                                                                  |
| 1                                     | 1 The patient selects Free Consultation. |                                                                  | The system shows a list of available doctors.                                                    |
| Alternative Course of Action (if any) |                                          | Action (if any)                                                  |                                                                                                  |
| Actor Action                          |                                          |                                                                  | System Response                                                                                  |

| 1 | If a patient failed to fill all fields. | System display message" Fill all fields". |
|---|-----------------------------------------|-------------------------------------------|
|   |                                         |                                           |

# 3.2.1.17 Payment Integration

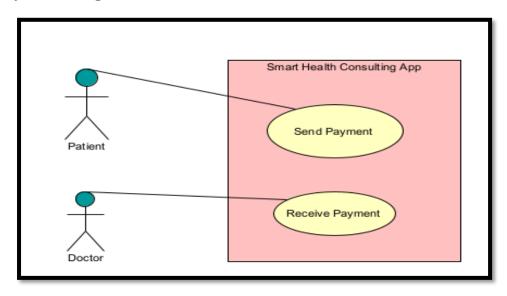

Figure 19: Use case Diagram of Payment Integration

## 3.2.1.17.1 Send Payment

**Table 19: Use Case Description of Send Payment** 

| Use Case ID:           | UC19                                                                                                    |  |
|------------------------|----------------------------------------------------------------------------------------------------|--|
| Use Case Name:         | Send Payment                                                                                                    |  |
| Actor(s):              | Patient                                                                                                    |  |
| <b>Pre-Conditions:</b> | The patient is logged in.                                                                                                    |  |
| Priority:              | High                                                                                                    |  |
| Basic Flow:            | <ol> <li>The patient is on the home page.</li> <li>Patient clicks on paid consultation module.</li> <li>The patient selects the Specialization field.</li> </ol> |  |

|              |                     | 4. The patient selec       | ts a specialist from the list of specialists and  |
|--------------|---------------------|----------------------------|---------------------------------------------------|
|              |                     | can view his pro           | file and review & ratings.                        |
|              |                     | 5. The patient enter       | es the date and time and describes their issue by |
|              |                     | entering the title         | of that problem.                                  |
|              |                     | 6. Then click on Bo        | ook Appointment.                                  |
|              |                     | 7. Before an appoir        | ntment is booked, the patient enters a mobile no  |
|              |                     | to send payment            | by clicking on the payment button.                |
|              |                     | 8. System displays         | the message that "your transaction is             |
|              |                     | successful".               |                                                   |
|              |                     |                            |                                                   |
| Act          | or Actions          |                            | System Response                                   |
| 1            | The patient selects | the available doctor and   | The consultation fee is paid successfully, and    |
|              | pays the consultati | ion fee.                   | the consultation is booked.                       |
| Alt          | ernative Course of  | Action (if any)            |                                                   |
| Actor Action |                     |                            | System Response                                   |
| 1            | The patient failed  | to pay a consultation fee. | The consultation fee is not paid so a             |
|              |                     |                            | consultation is not booked.                       |
| 2            | The patient failed  | to enter mobile no.        | The system displays an error message "Enter       |

# 3.2.1.17.2. Receive Payment

**Table 20: Use Case Description of Receive Payment** 

mobile No".

| Use Case ID:           | UC20                     |
|------------------------|--------------------------|
| <b>Use Case Name:</b>  | Receive Payment          |
| Actor(s):              | Doctor                   |
| <b>Pre-Conditions:</b> | The Doctor is logged in. |
| Priority:              | High                     |

| Basic Flow:                           | 1. The doctor is on | the home page.                           |  |
|---------------------------------------|---------------------|------------------------------------------|--|
| 2. The doctor click                   |                     | ss on the MyAppointment screen.          |  |
| 3. The doctor can s                   |                     | see the patient's profile.               |  |
|                                       | 4. The doctor conf  | irms the Appointment.                    |  |
|                                       | 5. The doctor recei | ves payment, and the System displays the |  |
|                                       | payment in Doc      | tor's wallet.                            |  |
| Actor Actions                         |                     | System Response                          |  |
| 1 The doctor receive                  | es payment.         | The system confirms receiving payment.   |  |
| Alternative Course of Action (if any) |                     |                                          |  |
| Actor Action                          |                     | System Response                          |  |
| NA                                    |                     | NA                                       |  |

### 3.2.1.18 Search Doctor

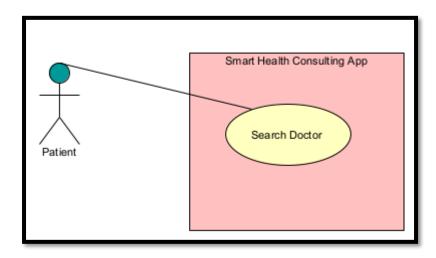

Figure 20: Use case Diagram of Search Doctor

**Table 21: Use Case Description of Search Doctor** 

| Use Case ID:           | UC21                                                                 |
|------------------------|----------------------------------------------------------------------|
| Use Case Name:         | Search Doctor                                                        |
| Actor(s):              | Patient                                                              |
| <b>Pre-Conditions:</b> | The patient must log in to the app and the appointment is confirmed. |
| Priority:              | High                                                                 |

| Basic Flow: 1. The patient of |                    | The patient c  | licks on the chat screen.             |                                                  |
|-------------------------------|--------------------|----------------|---------------------------------------|--------------------------------------------------|
| 2. The system d               |                    | The system of  | lisplay's chat screen to the patient. |                                                  |
|                               |                    | 3.             | The patient c                         | an search for doctors by typing their full names |
| into the search               |                    | into the searc | ch bar.                               |                                                  |
|                               |                    | 4.             | System displ                          | ay's the doctor successfully.                    |
|                               |                    |                |                                       |                                                  |
| Actor Actions                 |                    |                | System Response                       |                                                  |
|                               |                    |                |                                       |                                                  |
| 1                             | Patient search fo  | r the doct     | or from the                           | The searched doctor will appear on the screen.   |
|                               | search bar.        |                |                                       |                                                  |
| Alt                           | ernative Course of | Action (if     | any)                                  |                                                  |
|                               |                    |                | -                                     |                                                  |
| Actor Action                  |                    |                | System Response                       |                                                  |
|                               | D : 1 C            |                | C .1                                  | TT 1                                             |
| 1                             | Patient search fo  | r the doct     | or from the                           | The doctor is not available so the message "No   |
|                               | search bar.        |                |                                       | results found" will appear.                      |

## 3.2.1.19 Give Reviews and Ratings

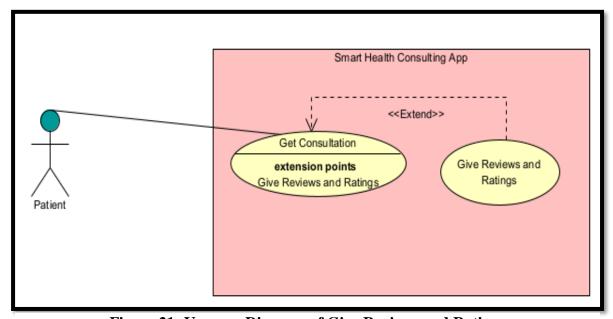

Figure 21: Use case Diagram of Give Reviews and Ratings

**Table 22: Use Case Description of Give Reviews and Ratings** 

| Use                                   | Case ID:                                                                                                    | UC22                                                         |                                             |
|---------------------------------------|----------------------------------------------------------------------------------------------------|--------------------------------------------------------------|---------------------------------------------|
| Use                                   | Use Case Name: Give Reviews and Rational Control of the Case Name: Give Reviews and Rational Control of the Case Name: Giv |                                                              | ings                                        |
| Act                                   | or(s):                                                                                                    | Patient                                                      |                                             |
| Pre                                   | -Conditions:                                                                                                    | The patient is logged in                                     |                                             |
|                                       |                                                                                                    |                                                              |                                             |
| Pric                                  | ority:                                                                                                    | High                                                         |                                             |
| Bas                                   | ic Flow:                                                                                                    | 1. The patient i                                             | s on the home page.                         |
|                                       |                                                                                                    | 2. Patient click                                             | s on paid consultation module.              |
|                                       |                                                                                                    | 3. The patient s                                             | sends a Consultation request to the doctor. |
|                                       |                                                                                                    | 4. The doctor accepts consultation.                          |                                             |
|                                       |                                                                                                    | 5. After getting a consultation patient can give reviews and |                                             |
|                                       |                                                                                                    | ratings to the                                               | e doctor.                                   |
| Act                                   | or Actions                                                                                                    |                                                              | System Response                             |
| Act                                   |                                                                                                    |                                                              | -                                           |
| 1                                     | The patient gives F                                                                                                    | Reviews and Ratings.                                         | A message will be displayed "Thank you for  |
|                                       |                                                                                                    |                                                              | your response."                             |
| Alternative Course of Action (if any) |                                                                                                    | Action (if any)                                              |                                             |
| Actor Action                          |                                                                                                    |                                                              | System Response                             |
| 1                                     | NA                                                                                                    |                                                              | NA                                          |

### 3.2.1.20 Confirm Appointment

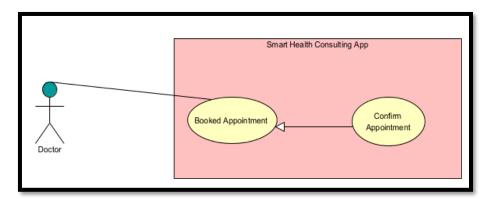

Figure 22: Use case Diagram of Confirm Appointment

**Table 23: Use Case Description of Confirm Appointment** 

| Use | e Case ID:                                                               | UC23                                                                                                    |                                                                                              |  |
|-----|--------------------------------------------------------------------------|----------------------------------------------------------------------------------------------------|----------------------------------------------------------------------------------------------|--|
| Use | e Case Name:                                                             | Confirm Appointment                                                                                                  |                                                                                              |  |
| Ac  | tor(s):                                                                  | Doctor                                                                                                    |                                                                                              |  |
| Pre | e-Conditions:                                                            | The doctor is logged in.                                                                                             |                                                                                              |  |
| Pri | iority:                                                                  | High                                                                                                    |                                                                                              |  |
| Bas | request".  2. The doctor is on  3. The doctor click  4. The doctor can s |                                                                                                    | the home page. s on the MyAppointment screen. ee the patient's profile. rms the Appointment. |  |
|     |                                                                          |                                                                                                    | ays the payment in Doctor's wallet.                                                          |  |
|     |                                                                          | <ul><li>7. Once the appointment is confirmed patient receives notification that "Appointment is accepted".</li></ul> |                                                                                              |  |
| Ac  | tor Actions                                                              |                                                                                                    | System Response                                                                              |  |
| 1   | The doctor confirms appointments.                                        |                                                                                                    | A message appears "appointments are confirmed".                                              |  |
| Alt | Alternative Course of Action (if any)                                    |                                                                                                    |                                                                                              |  |
| Ac  | Actor Action                                                             |                                                                                                    | System Response                                                                              |  |
| 1   | The doctor is not available, so he cancels the appointment.              |                                                                                                    | A message appears "Appointment canceled".                                                    |  |

## 3.2.2 Admin Management

## 3.2.2.1. Login

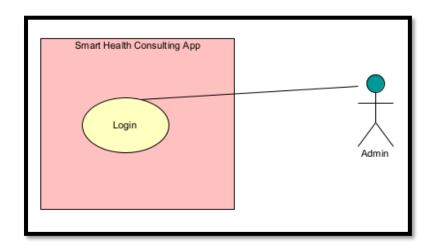

Figure 23: Use case Description of Admin Login

**Table 24: Use Case Description of Admin Login** 

| Use                  | e Case ID:                            | UC24                    |                                                  |  |  |
|----------------------|---------------------------------------|-------------------------|--------------------------------------------------|--|--|
| Use                  | Case Name:                            | Login                   |                                                  |  |  |
| Act                  | or(s):                                | Admin                   |                                                  |  |  |
| Pre                  | -Conditions:                          | Admin adds information  | to login.                                        |  |  |
| Pric                 | ority:                                | High                    |                                                  |  |  |
| Bas                  | sic Flow:                             | 1. Opens the mobile     | 1. Opens the mobile app.                         |  |  |
|                      |                                       | 2. Enters email and     | password.                                        |  |  |
|                      |                                       | 3. Click Login.         |                                                  |  |  |
|                      |                                       | Logged in to the mobile | app.                                             |  |  |
| <b>Actor Actions</b> |                                       | 1                       | System Response                                  |  |  |
| 1                    | Admin inputs an e                     | email and password.     | System check admin's provided credentials. If    |  |  |
|                      |                                       |                         | the admin's credentials are valid, the admin is  |  |  |
|                      |                                       |                         | authenticated, and the home screen is displayed. |  |  |
| Alto                 | Alternative Course of Action (if any) |                         |                                                  |  |  |

| Act | or Action                         | System Response                                |
|-----|-----------------------------------|------------------------------------------------|
| 1   | Admin forgot to fill a field.     | An error message will be displayed to fill all |
|     |                                   | fields.                                        |
| 2   | Admin enters password less than 7 | An error message will be displayed password    |
|     | characters.                       | should be more than 7 characters.              |
| 3   | Admin enters email.               | An error message will be displayed that this   |
|     |                                   | account doesn't exist.                         |

### 3.2.2.2. Add User

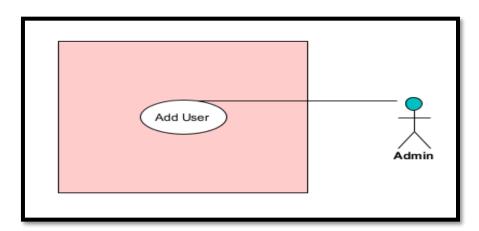

Figure 24: Use case Diagram of Add User

Table 25: Use Case Description of Add user

| Use Case ID:          | UC25                         |
|-----------------------|------------------------------|
| <b>Use Case Name:</b> | Add User                     |
| Actor(s):             | Admin                        |
| Pre-Conditions:       | Admin is logged in as admin. |
| Priority:             | High                         |

| Basic Flow: 1. Admin is at Dash       |                                 | Admin is at Dash  | board.                                      |                                                |
|---------------------------------------|---------------------------------|-------------------|---------------------------------------------|------------------------------------------------|
| 2. Admin clicks on                    |                                 | Admin clicks on   | the drawer.                                 |                                                |
| 3. Admin select Ma                    |                                 | Admin select Ma   | Manage patient.                             |                                                |
| 4. By clicking on                     |                                 | By clicking on th | e Add user icon, the admin can add users by |                                                |
| entering mail an                      |                                 | entering mail and | password.                                   |                                                |
|                                       |                                 |                   |                                             |                                                |
| Actor Actions                         |                                 |                   | System Response                             |                                                |
| 1 Admin adds users.                   |                                 |                   | The user added successfully.                |                                                |
| Alternative Course of Action (if any) |                                 | (if any)          |                                             |                                                |
| Actor Action                          |                                 |                   | System Response                             |                                                |
| 1                                     | 1 Admin forgot to fill a field. |                   | •                                           | An error message will be displayed to fill all |
|                                       |                                 |                   |                                             | fields.                                        |

## 3.2.2.3. Manage Patients:

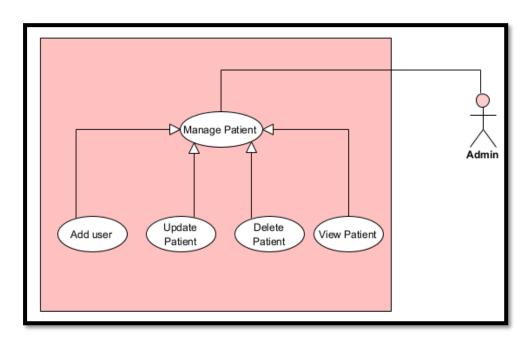

Figure 25: Use case Diagram of Manage Patient

## 3.2.2.3.1. Update Patient

**Table 26: Use Case Description of Update Patient** 

| Use Case ID: UC26 |                                       |                                                |                                                |  |
|-------------------|---------------------------------------|------------------------------------------------|------------------------------------------------|--|
| Use               | Case Name:                            | Update Patient                                 |                                                |  |
| Act               | or(s):                                | Admin                                          |                                                |  |
| Pre               | -Conditions:                          | Admin is logged in as ad                       | lmin.                                          |  |
| D.                | •4                                    | 11:-1                                          |                                                |  |
| Pri               | ority:                                | High                                           |                                                |  |
| Bas               | sic Flow:                             | 1. Admin is at Dash                            | board.                                         |  |
|                   |                                       | 2. Admin clicks on the drawer.                 |                                                |  |
| 4. The system di  |                                       | 3. Admin select Manage Patients.               |                                                |  |
|                   |                                       | 4. The system displays a list of all Patients. |                                                |  |
|                   |                                       | 5. By clicking on The                          | he Edit icon, the admin can update the patient |  |
|                   |                                       | record.                                        |                                                |  |
| Act               | or Actions                            |                                                | System Response                                |  |
| 1                 | 1 Admin updates the information.      |                                                | Patient information was updated successfully.  |  |
| Alt               | Alternative Course of Action (if any) |                                                |                                                |  |
| Act               | Actor Action                          |                                                | System Response                                |  |
|                   | NA                                    |                                                | NA                                             |  |

### 3.2.2.3.2. View Patient

**Table 27: Use Case Description of View Patient** 

| Use Case ID:   | UC27         |
|----------------|--------------|
| Use Case Name: | View Patient |
| Actor(s):      | Admin        |

| Pre     | -Conditions:                                   | Admin is logged in as admin.        |                                             |  |  |
|---------|------------------------------------------------|-------------------------------------|---------------------------------------------|--|--|
| Pric    | ority:                                         | Medium                              |                                             |  |  |
| Bas     | sic Flow:                                      | 1. Admin is at Dashb                | poard.                                      |  |  |
|         |                                                | 2. Admin clicks on the              | he drawer.                                  |  |  |
|         |                                                | 3. Admin select Man                 | age patient.                                |  |  |
|         |                                                | 4. The system displa                | ys a list of all Patients.                  |  |  |
|         |                                                | 5. By clicking on the               | e view icon, the admin can view the Patient |  |  |
| record. |                                                |                                     |                                             |  |  |
|         |                                                | System display record successfully. |                                             |  |  |
| Act     | or Actions                                     |                                     | System Response                             |  |  |
| 1       | 1 Admin selects profile and views information. |                                     | The profile is displayed.                   |  |  |
| Alte    | ernative Course of A                           | Action (if any)                     |                                             |  |  |
| Act     | or Action                                      |                                     | System Response                             |  |  |
|         | NA                                             |                                     | NA                                          |  |  |

#### 3.2.2.3.3. Delete Patient

**Table 28: Use Case Description of Delete Patient** 

| Use Case ID:           | UC28                         |
|------------------------|------------------------------|
|                        |                              |
| <b>Use Case Name:</b>  | Delete Patient               |
|                        |                              |
| Actor(s):              | Admin                        |
| <b>Pre-Conditions:</b> | Admin is logged in as admin. |
| Priority:              | Medium                       |

| Bas          | sic Flow:                             | Admin is at Dashboard. |                             |                                              |
|--------------|---------------------------------------|------------------------|-----------------------------|----------------------------------------------|
|              | 2                                     |                        | Admin clicks on the drawer. |                                              |
|              | 3. Admin s                            |                        | Admin select Mar            | nage Patients.                               |
|              |                                       | 4.                     | The System displa           | ays a list of all Patients.                  |
|              |                                       | 5.                     | By clicking on the          | e delete icon, the admin can then delete the |
|              |                                       |                        | patient.                    |                                              |
|              |                                       |                        |                             |                                              |
| Act          | tor Actions                           |                        |                             | System Response                              |
|              |                                       |                        |                             |                                              |
| 1            | Admin deletes the                     | patient.               |                             | System display message "Patient deleted      |
|              |                                       |                        |                             | successfully".                               |
| Alt          | Alternative Course of Action (if any) |                        | (if any)                    |                                              |
|              |                                       |                        |                             |                                              |
| Actor Action |                                       |                        | System Response             |                                              |
| 1            | 1 NA                                  |                        |                             | NA                                           |

## 3.2.2.4. Manage Doctor:

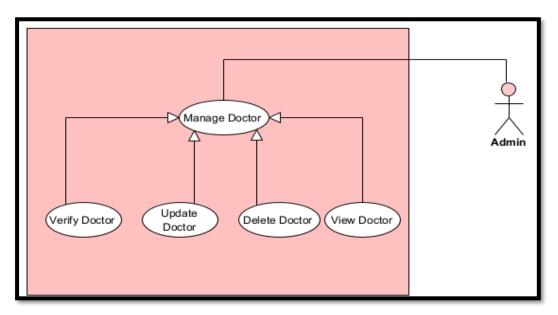

Figure 26: Use case Diagram of Manage Doctor

## 3.2.2.4.1. Update Doctors

**Table 29: Use Case Description of Update Doctor** 

| Use Case ID:           | UC29                                                               |  |  |
|------------------------|--------------------------------------------------------------------|--|--|
| <b>Use Case Name:</b>  | Update Doctor                                                      |  |  |
| Actor(s):              | Admin                                                              |  |  |
| <b>Pre-Conditions:</b> | Admin is logged in as admin.                                       |  |  |
| Priority:              | High                                                               |  |  |
| Basic Flow:            | 1. Admin is at Dashboard.                                          |  |  |
|                        | 2. Admin clicks on the drawer.                                     |  |  |
|                        | 3. Admin select Doctor verification.                               |  |  |
|                        | 4. The System displays a list of all Doctor.                       |  |  |
|                        | 5. By clicking on the Edit icon, the admin can update the Doctor's |  |  |
|                        | record.                                                            |  |  |
| Actor Actions          | System Response                                                    |  |  |
| 1 Admin updates the    | ne information. System display the message "Doctor Updated         |  |  |
|                        | successfully".                                                     |  |  |
| Alternative Course of  | f Action (if any)                                                  |  |  |
| Actor Action           | System Response                                                    |  |  |
| NA                     | NA                                                                 |  |  |

### 3.2.2.4.2. View Doctors

**Table 30: Use Case Description of View Doctor** 

| Use Case ID:           | UC30                         |
|------------------------|------------------------------|
| <b>Use Case Name:</b>  | View Doctors                 |
| Actor(s):              | Admin                        |
| <b>Pre-Conditions:</b> | Admin is logged in as admin. |

| Pri | ority: Medium      |                                     |                                                  |  |
|-----|--------------------|-------------------------------------|--------------------------------------------------|--|
| Bas | sic Flow:          | 1. Admin is at Dash                 | board.                                           |  |
|     |                    | 2. Admin clicks on                  | the drawer.                                      |  |
|     |                    | 3. Admin select Doo                 | ctor verification.                               |  |
|     |                    | 4. The System displ                 | ays a list of all Doctors.                       |  |
|     |                    | 5. By clicking on th                | e view icon, the admin can view Doctor's record. |  |
|     |                    | System display record successfully. |                                                  |  |
| Act | tor Actions        | ,                                   | System Response                                  |  |
| 1   | Admin selects      | profile and views                   | The profile is displayed.                        |  |
|     | information.       |                                     |                                                  |  |
| Alt | ernative Course of | Action (if any)                     |                                                  |  |
| Act | Actor Action       |                                     | System Response                                  |  |
|     | NA                 |                                     | NA                                               |  |

### 3.2.2.4.3. Delete Doctor

**Table 31: Use Case Description of Delete Doctor** 

| Use Case ID:           | UC31                         |
|------------------------|------------------------------|
| Use Case Name:         | Delete Doctor                |
| Actor(s):              | Admin                        |
| <b>Pre-Conditions:</b> | Admin is logged in as admin. |
| Priority:              | Medium                       |

| Bas                                   | sic Flow:         | 1. Admin is at Dashboard. |                                                          |
|---------------------------------------|-------------------|---------------------------|----------------------------------------------------------|
|                                       |                   | 2.                        | Admin clicks on the drawer.                              |
|                                       |                   | 3.                        | Admin select Doctor Verification.                        |
|                                       |                   | 4.                        | The System displays a list of all doctors.               |
|                                       |                   | 5.                        | By clicking on the delete icon, the admin can delete the |
|                                       |                   |                           | doctors.                                                 |
|                                       |                   |                           |                                                          |
| Actor Actions                         |                   |                           | System Response                                          |
|                                       |                   |                           |                                                          |
| 1                                     | Admin deletes the | doctor                    | . System display message "Doctor deleted                 |
|                                       |                   |                           | successfully".                                           |
| Alternative Course of Action (if any) |                   | f Action                  | n (if any)                                               |
| Actor Action                          |                   |                           | System Response                                          |
| 1 NA                                  |                   |                           | NA                                                       |

# 3.2.2.4.4. Verify doctor

**Table 32: Use Case Description of Verify Doctor** 

| Use Case ID:           | UC32                                                                                                    |  |  |
|------------------------|----------------------------------------------------------------------------------------------------|--|--|
| Use Case Name:         | Verify doctor                                                                                                    |  |  |
| Actor(s):              | Admin                                                                                                    |  |  |
| <b>Pre-Conditions:</b> | Admin is logged in as admin.                                                                                                    |  |  |
| Priority:              | Medium                                                                                                    |  |  |
| Basic Flow:            | <ol> <li>Admin is at Dashboard.</li> <li>Admin clicks on the drawer.</li> <li>Admin select Doctor verification.</li> <li>The System displays a list of all Doctors.</li> </ol> |  |  |

|                                       |                        | , , ,           | ne view icon, the admin can view approveing at their authentic data. |
|---------------------------------------|------------------------|-----------------|----------------------------------------------------------------------|
| Actor Actions                         |                        | 1               | System Response                                                      |
| 1                                     | Admin verifies doctor. |                 | The System successfully approves the doctor.                         |
| Alternative Course of Action (if any) |                        | Action (if any) |                                                                      |
| Actor Action                          |                        |                 | System Response                                                      |
| 1                                     | NA                     |                 | NA                                                                   |

#### 3.2.2.5. View Statistics

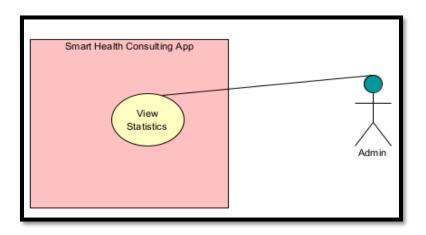

Figure 27: Use case Diagram of View Statistics

**Table 33: Use Case Description of View Statistics** 

| Use Case ID:          | UC33            |
|-----------------------|-----------------|
| <b>Use Case Name:</b> | View Statistics |
| Actor(s):             | Admin           |

| Pro                                   | e-Conditions:                                                                                                 | Admin is logged in as admin. |                                                               |  |
|---------------------------------------|----------------------------------------------------------------------------------------------------|------------------------------|---------------------------------------------------------------|--|
| Pri                                   | iority:                                                                                                    | High                         |                                                               |  |
| Ba                                    | 1. Admin is at Dashboard. 2. Admin can view statistics yearly, monthly, or weekly by clicking on that button. |                              |                                                               |  |
| Actor Actions                         |                                                                                                    |                              | System Response                                               |  |
| 1                                     | 1 Admin selects statistics.                                                                                   |                              | The System displays all the Statistics of users successfully. |  |
| Alternative Course of Action (if any) |                                                                                                    | f Action (if any)            |                                                               |  |
| Actor Action                          |                                                                                                    |                              | System Response                                               |  |
|                                       | NA                                                                                                    |                              | NA                                                            |  |

### 3.2.2.6. View Feedback

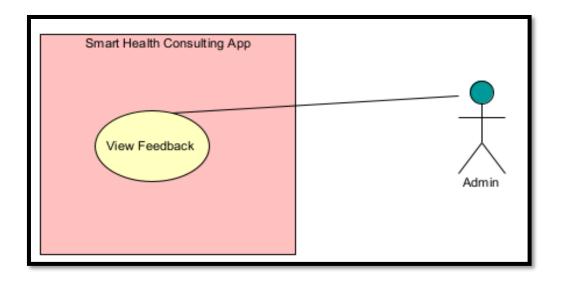

Figure 28: Use case Diagram of View Feedback

**Table 34: Use Case Description of View Feedback** 

| Use           | e Case ID:                            | UC34                                  |                                                             |  |
|---------------|---------------------------------------|---------------------------------------|-------------------------------------------------------------|--|
| Use           | e Case Name:                          | View Feedback                         |                                                             |  |
| Ac            | tor(s):                               | Admin                                 |                                                             |  |
| Pro           | e-Conditions:                         | Admin is logged in as admin.          |                                                             |  |
| Pri           | Priority: High                        |                                       |                                                             |  |
| Ba            | Basic Flow: 1. Admin is at I          |                                       | Dashboard.                                                  |  |
|               |                                       | 2. Admin click of                     | on the drawer.                                              |  |
|               |                                       | 3. Admin select view feedback screen. |                                                             |  |
| Actor Actions |                                       |                                       | System Response                                             |  |
| 1             | Admin selects vi                      | ew Feedback.                          | The System displays all the Feedback of users successfully. |  |
| Alt           | Alternative Course of Action (if any) |                                       |                                                             |  |
| Ac            | Actor Action                          |                                       | System Response                                             |  |
|               | NA                                    |                                       | NA                                                          |  |

# 3.2.2.7. View Appointment Details

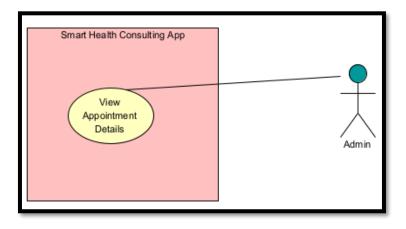

Figure 29: Use case Diagram of View Appointment Details

**Table 35: Use Case Description of View Appointment Details** 

| Use                                      | e Case ID:                    | UC35                         |                                          |  |
|------------------------------------------|-------------------------------|------------------------------|------------------------------------------|--|
| Use                                      | e Case Name:                  | View Appointment Details     |                                          |  |
| Act                                      | tor(s):                       | Admin                        |                                          |  |
| Pre                                      | e-Conditions:                 | Admin is logged in as admin. |                                          |  |
| Pri                                      | ority:                        | High                         |                                          |  |
| Bas                                      | Basic Flow: 1. Admin is at Da |                              | hboard.                                  |  |
|                                          |                               | 2. Admin clicks on           | the drawer.                              |  |
| 3. Admin select view Appointment screen. |                               | ew Appointment screen.       |                                          |  |
| Actor Actions                            |                               |                              | System Response                          |  |
| 1                                        | Admin selects Vie             | ew Appointment.              | The System displays all the appointments |  |
|                                          |                               |                              | successfully.                            |  |
| Alternative Course of Action (if any)    |                               | f Action (if any)            |                                          |  |
| Actor Action                             |                               |                              | System Response                          |  |
|                                          | NA                            |                              | NA                                       |  |

# 3.3. Functional Requirements:

# 3.3.1 User Management

# 3.3.1.1. Registration:

**Table 36: Functional Requirement of Registration** 

| Identifier            | FR1                                                                                                    |
|-----------------------|----------------------------------------------------------------------------------------------------|
| Title                 | Registration                                                                                                    |
| Requirement           | The system should allow the user to register an account by selecting a role (as patient or doctor) and by providing an email and password, or through mobile and google authentication. |
| Source                | Mobile Application                                                                                                    |
| Rationale             | Registration will help in providing security.                                                                                                    |
| Restrictions and Risk | All the information provided by the user should be correct and no required field should be missing.                                                                                     |
| Dependencies          | N/A                                                                                                    |
| Priority              | High                                                                                                    |

# 3.3.1.2. Login:

**Table 37: Functional Requirement of Login** 

| Identifier  | FR2                                                                                     |
|-------------|-----------------------------------------------------------------------------------------|
| Title       | Log in                                                                                  |
| Requirement | The system should allow the user to log in to the system with their Email and Password. |
| Source      | Mobile Application                                                                      |

| Rationale             | To give access to authenticate users only.     |
|-----------------------|------------------------------------------------|
| Restrictions and Risk | The user should enter the correct credentials. |
| Dependencies          | FR1                                            |
| Priority              | High                                           |

# 3.3.1.3. Logout:

**Table 38: Functional Requirement of Logout** 

| Identifier            | FR3                                                         |
|-----------------------|-------------------------------------------------------------|
| Title                 | Log out                                                     |
| Requirement           | The system should allow the user to log out from the system |
|                       | by clicking the "Logout" button.                            |
|                       |                                                             |
| Source                | Mobile Application                                          |
| Rationale             | The user wants to close the system and its functionalities. |
| Restrictions and Risk | N/A                                                         |
| Dependencies          | FR2                                                         |
| Priority              | High                                                        |

# 3.3.1.4. Forget Password:

**Table 39: Functional Requirement of Forgot Password** 

| Identifier  | FR4                                                                                 |
|-------------|-------------------------------------------------------------------------------------|
| Title       | Forget password                                                                     |
| Requirement | The system should allow the user to access his account, if he forgets his password. |

| Source                | Mobile Application                    |
|-----------------------|---------------------------------------|
| Rationale             | The user wants to access his account. |
| Restrictions and Risk | N/A                                   |
| Dependencies          | FR1                                   |
| Priority              | High                                  |

# 3.3.1.5. Update Profile:

**Table 40: Functional Requirement of Update Profile** 

| Identifier            | FR5                                                                        |
|-----------------------|----------------------------------------------------------------------------|
| Title                 | Update profile                                                             |
| Requirement           | The system should allow the user to update any information in his profile. |
| Source                | Mobile Application                                                         |
| Rationale             | To maintain the most recent records.                                       |
| Restrictions and Risk | N/A                                                                        |
| Dependencies          | FR2, FR6                                                                   |
| Priority              | High                                                                       |

## 3.3.1.6. **View Profile:**

**Table 41: Functional Requirement of View Profile** 

| Identifier  | FR6                                                         |
|-------------|-------------------------------------------------------------|
| Title       | View profile                                                |
| Requirement | The system should allow the user to view their profiles and |
|             | can view doctor profile as well.                            |
| Source      | Mobile Application                                          |

| Rationale             | To provide information about the doctor and patient. |
|-----------------------|------------------------------------------------------|
| Restrictions and Risk | N/A                                                  |
|                       |                                                      |
| Dependencies          | N/A                                                  |
| Priority              | High                                                 |

## 3.3.1.7. Give Feedback:

**Table 42: Functional Requirement of Give Feedback** 

| Identifier            | FR7                                                                   |
|-----------------------|-----------------------------------------------------------------------|
| Title                 | Give feedback                                                         |
| Requirement           | The system should allow the user to give their feedback to the admin. |
| Source                | Mobile Application.                                                   |
| Rationale             | To provide feedback about App.                                        |
| Restrictions and Risk | N/A                                                                   |
| Dependencies          | N/A                                                                   |
| Priority              | High                                                                  |

# 3.3.1.8. View MyAppointment:

**Table 43: Functional Requirement of View MyAppointment** 

| Identifier  | FR8                                              |
|-------------|--------------------------------------------------|
| Title       | View MyAppointment                               |
| Requirement | The system should allow the user to view his/her |
|             | Appointment that is booked.                      |
| Source      | Mobile Application                               |

| Rationale             | To make it easier for the doctor or patient to view their appointments. |
|-----------------------|-------------------------------------------------------------------------|
| Restrictions and Risk | N/A                                                                     |
| Dependencies          | FR15                                                                    |
| Priority              | High                                                                    |

# 3.3.1.9. View Notification:

**Table 44: Functional Requirement of View Notification** 

| Identifier            | FR9                                                        |
|-----------------------|------------------------------------------------------------|
| Title                 | View Notification                                          |
| Requirement           | The system should allow the user to view the Notification. |
| Source                | Mobile Application                                         |
| Rationale             | To view notification.                                      |
| Restrictions and Risk | N/A                                                        |
| Dependencies          | N/A                                                        |
| Priority              | High                                                       |

# 3.3.1.10. Change Language:

**Table 45: Functional Requirement of Change Language** 

| Identifier            | FR10                                                      |
|-----------------------|-----------------------------------------------------------|
| Title                 | Change Language                                           |
| Requirement           | The system should allow the user to change language (Urdu |
|                       | or English) according to their comfort.                   |
| Source                | Mobile Application                                        |
| Rationale             | To provide facility to our users to change the language.  |
| Restrictions and Risk | N/A                                                       |
|                       |                                                           |

| Dependencies | N/A  |
|--------------|------|
| Priority     | High |

## 3.3.1.11. Real-time chat:

**Table 46: Functional Requirement of Real-Time Chat** 

| Identifier            | FR11                                                                                   |
|-----------------------|----------------------------------------------------------------------------------------|
| Title                 | Real-time Chat                                                                         |
| Requirement           | The system should provide interactions between doctor and patient by providing a chat. |
| Source                | Mobile Application                                                                     |
| Rationale             | To provide information about the doctor and patient.                                   |
| Restrictions and Risk | Appointment must be Confirmed by a doctor to do chat with the doctor.                  |
| Dependencies          | FR15                                                                                   |
| Priority              | High                                                                                   |

# 3.3.1.12. Book Appointment:

**Table 47: Functional Requirement of Book Appointment** 

| Identifier            | FR12                                                                               |
|-----------------------|------------------------------------------------------------------------------------|
| Title                 | Book Appointment                                                                   |
| Requirement           | The system should allow the patient to book an appointment by doing payment first. |
| Source                | Mobile Application                                                                 |
| Rationale             | To get a consultation from a doctor.                                               |
| Restrictions and Risk | To book an appointment payment must be done.                                       |
| Dependencies          | FR14                                                                               |
| Priority              | High                                                                               |

# 3.3.1.13. Cancel Appointment:

**Table 48: Functional Requirement of Cancel Appointment** 

| Identifier            | FR13                                                                                           |
|-----------------------|------------------------------------------------------------------------------------------------|
| Title                 | Cancel Appointment                                                                             |
| Requirement           | The system should allow the doctor to cancel the appointment according to his/her feasibility. |
| Source                | Mobile Application                                                                             |
| Rationale             | To cancel the appointment according to the doctor's availability.                              |
| Restrictions and Risk | N/A                                                                                            |
| Dependencies          | FR12                                                                                           |
| Priority              | High                                                                                           |

# 3.3.1.14. Payment:

**Table 49: Functional Requirement of Payment** 

| Identifier            | FR14                                                                                               |
|-----------------------|----------------------------------------------------------------------------------------------------|
| Title                 | Payment                                                                                            |
| Requirement           | The system should allow the patient to make payment before booking any consultation with a doctor. |
| Source                | Mobile Application                                                                                 |
| Rationale             | To make payments online.                                                                           |
| Restrictions and Risk | N/A                                                                                                |
| Dependencies          | FR2                                                                                                |
| Priority              | High                                                                                               |

# 3.3.1.15. Confirm Appointment:

**Table 50: Functional Requirement of Confirm Appointment** 

| Identifier            | FR15                                                                                          |
|-----------------------|-----------------------------------------------------------------------------------------------|
| Title                 | Confirm Appointment                                                                           |
| Requirement           | The system should allow the doctor to confirm the appointment according to their feasibility. |
| Source                | Mobile Application                                                                            |
| Rationale             | To confirm an appointment with the patient to give a consultation.                            |
| Restrictions and Risk | N/A                                                                                           |
| Dependencies          | FR12                                                                                          |
| Priority              | High                                                                                          |

# 3.3.1.16. Send Image:

**Table 51: Functional Requirement of Send Image** 

| Identifier            | FR16                                                                                            |
|-----------------------|-------------------------------------------------------------------------------------------------|
| Title                 | Send Image                                                                                      |
| Requirement           | The system should allow the user to send images of their reports or any skin disease they have. |
| Source                | Mobile Application                                                                              |
| Rationale             | To send an image to have some proof.                                                            |
| Restrictions and Risk | N/A                                                                                             |
| Dependencies          | FR11                                                                                            |
| Priority              | High                                                                                            |

## 3.3.1.17. Select Theme:

**Table 52: Functional Requirement of Select Theme** 

| Identifier            | FR17                                                                                               |
|-----------------------|----------------------------------------------------------------------------------------------------|
| Title                 | Select Theme                                                                                       |
| Requirement           | The system should allow the user to select a theme (dark or light) according to their feasibility. |
| Source                | Mobile Application                                                                                 |
| Rationale             | To select a theme of their own choice.                                                             |
| Restrictions and Risk | N/A                                                                                                |
| Dependencies          | FR2                                                                                                |
| Priority              | High                                                                                               |

## 3.3.1.18. Select Audio/Video call:

**Table 53: Functional Requirement of Select Audio/Video Call** 

| Identifier            | FR18                                                       |
|-----------------------|------------------------------------------------------------|
| Title                 | Select Audio/Video call                                    |
| Requirement           | The system should allow the user to make audio/video call. |
| Source                | Mobile Application                                         |
| Rationale             | To interact with another user (patient or doctor)          |
| Restrictions and Risk | N/A                                                        |
| Dependencies          | FR11                                                       |
| Priority              | High                                                       |

# 3.3.1.19. Give ratings and reviews to doctor

**Table 54: Functional Requirement of Give Ratings and Reviews to Doctor** 

| Identifier            | FR19                                                                           |
|-----------------------|--------------------------------------------------------------------------------|
| Title                 | Give ratings and reviews to doctors                                            |
| Requirement           | The system should allow the patient to give ratings and reviews to the doctor. |
| Source                | Mobile Application                                                             |
| Rationale             | To be able to mention their experience with the specific doctor.               |
| Restrictions and Risk | N/A                                                                            |
| Dependencies          | N/A                                                                            |
| Priority              | High                                                                           |

# 3.3.1.20. View ratings and reviews of doctor

**Table 55: Functional Requirement of View Rating and Reviews to Doctor** 

| Identifier            | FR20                                                                       |
|-----------------------|----------------------------------------------------------------------------|
| Title                 | View ratings and reviews of doctors                                        |
| Requirement           | The system should allow the patient to view ratings and reviews of doctor. |
| Source                | Mobile Application                                                         |
| Rationale             | To choose the best doctor by viewing ratings and reviews of doctors.       |
| Restrictions and Risk | N/A                                                                        |
| Dependencies          | N/A                                                                        |
| Priority              | High                                                                       |

## 3.3.1.21. Search Doctor

**Table 56: Functional Requirement of Search Doctor** 

| Identifier            | FR21                                                   |
|-----------------------|--------------------------------------------------------|
| Title                 | Search Doctor                                          |
| Requirement           | The system should allow the patient to search doctors. |
| Source                | Mobile Application                                     |
| Rationale             | To be able to search for a doctor.                     |
| Restrictions and Risk | N/A                                                    |
| Dependencies          | N/A                                                    |
| Priority              | High                                                   |

## 3.3.1.22. Free Consultation

**Table 57: Functional Requirement of Free Consultation** 

| Identifier            | FR22                                                                                                    |
|-----------------------|----------------------------------------------------------------------------------------------------|
| Title                 | Free Consultation                                                                                                    |
| Requirement           | The system should allow the patient to post their problem in a free consultation post and the doctor can answer them according to their willingness. |
| Source                | Mobile Application                                                                                                    |
| Rationale             | To be able to get free consultation.                                                                                                    |
| Restrictions and Risk | N/A                                                                                                    |
| Dependencies          | N/A                                                                                                    |
| Priority              | High                                                                                                    |

## 3.3.1.23. Paid Consultation:

**Table 58: Functional Requirement of Paid Consultation** 

| Identifier            | FR23                                                                                 |
|-----------------------|--------------------------------------------------------------------------------------|
| Title                 | Paid Consultation                                                                    |
| Requirement           | The system should allow the patient to get a consultation by booking an appointment. |
| Source                | Mobile Application                                                                   |
| Rationale             | To be able to get paid consultation.                                                 |
| Restrictions and Risk | Payment must be done before getting paid consultation.                               |
| Dependencies          | N/A                                                                                  |
| Priority              | High                                                                                 |

# 3.3.2. Admin Management:

## 3.3.2.1. Add User:

**Table 59: Functional Requirement of Add User** 

| Identifier            | FR24                                             |
|-----------------------|--------------------------------------------------|
| Title                 | Add User                                         |
| Requirement           | The system should allow the admin to add a user. |
| Source                | Mobile Application                               |
| Rationale             | To be able to add a user from the admin side.    |
| Restrictions and Risk | N/A                                              |
| Dependencies          | N/A                                              |
| Priority              | High                                             |

## 3.3.2.2. Delete User:

**Table 60: Functional Requirement of Delete User** 

| Identifier            | FR25                                              |
|-----------------------|---------------------------------------------------|
| Title                 | Delete User                                       |
| Requirement           | The system should allow the admin to delete user. |
| Source                | Mobile Application                                |
| Rationale             | To be able to delete users from the admin side.   |
| Restrictions and Risk | N/A                                               |
| Dependencies          | N/A                                               |
| Priority              | High                                              |

## 3.3.2.3. View User:

| Identifier            | FR26                                            |
|-----------------------|-------------------------------------------------|
| Title                 | View User                                       |
| Requirement           | The system should allow the admin to view user. |
| Source                | Mobile Application                              |
| Rationale             | To be able to view users from the admin side.   |
| Restrictions and Risk | N/A                                             |
| Dependencies          | N/A                                             |
| Priority              | High                                            |

**Table 61: Functional Requirement of View User** 

# 3.3.2.4. Update User:

**Table 62: Functional Requirement of Update User** 

| Identifier            | FR27                                              |
|-----------------------|---------------------------------------------------|
| Title                 | Update User                                       |
| Requirement           | The system should allow the admin to Update user. |
| Source                | Mobile Application                                |
| Rationale             | To be able to Update users from the admin side.   |
| Restrictions and Risk | N/A                                               |
| Dependencies          | N/A                                               |
| Priority              | High                                              |

# 3.3.2.5. View Appointment Details:

**Table 63: Functional Requirement of View Appointment Details** 

| Identifier            | FR28                                                                   |
|-----------------------|------------------------------------------------------------------------|
| Title                 | View Appointment Details                                               |
| Requirement           | The system should allow the admin to view all the appointment details. |
| Source                | Mobile Application                                                     |
| Rationale             | To keep a track of all the appointments.                               |
| Restrictions and Risk | N/A                                                                    |
| Dependencies          | N/A                                                                    |
| Priority              | High                                                                   |

## 3.3.2.6. View Feedback:

**Table 64: Functional Requirement of View Feedback** 

| Identifier            | FR29                                                                                        |
|-----------------------|---------------------------------------------------------------------------------------------|
| Title                 | View Feedback                                                                               |
| Requirement           | The system should allow the admin to view all the Feedback given by the patient and doctor. |
| Source                | Mobile Application                                                                          |
| Rationale             | To get reviews about the application from users.                                            |
| Restrictions and Risk | N/A                                                                                         |
| Dependencies          | N/A                                                                                         |
| Priority              | High                                                                                        |

# 3.3.2.7. View Statistics:

**Table 65: Functional Requirement of View Statistics** 

| Identifier            | FR30                                                  |
|-----------------------|-------------------------------------------------------|
| Title                 | View Statistics                                       |
| Requirement           | The system should allow the admin to view Statistics. |
| Source                | Mobile Application                                    |
| Rationale             | To be able to view statistics.                        |
| Restrictions and Risk | N/A                                                   |
| Dependencies          | N/A                                                   |
| Priority              | High                                                  |

#### 3.3.2.8. Verify Doctors:

**Table 66: Functional Requirement of Verify Doctor** 

| Identifier            | FR31                                                                                       |
|-----------------------|--------------------------------------------------------------------------------------------|
| Title                 | Verify Doctors                                                                             |
| Requirement           | The system should allow the admin to verify doctors by looking at their degrees or PMC No. |
| Source                | Mobile Application                                                                         |
| Rationale             | To be able to verify doctors.                                                              |
| Restrictions and Risk | N/A                                                                                        |
| Dependencies          | N/A                                                                                        |
| Priority              | High                                                                                       |

### 3.4. Interface Requirements

#### 3.4.1. User Interfaces

The Front-End and Back-End of the application will be developed using flutter by using the latest version of flutter. For user interface design, basic GUI standards will be followed along with the presence of error message display standards, etc., and standard buttons and functions (i.e. back button) will appear on every screen. Details of the user interface design are intended to be documented in a different user interface in detail.

- **UI-1:** The Smart health consulting application screen will follow HCI rules and the concept of "Easy to learn, Easy to use".
- **UI-2:** The system will provide a search doctor bar.
- **UI-3:** The mobile pages shall permit complete navigation and selection of different services, and other information available on the application.

#### 3.4.2. Hardware Interfaces

Any device that can connect to the internet can be used for the application to run.

#### 3.4.3. Software Interfaces

| Software tools and | Version | Rationale                          |
|--------------------|---------|------------------------------------|
| technology         |         |                                    |
| Visual Studio Code | 1.66    | IDE                                |
| Flutter            | 2.5.0   | Android and iOS App                |
| Dart               | 2.14.1  | Language                           |
| Firebase           | 19.0.1  | Database (The system shall use     |
|                    |         | firebase, which is open source and |
|                    |         | free)                              |

**Table 67: Software Interfaces** 

#### 3.4.4. Communications Interfaces

The system will use APIs for the payment module and the database will communicate with the client and service provider for the sake of interaction between each other. Our system will provide an online chat support system for the patient and doctor to communicate with each other easily.

HTTP Communication standard

### 3.5. Database Requirements

The Firebase Real-time Database is a cloud-hosted service. Data is stored as JSON and synchronized in real time to every connected client. When you create cross-platform apps with iOS, Android, and SDKs, all your clients share a single Real-time Database instance and are automatically updated with the most recent data.

## 3.6. Non-Functional Requirements

## 3.6.1. Performance Requirements

The Smart Health Consultation App should be loaded within 10 sec. The app should allow more than 1000 users to access it. The app will be updated consistently to maintain a strategic distance from issues. In addition to the above, the mobile app should have the following abilities and capabilities.

**NFR1:** The responsiveness of the app should be high, and the app should respond according to the user's action.

**NFR2:** The user must be acknowledged in the form of visual changes or feedback on the site to enhance the interaction.

**NFR3:** The response time on the app shall be minimal.

**NFR4:** Consistency on the mobile app shall be maintained across all the pages/screens

**NFR5:** The layout of the mobile app shall be kept simple and must be self-explanatory.

## 3.6.2. Safety Requirements

Our app also considers safety requirements as a crucial part of fulfilling non-functional requirements. We will provide all the authentic and verified doctors to maintain patients' safety by getting appropriate and authentic guidance regarding their health.

#### 3.6.3. Security Requirements

**NFR5.** The Mobile App must provide a secure login option to the users to prevent unauthorized access to the system and the information.

**NFR6:** Security Requirements should be fulfilled to avoid misuse of the data sets. Technical controls, such as anti-malware, anti-denial, and intrusion detection tools must be integrated with the app.

# 3.6.4. Software Quality Attributes

Our app also specifies some of the software quality attributes that are:

### 3.6.4.1. Usability:

The user will be given the convenience of use by making the interface easy to use and clearer. Users will be notified of every wrong step that they perform, and the system will give clues to utilize the system in a better way.

#### 3.6.4.2. Availability:

The system must be available 24 hours a day, 7 days a week.

#### 3.6.4.3. Correctness:

Our mobile app should have the ability to perform the exact tasks that are defined by their specification.

## **3.6.4.4.** Flexibility:

Our mobile app will be flexible in such a way that it can be modified to different environments (android or iOS), configurations, and user exceptions. To achieve flexibility in our app we are using the latest technologies like flutter which is a cross-platform mobile app development technology.

#### 3.6.4.5. Maintainability:

Our Smart Health Consultation app would have the ability to go through changes with a fair degree of effortlessness. Our app will be easy to maintain in all aspects like enhancement, modification, fixing issues, reconstruction, or even adding new functionality.

#### 3.6.4.6. Reliability:

Our app will perform the specified functions consistently without failure. Our team would eliminate all defects that could affect code safety and issues with system components in order to achieve high reliability.

#### 3.6.4.7. Reusability:

Reusability is the extent to which a portion of the software system can be reused for the development of another system. Our app will have the property of reusability in which parts of the information system, or the design, can be reused for the development of different applications.

## 3.7. Project Feasibility

This project is an online platform where a patient can get a consultation from a doctor.

Our app will run on the internet because of the dynamic nature of the internet, anybody can access it from a smartphone. Patient and doctor chat will be confidential between them, ensuring the Patient's confidentiality We have classified feasibility into sub-categories; Technical, and ethical feasibility.

### 3.7.1. Technical Feasibility

This system is an application. We developed the system so that it can be scalable, separate implementations of logic, and easy to maintain and upgrade. This system was developed by keeping in mind the requirements, risks, and security issues related to the system.

## 3.7.2. Legal and Ethical Feasibility

Our system fulfills its legal and ethical aspects. It cannot be used without proper authorization. The system provides security to the data The doctors that we are providing are verified by PMC (Pakistan Medical Commission).

#### 3.8. Conclusion

In the above chapter, we introduced how the different types of requirements that can be organized and analyzed. Categorizing the requirements such as functional and non-functional requirements along with use case description makes it easier to develop the question list as well as to identify gaps in knowledge. The objective of the above chapter is to identify the requirements of smart health consulting app and make sure that the project to be developed is fully understood from all perspectives.

In this chapter, we also analyzed the feasibility of smart health consulting apps from different perspectives i.e. technically, legally, and ethically.

# Chapter # 4 System Design

# Chapter no. 4

# System Design

# 4.1. Design Approach

The Design Approach is a conceptual model that defines the structure, behaviour, and view of the system. It is a formal representation of the system and provides infrastructure for the system.

Our software is following the Observer pattern. We are using the observer pattern because it is used when there is a one-to-many relationship between objects such as if one object is modified, its dependent objects are to be notified automatically.

# 4.2. Design Constraints

| Reliability                        | There should exist a reliable connection between  |
|------------------------------------|---------------------------------------------------|
|                                    | mobile applications and databases.                |
| Criticality of the Application     | The application should respond and communicate    |
|                                    | the data in real-time immediately.                |
| Safety and security considerations | The connection between the database and           |
|                                    | application should be a secured one.              |
| Internet Connection                | As smart health consulting app is about providing |
|                                    | services online, there should be a good internet  |
|                                    | connection.                                       |

**Table 68: Design Constraints** 

# 4.3. System Architecture

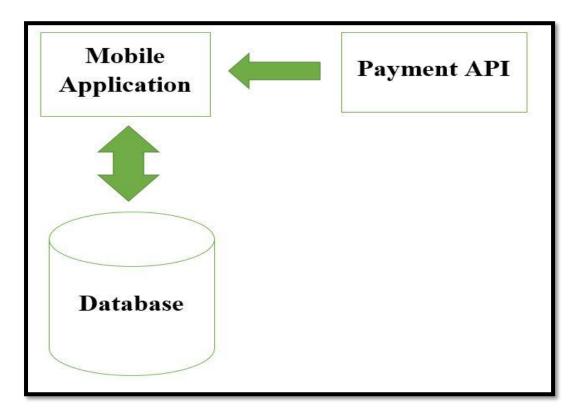

Figure 30: System Architecture

Our system is based on 2-tier architecture. The front end of the application was made by using flutter and firebase as the backend to store the data of the user. We are using the APIs of payment modules that are being hosted on their servers.

# 4.4. Logical Design

# 4.4.1 Class Diagram:

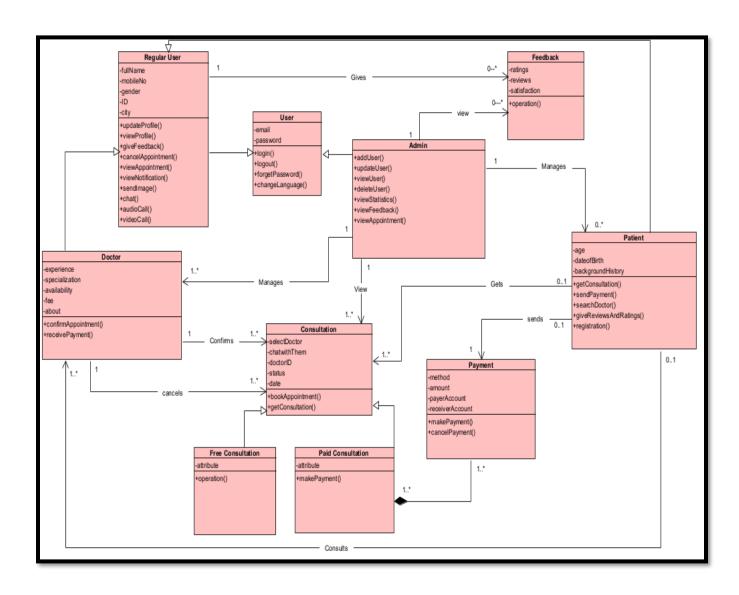

Figure 31: Class Diagram

#### 1. Users Class:

The class of Users is generalized as Regular Users and Admin Classes. The attributes and operations of regular users and admin class are shown in figure 4.

#### 2. Regular Users Class:

The class of Users is generalized by Regular Users. Regular Users class is further generalized by doctor class and Patient class. The attributes and operations of regular users are shown in figure 4.

#### 3. Doctor Class:

Regular users are generalized doctor class. The attributes and operations of the doctor class are shown in figure 4. The doctor class is responsible for confirming or rejecting the appointment request. The doctor class can also receive payments after confirming appointments that are sent by the patients.

#### 4. Patient Class:

Regular users are generalized by Patient class. The attributes and operations of patient class are shown in figure 4. The patient class can get consultations and send payments in case of paid consultation.

#### 5. Admin Class:

Users are generalized by the Admin class. The attributes and operations of the admin class are shown in figure 4. The admin class is responsible for managing patients and doctors. The admin class can also view consultations.

#### 6. Consultation Class:

The attributes and operations of the consultation class are shown in figure 4. The Consultation class is responsible for providing consultations to the patients. The doctor can confirm or reject consultation requests.

## 7. Payment Class:

The attributes and operations of the payment class are shown in figure 4. The payment class is responsible for receiving and sending payments in case of paid consultations.

#### 8. Free Consultation:

Consultation class is generalized by free consultation. The patient has the option of getting free consultations.

#### 9. Paid Consultation:

Consultation class is generalized by Paid consultation. The attributes and operations of paid consultation class are shown in figure 4. The patient has the option of getting paid consultation, but it is mandatory for a patient to first send payment before getting paid consultation.

#### 10. Feedback class:

Patient and doctor can give their feedback to the admin and the admin can view their feedback.

# 4.5. Dynamic View

# 4.5.1. Sequence Diagram:

## 4.5.1.1. Admin Module:

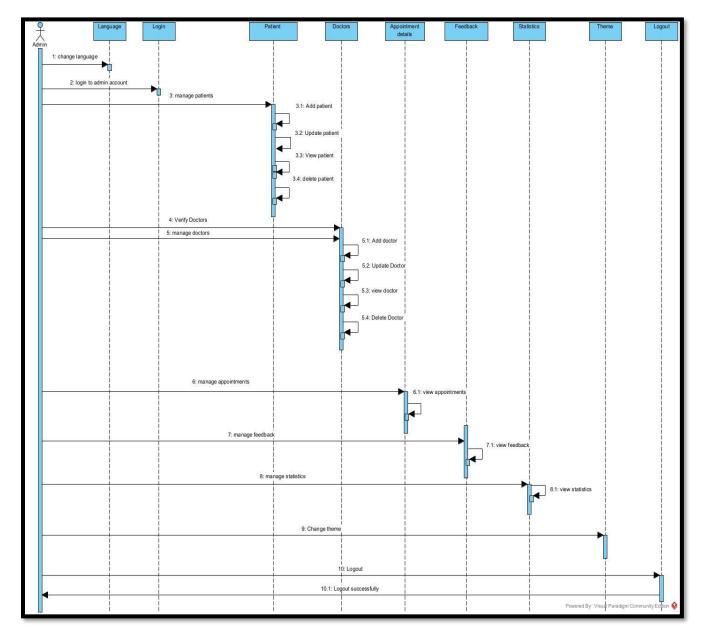

Figure 32: Sequence Diagram of Admin Module

The sequence diagram of the admin module represents the interaction among a set of objects that participated in a collaboration. The admin module has 9 lifelines that are language, patient, doctor, login, appointment details, feedback, statistics, theme, and logout. The admin can log in to his account, manage users, manage appointments, change themes, change language, manage feedback, manage statistics, and log out from his account.

## 4.5.1.2. Patient Module

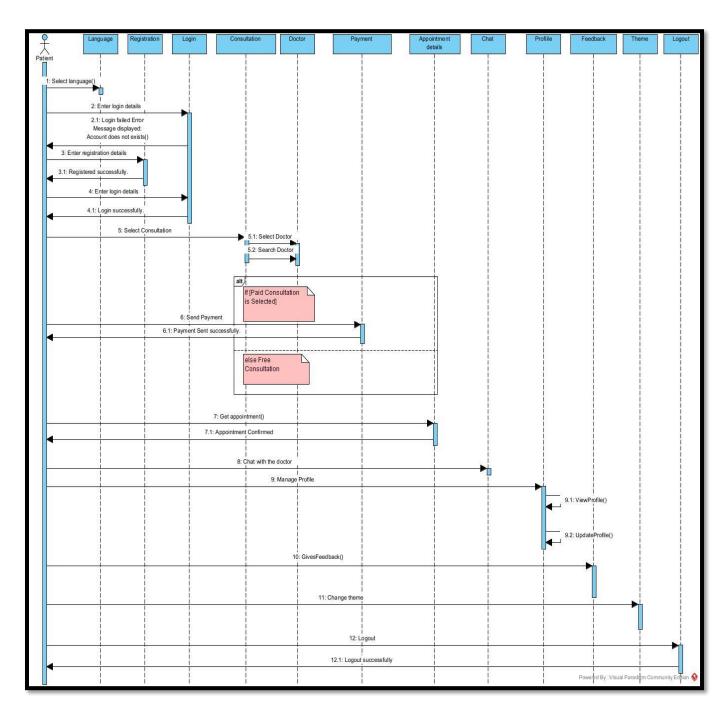

Figure 33: Sequence Diagram of Patient Module

The sequence diagram of the patient module represents the interaction among a set of objects that participated in a collaboration. The patient module has 12 lifelines. The patient can log in to his account, perform certain operations, and then log out from his account.

#### 4.5.1.3. Doctor Module

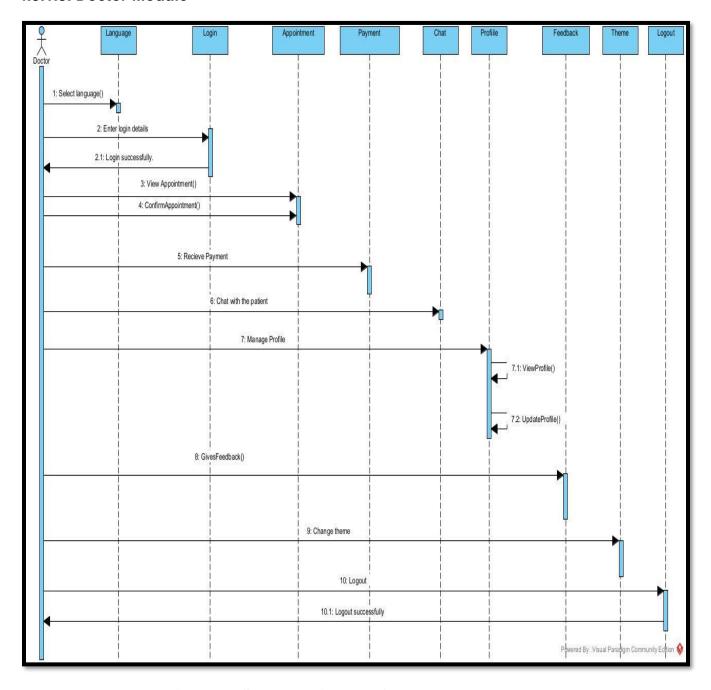

Figure 34: Sequence Diagram of Doctor Module

The sequence diagram of the doctor module represents the interaction among a set of objects that participated in a collaboration. The doctor module has 9 lifelines. The doctor can log in to his account, perform certain operations, and then log out from his account.

# 4.5.1.4. Patient Login

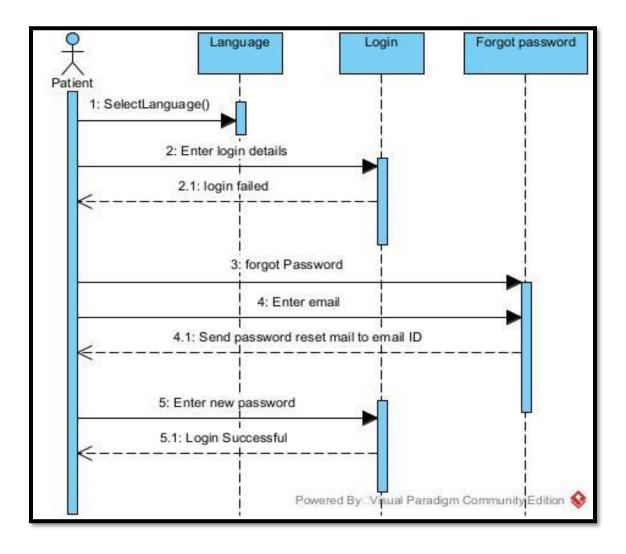

Figure 35: Sequence Diagram of Patient Login

The sequence diagram of the patient login represents the interaction among a set of objects that participated in a collaboration. The patient login has 3 lifelines. The patient can select a language and add login details if the login fails and the patient forgets his password, he can reset the password by entering an email and resetting the password. The patient will be able to successfully log in to his account with a new password.

### 4.5.2. Activity Diagram:

## 4.5.2.1. Admin Login

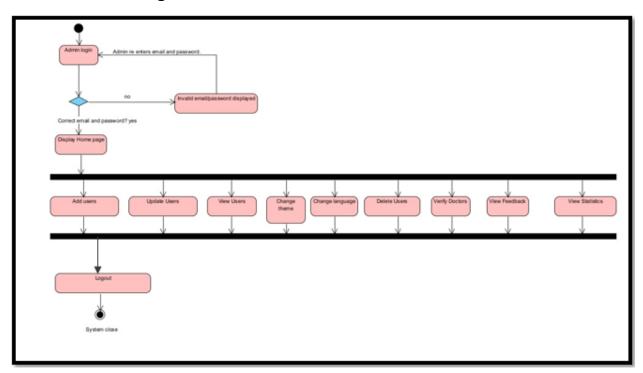

Figure 36: Activity Diagram of Admin Login

### **Description:**

This is the admin activity in which the admin will login to his account, in case of invalid login details admin, will re-enter the correct login details. If the email and password are correct the home page will be displayed in front of the admin through which he can see the statistics, manage users, view feedback, and view appointment details.

# 4.5.2.2. Delete User by Admin

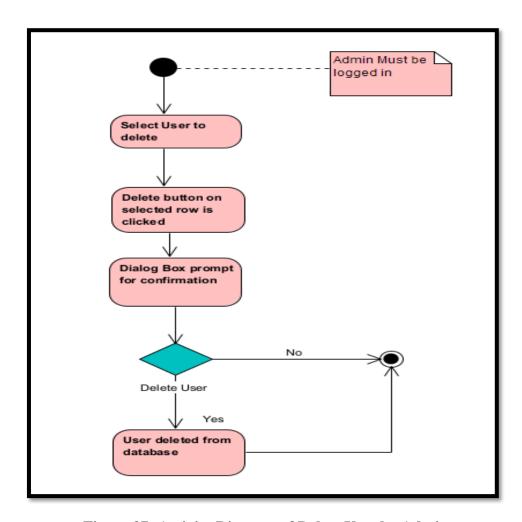

Figure 37: Activity Diagram of Delete User by Admin

## **Description:**

To delete user activity the admin must be logged in with a valid email and password. The admin can then select the user to delete, the confirmation dialog box will appear in front of the admin. If the admin will click on the delete button in the dialog box, the user will be deleted from the database.

#### 4.5.2.3. Doctor Module

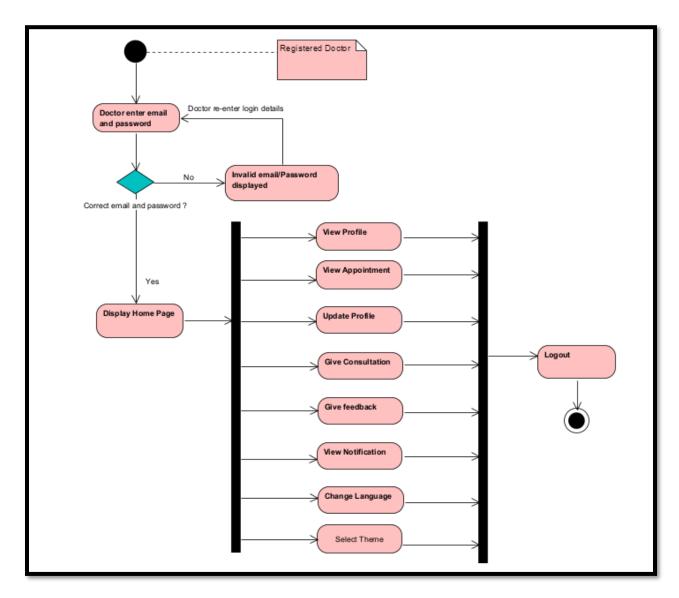

Figure 38: Activity Diagram of Doctor Module

## **Description:**

In doctor activity, the doctor must log in using a valid email and password. The home page will be displayed in front of the doctor after successful login. The doctor can perform certain activities such as view profile, view appointment, update profile, give consultations, give feedback, view notification, and change language.

# 4.5.2.4. Confirm Appointment by Doctor

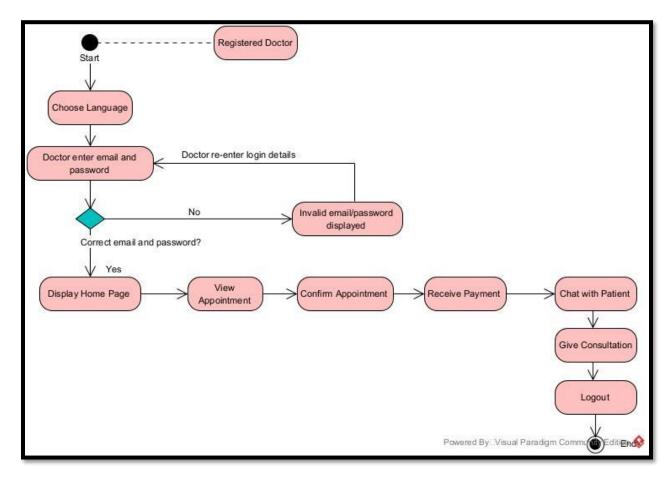

Figure 39: Activity Diagram of Confirm Appointment by Doctor

#### **Description:**

To confirm appointment activity, the registered doctor must sign in with a valid email and password. Before signing in the doctor will have the option of change language. The home page will be displayed in front of a doctor after successful login. Then the doctor can select view appointment to view the appointment request then the doctor can confirm an appointment. Once the doctor confirms an appointment, Payment will be received by the doctor. And Chat with the patient to give consultation to the patient. The doctor can then log out and finish this activity.

### 4.5.2.5. Patient Module

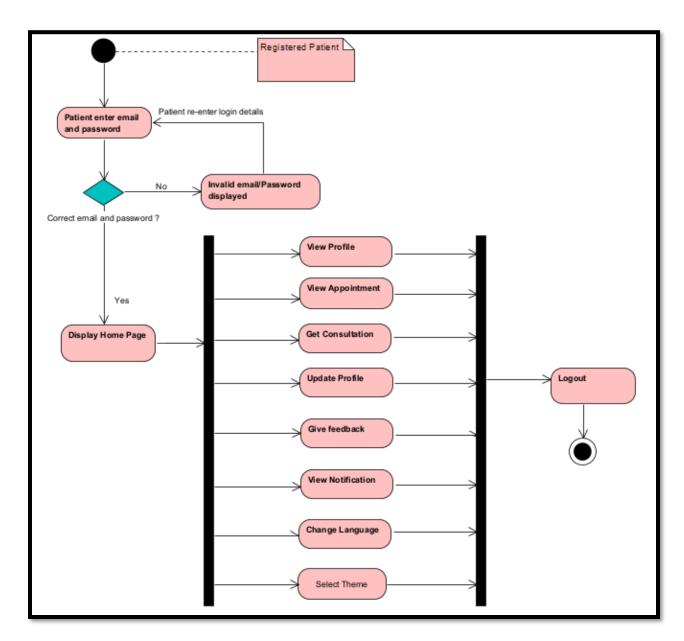

Figure 40: Activity Diagram of Patient Module

# **Description:**

The patient can log in to his registered account using a valid email and password. After successful login, the patient can perform certain activities such as view profile, view appointments, get a consultation, update profile, give feedback, view notification, and change language.

### 4.5.2.6. Book Consultation by patient

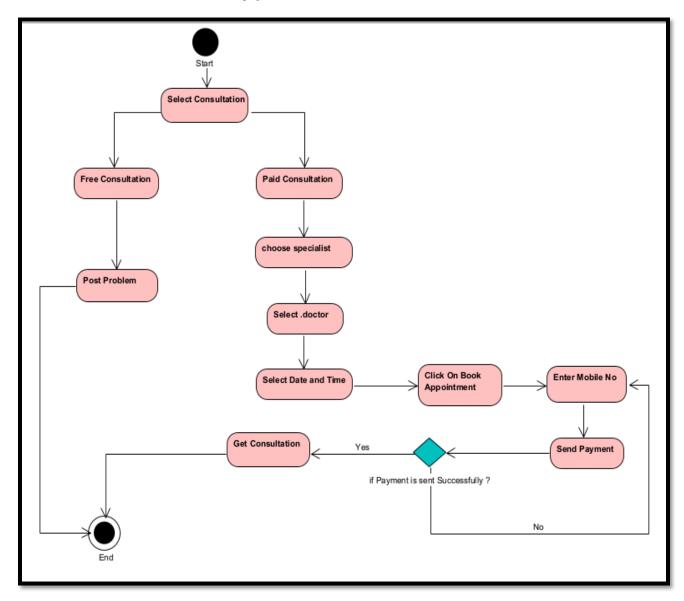

Figure 41: Activity Diagram of Book Consultation by Patient

#### **Description:**

In the book consultation activity, the patient has the option of selecting free and paid consultation. If the patient has selected the free consultation, the patient will post their problem and any doctor willingly can answer that post. If the patient has selected paid consultation the patient will first select a specialist, then select a doctor, and book an appointment after paying the fees of the doctor. And then he can get a consultation and finish this activity.

### 4.6. Component Design

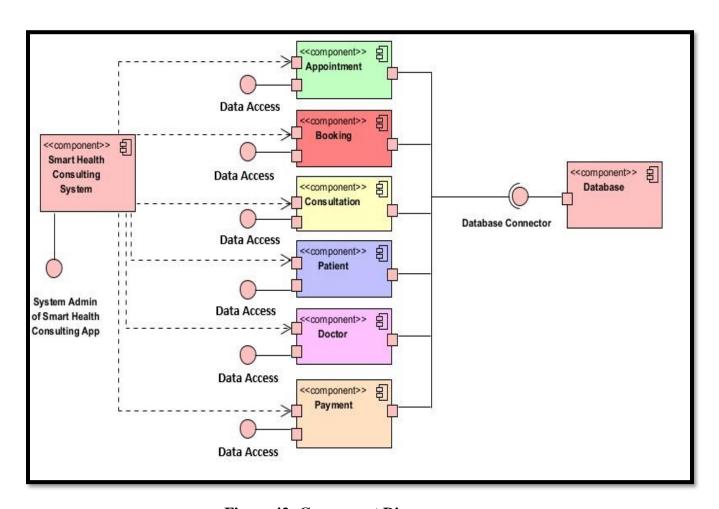

Figure 42: Component Diagram

### **Description:**

The component diagram of our system is representing the organization and wiring of physical components. In this diagram, we have the components of appointment, booking, consultation, patient, doctor, and payment. These components are responsible for one clear aim within the entire system and only interact with other essential elements on a need-to-know basis.

#### 4.7. Data Models

### 4.7.1 ER Diagram:

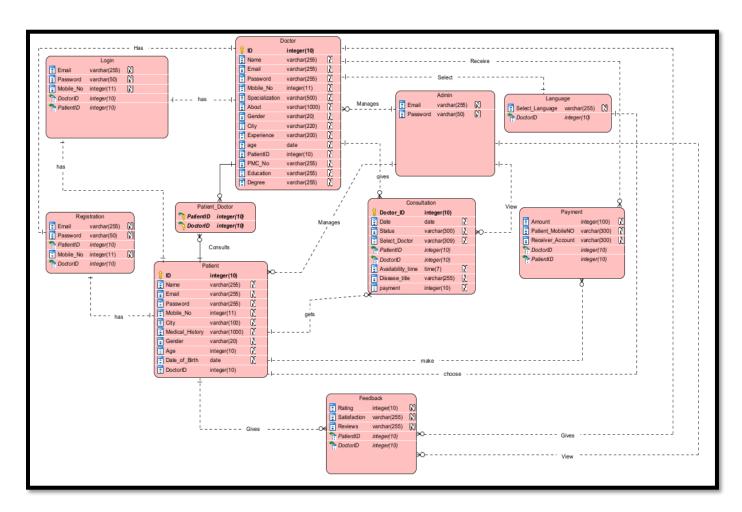

Figure 43: Entity Relationship Diagram

### **Description:**

The above diagram depicts the relationship between various entities with various attributes. We have the entities of doctor, admin, language, login, patient, registration, feedback, Payment consultation, paid consultation, and free consultation. All these entities have different relationships like one to one, one to many, and many to many with each other.

# 4.8. User Interface Design

# 4.8.1. Screenshot of Splash Screen

Here is the first screen that will appear in front of user for a few seconds.

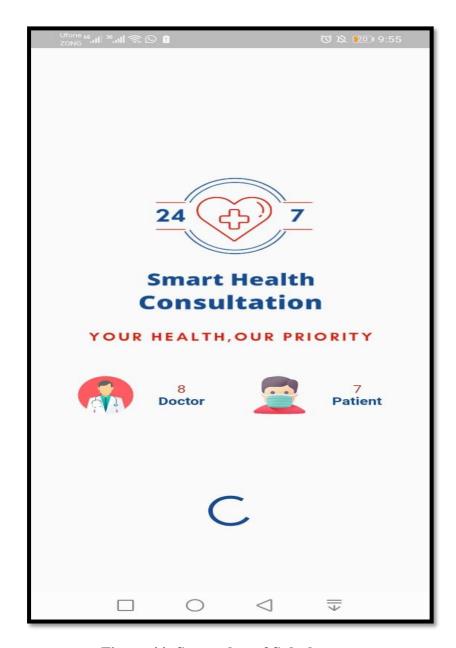

Figure 44: Screenshot of Splash screen

# 4.8.2. Screenshot of Change Language

After splash screen change language screen will be displayed.

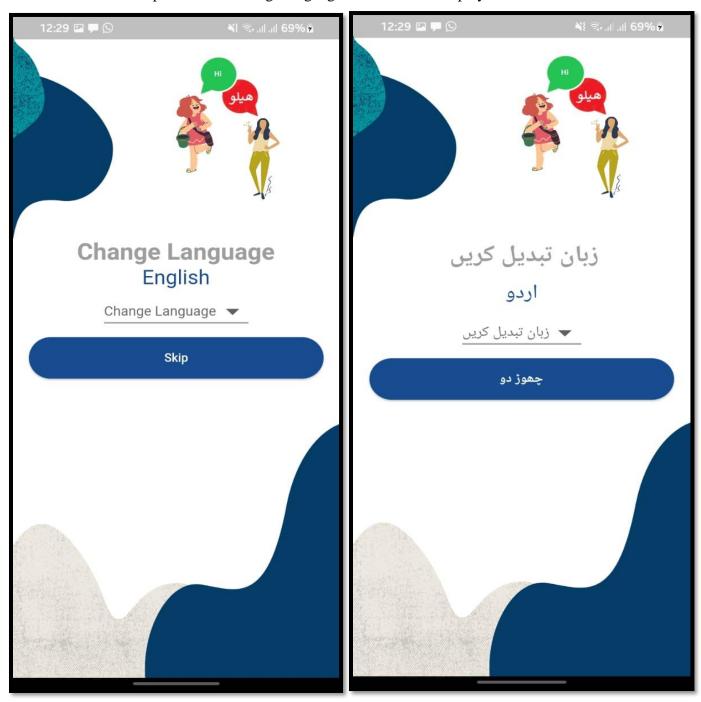

Figure 45: Screenshot of Change Language

### 4.8.3. Registration

The user has the option of registration by email and password, or by using a phone number and name. Users can select to register as a patient or doctor.

The user has to check the terms and conditions before clicking on the registration button otherwise error message will display.

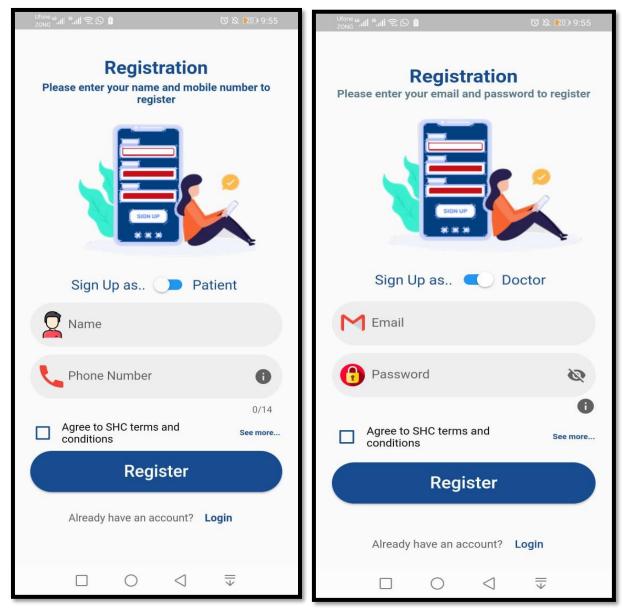

Figure 46: Screenshot of User Registration

Users receive a verification code if registered through mobile number. User can register their account through google authentication.

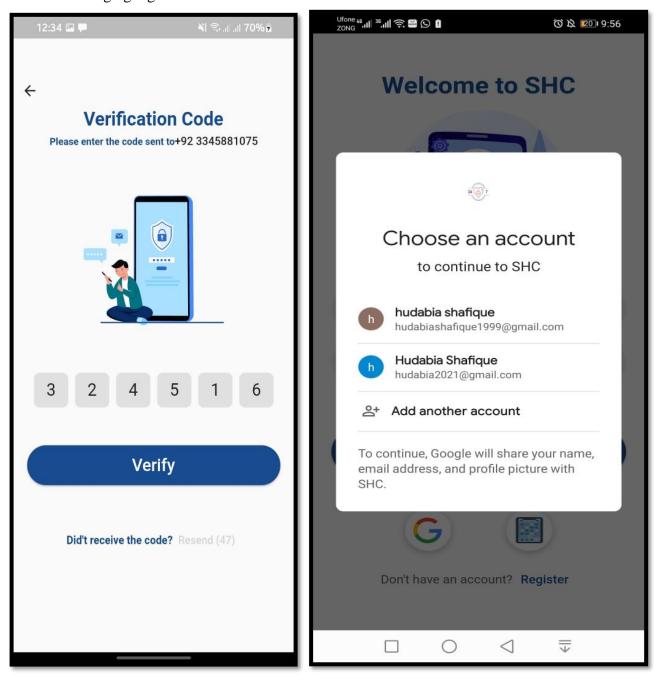

Figure 47: Screenshot of Verification Code and Google Authentication

# 4.8.4. Login and Reset Password

The user can login to the system, if the user forgets his password, he will have the option to select forgot password and then reset a password.

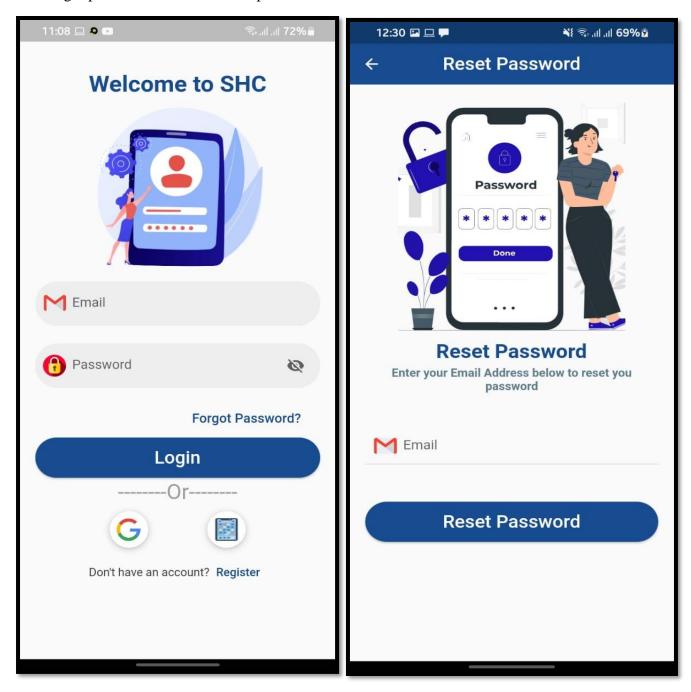

Figure 48: Screenshot of Login Screen and Reset Password

#### 4.8.5. Patient Side

The update profile page will appear in front of the patient when he login first time in our application or if his profile is not updated so that he can update his profile.

.

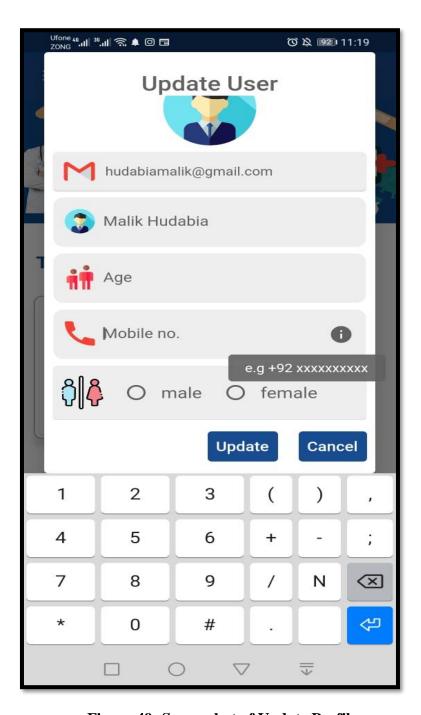

Figure 49: Screenshot of Update Profile

# 4.8.6. Home Page

After logging in home screen will appear in front of patient.

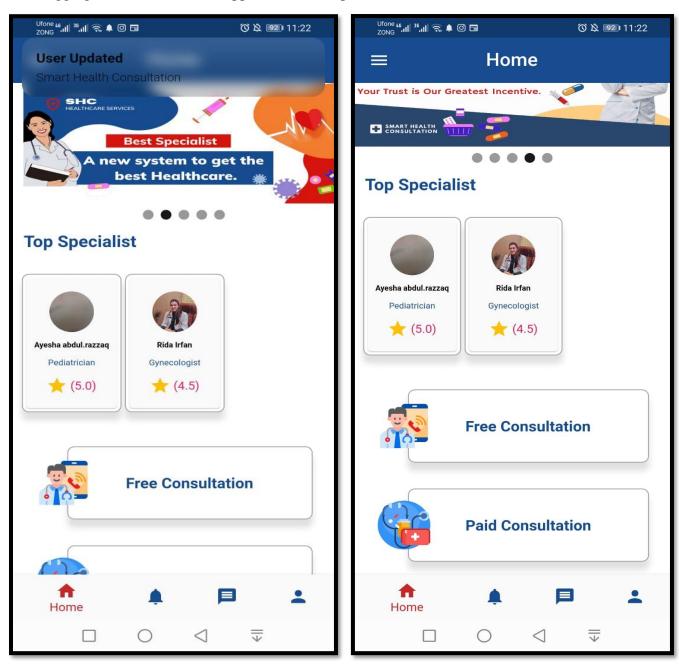

Figure 50: Screenshot of Patient Home page

# 4.8.7. Drawer and setting screen

Here is the interface of drawer and settings.

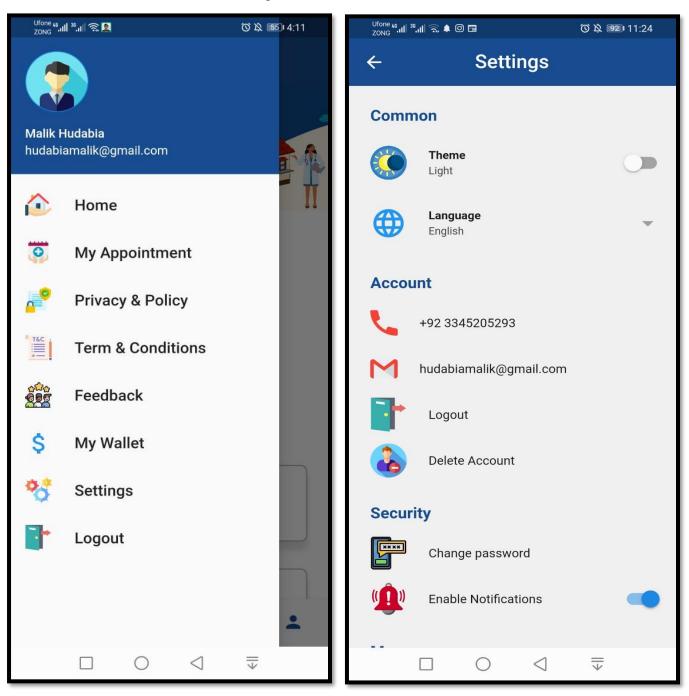

Figure 51: Screenshot of Drawer and Setting

~

#### 4.8.9. Dark theme and about us

The user can also have the option to change theme in settings. The user can also select about, in which he can read about ourselves.

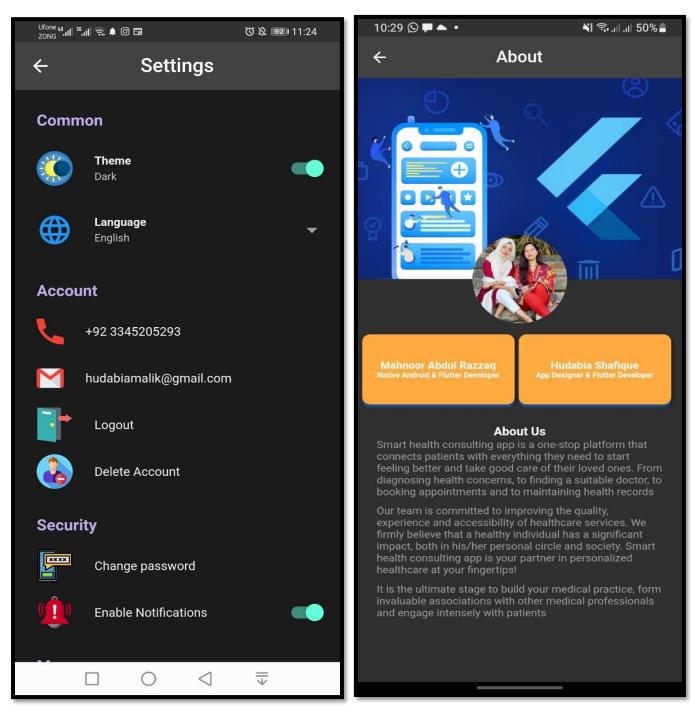

Figure 52: Screenshot of Dark Theme and About

### 4.8.10. Change Password and Delete Account:

In settings the user has the option to change password. The user can also delete his account permanently.

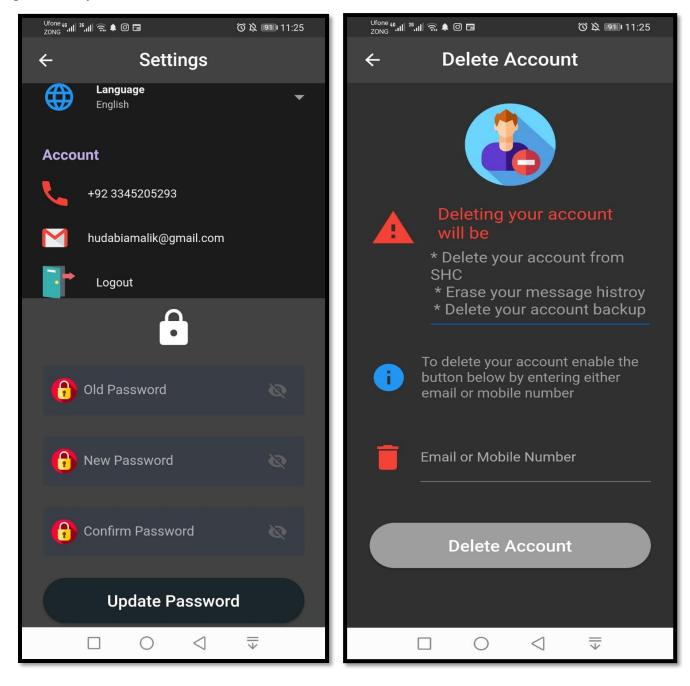

Figure 53: Screenshot of Change Password and Delete Account

### 4.8.11. Reviews and terms and conditions in the Urdu language

If the user has selected Urdu language and dark theme, Reviews and Terms and Conditions screens will appear.

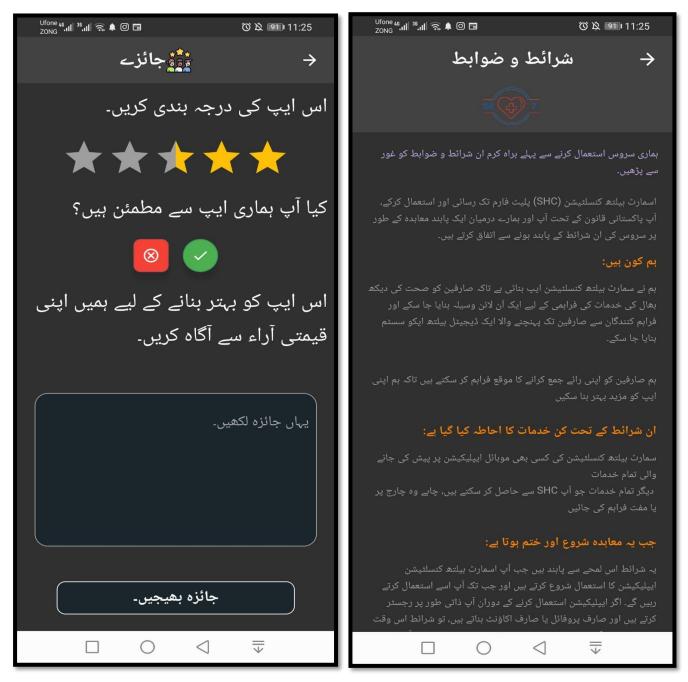

Figure 54: Screenshot of Reviews and Terms and Condition

#### 4.8.12. Free Consultation

If the patient has selected free consultation option, he can post his problems.

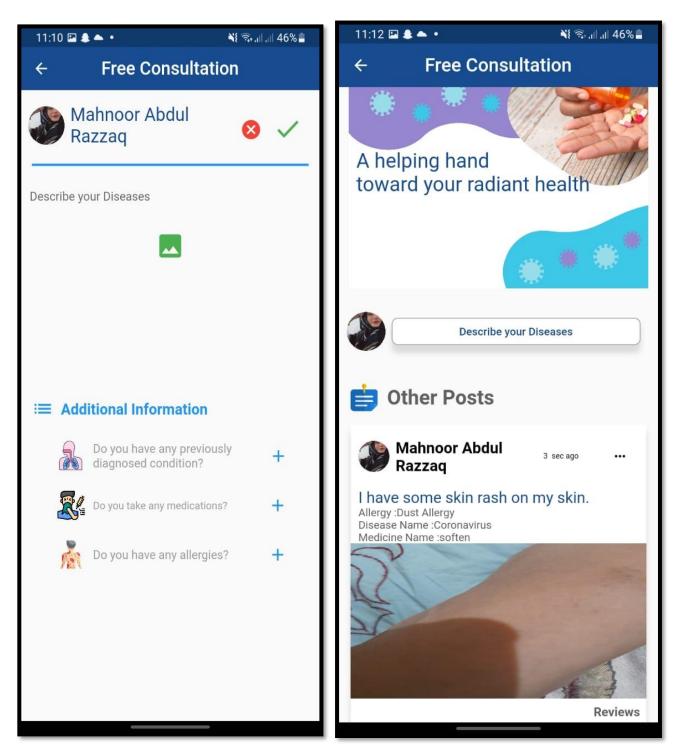

Figure 55: Screenshot of Free Consultation

# 4.8.13. Profile Page

Here is the profile page which can also be edited by the patient.

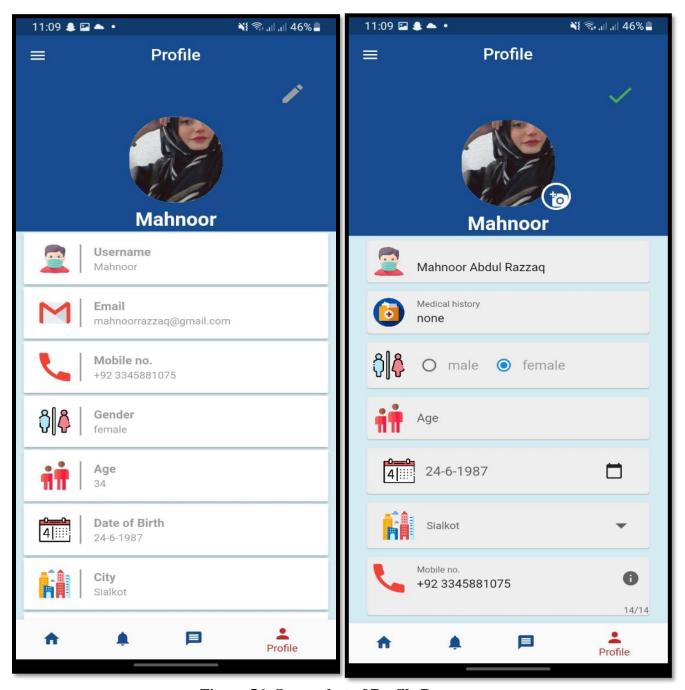

Figure 56: Screenshot of Profile Page

#### 4.8.14. Paid Consultation

The patient will select the category of specialists.

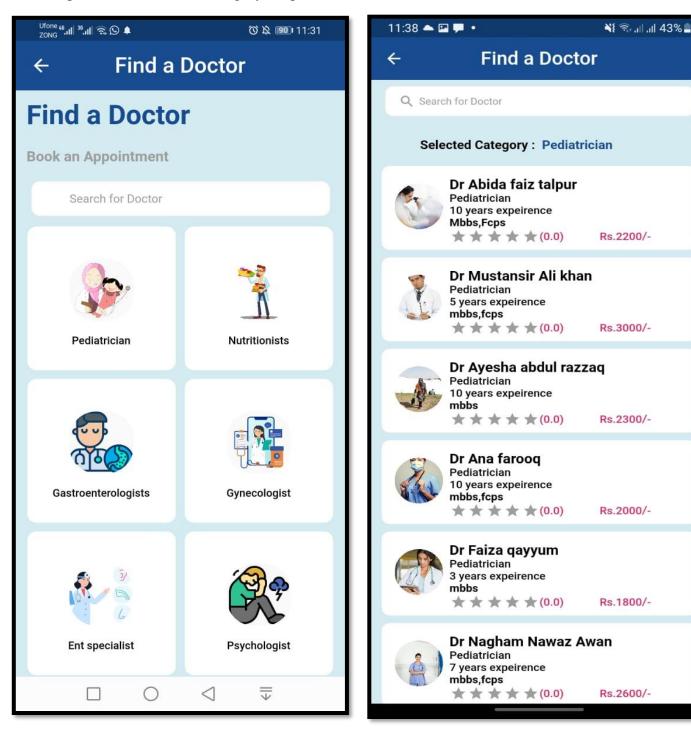

Figure 57: Screenshots of Selecting Category and Specialists

### 4.8.15. The patient can check doctor profile

The patient can view doctors profile and can also give reviews after consultation.

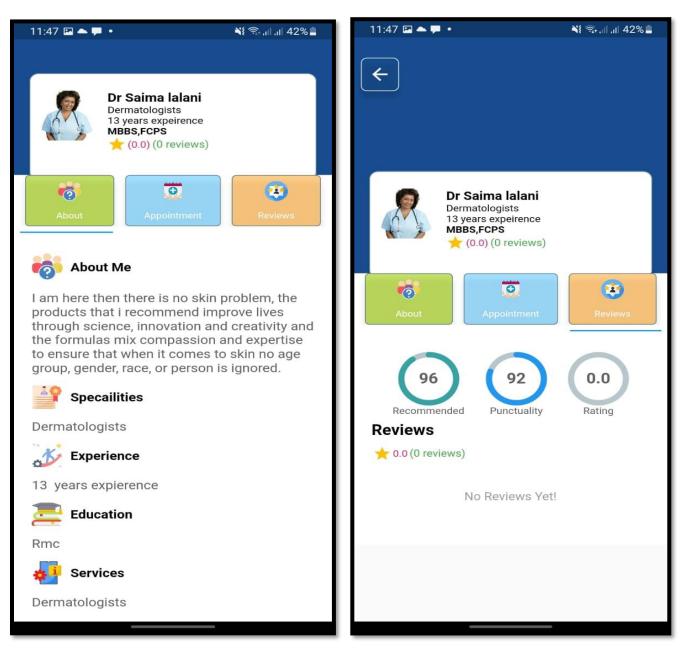

Figure 58: Screenshots of View Doctor Profile

# 4.8.16. Book an Appointment with the doctor

The patient can book the appointment with the doctor of his own choice.

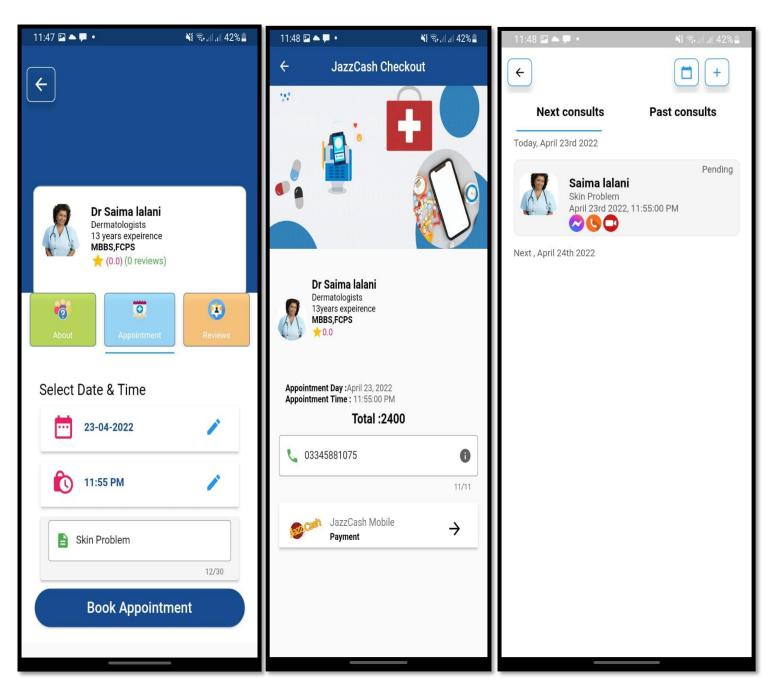

Figure 59: Screenshots of Booking an

#### 4.8.17. Patients' wallet:

The patient can view his wallet. If the doctor has rejected an appointment due to some reason the patient will get back his money in his wallet.

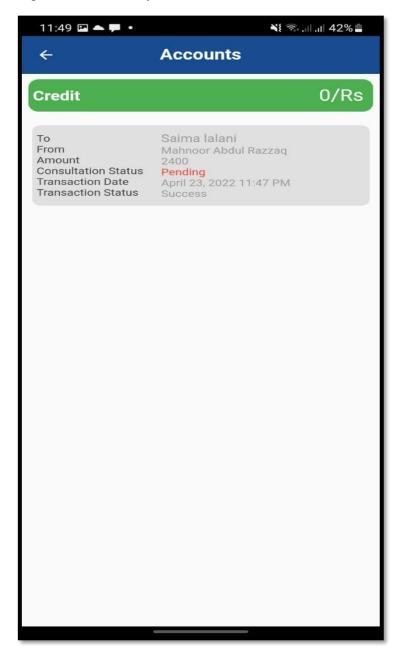

Figure 60: Screenshot of Patient Wallet

# 4.8.18. Appointment confirmed by doctor and doctor schedule updated

The doctor can view appointment requests and if the appointment is being confirmed, it will be listed in doctor's schedule.

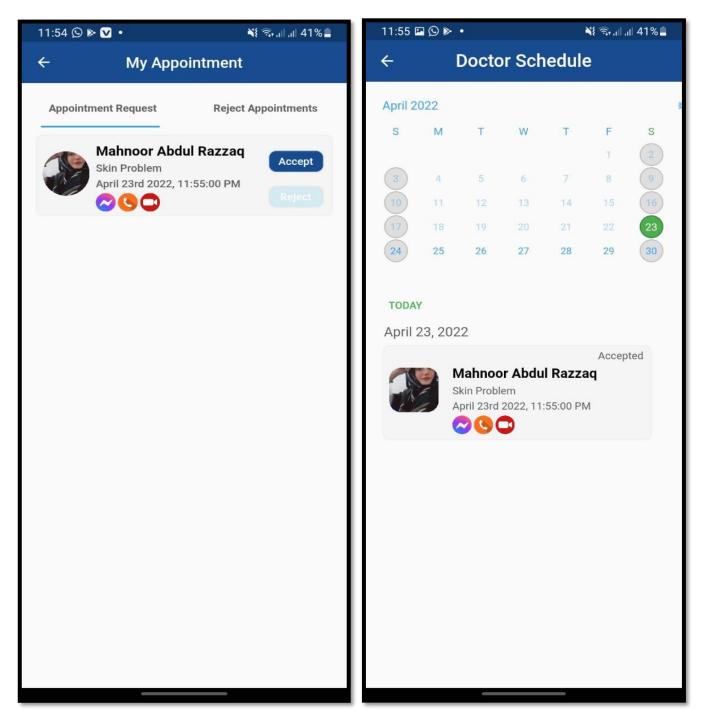

Figure 61: Screenshot of Appointment Requests and Schedule

# 4.8.19. Doctor's consult history page and patient are visible in the chat.

The doctor can view consult history and can start chatting with the patient at the time that is fixed for consultation.

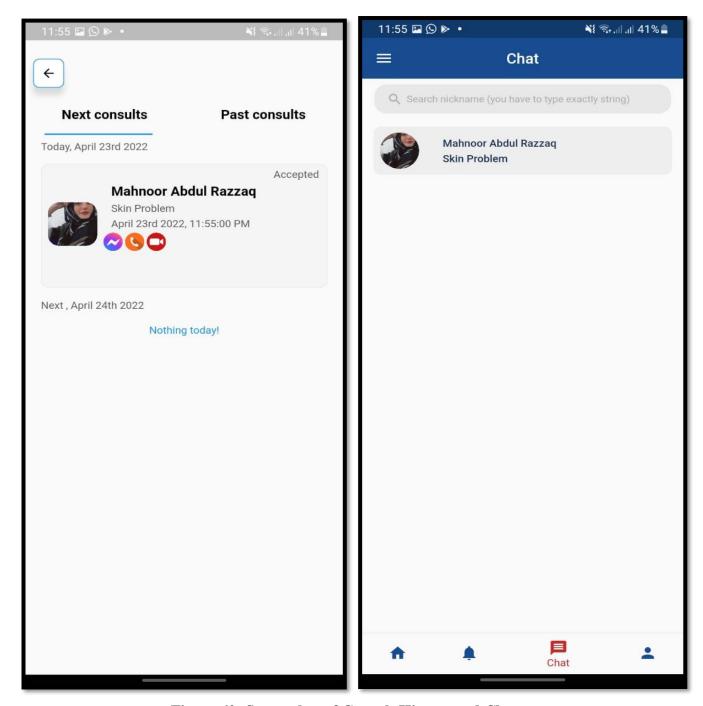

Figure 62: Screenshot of Consult History and Chat

# 4.8.20. Doctors' wallet page and can chat with the patient

The payment is visible in doctor's wallet and the doctor can chat or audio/video call with patient as well as send images or stickers.

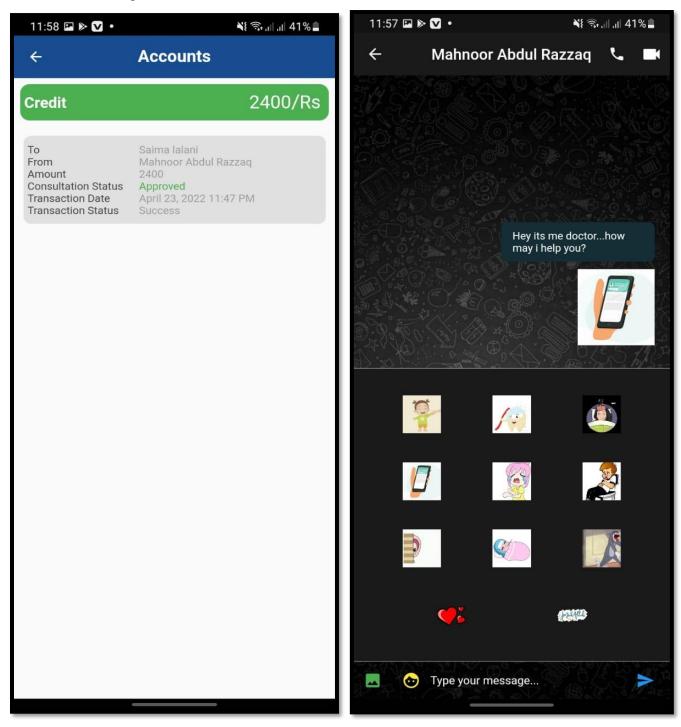

Figure 63: Screenshot of Doctors Wallet and Chat with the Patient

# 4.8.21. Doctor's Notification Page and Can reject Appointment

The doctor can view notifications and rejected appointments.

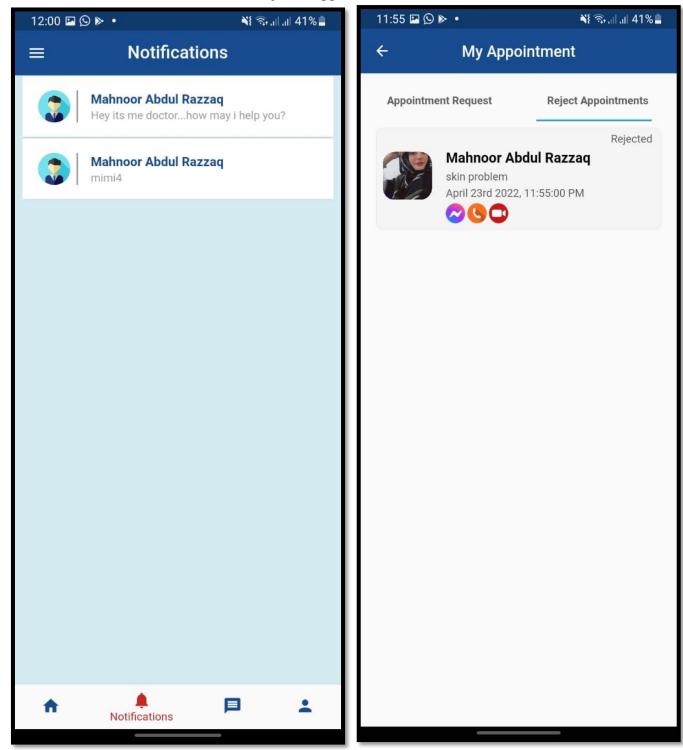

Figure 64:Screenshot of Notification and Rejected Appointment

#### 4.8.22. Doctor's Activate Profile

After signing up the doctor will activate his profile which will be approved/rejected by the admin. And the doctor will be notified about admins response in a short while.

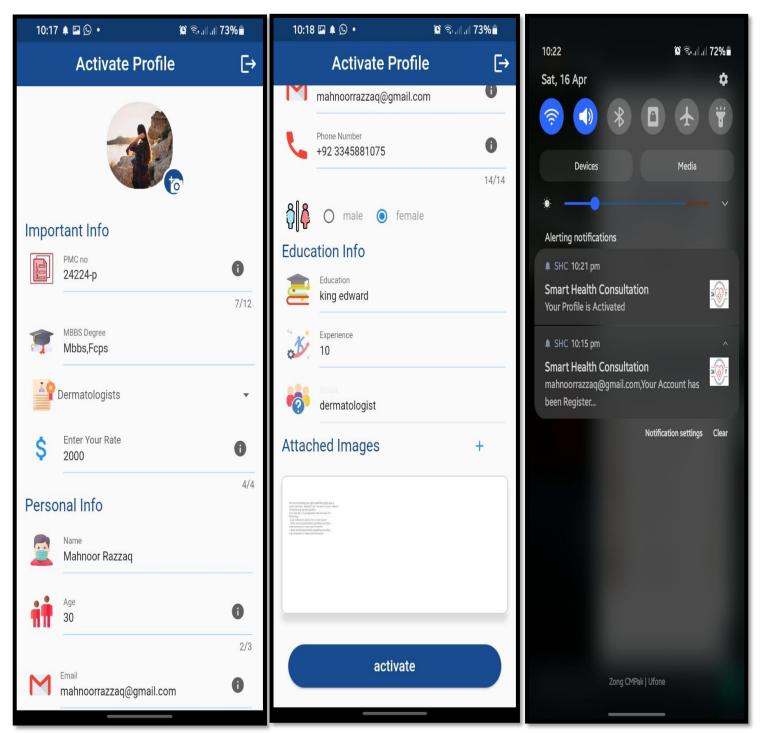

Figure 65: Screenshot of Activate Profile

# 4.8.23. Doctor's Home Page

Here is the home page of doctor's module.

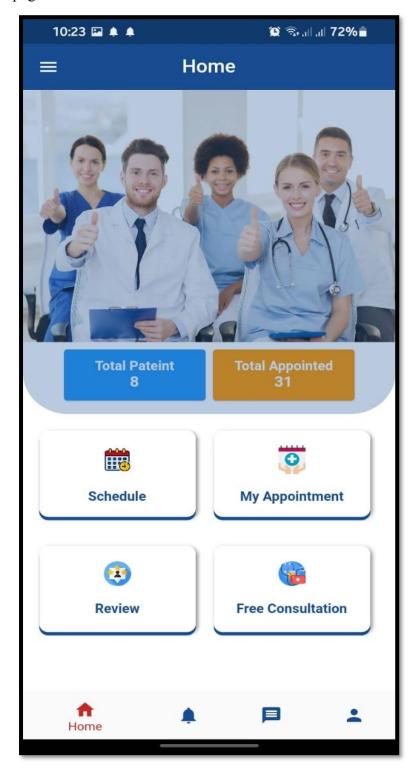

**Figure 66: Screenshot of Doctors Home Page** 

#### 4.8.24. Doctor can answer free consults

The doctor can answer free consultations willingly.

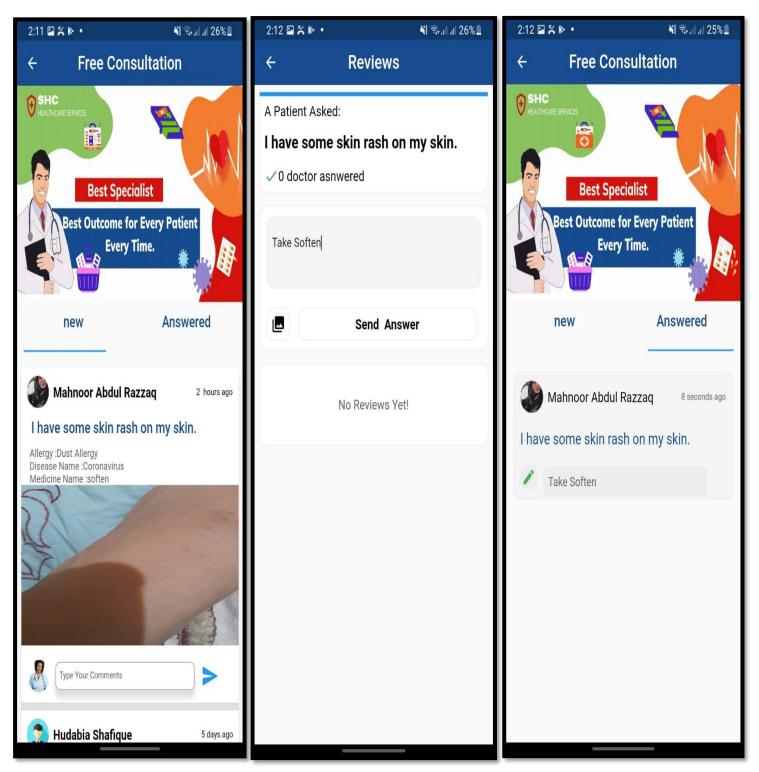

Figure 67: Screenshots of Answering Free Consultation

# 4.8.25. Doctor's Profile and Update Profile page:

The doctor can view and update his profile.

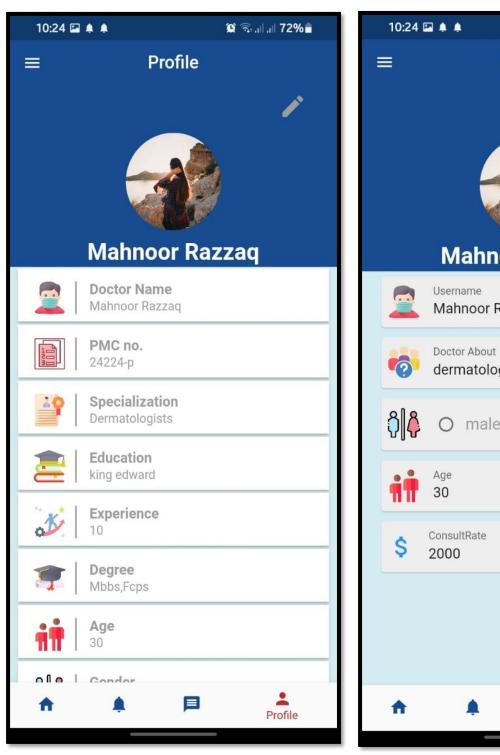

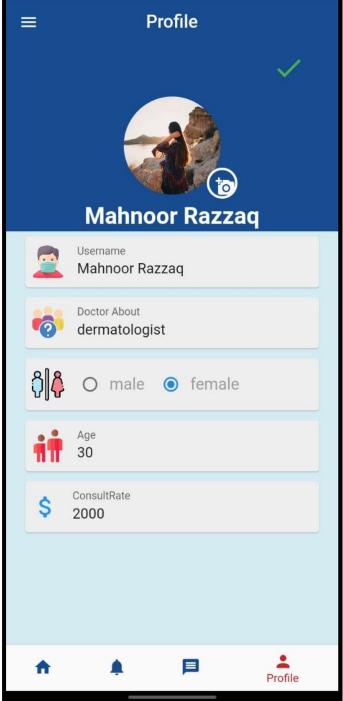

😰 🖘 all all 72% ੈ

Figure 68: Screenshots of Doctors Profile

# 4.8.26. Drawer and review page:

Here is the screenshot of drawer and reviews that a doctor can give to the patient.

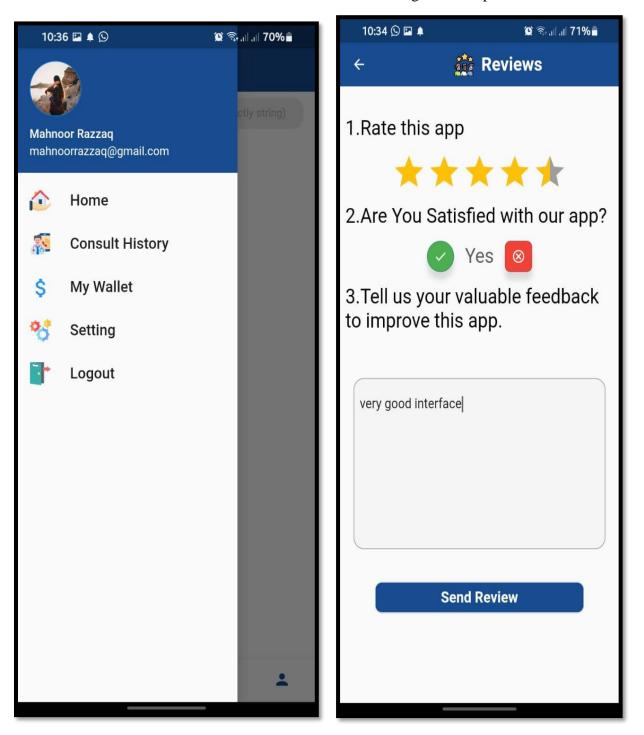

Figure 69: Screenshot of Drawer and Reviews

### 4.8.27. Admin Module

Here is the login screen for admin.

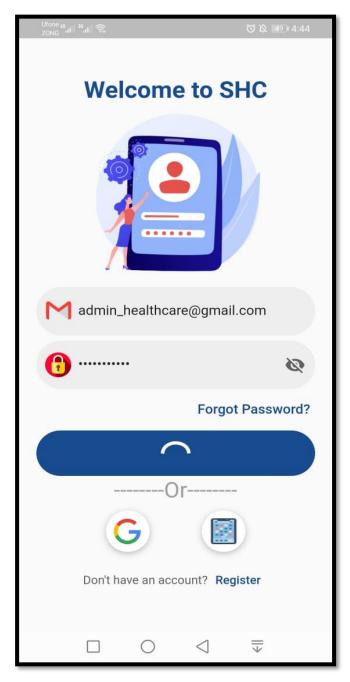

Figure 70: Screenshot of Admin Login

# 4.8.28. Yearly, Monthly and Weekly Statistics

The admin can view weekly, yearly, and monthly statistics.

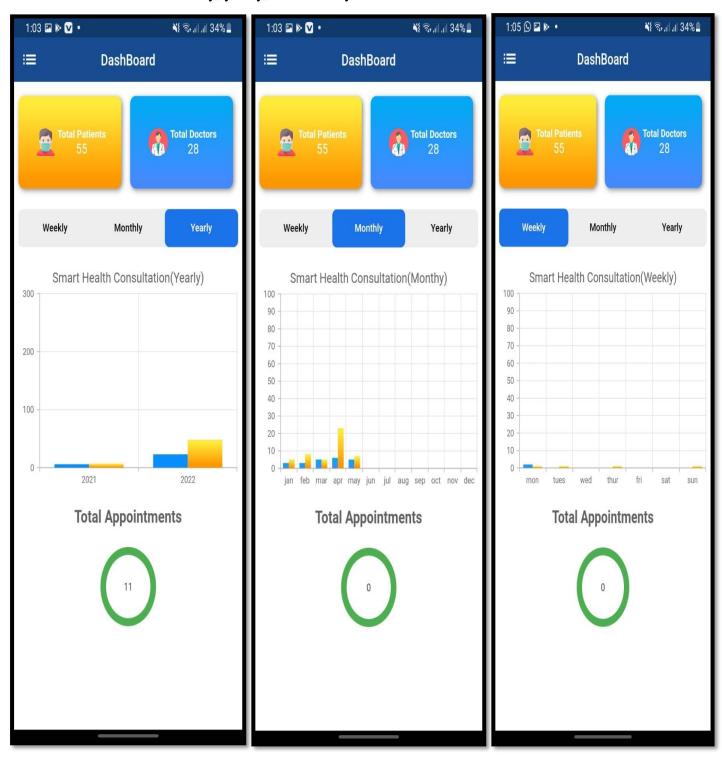

Figure 71: Screenshots of Statistics

### 4.8.29. Drawer of Admin Account and View Appointment

The admin can select different options by clicking on the drawer. The admin can also view the list of appointments.

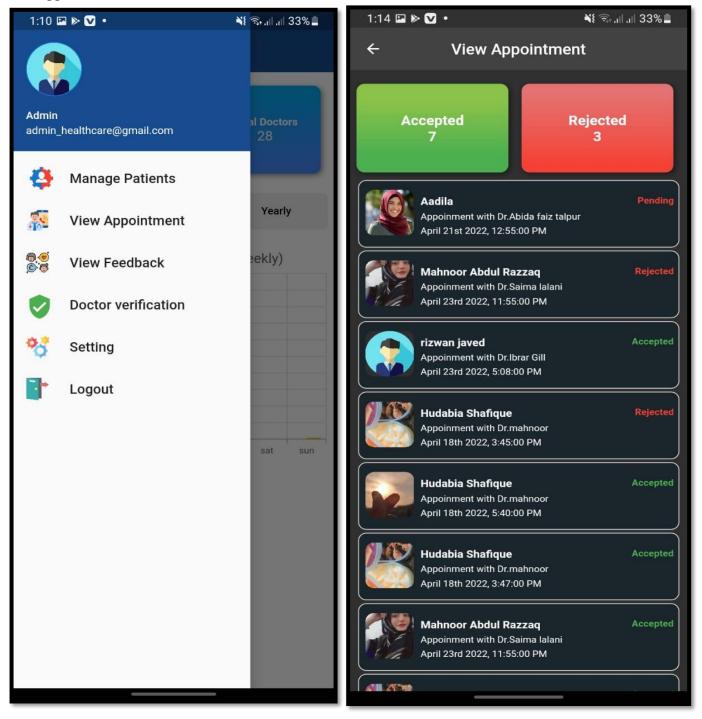

Figure 72: Screenshots of Admin Drawer and View Appointments

### 4.8.30. View Feedback of patient and doctor

The admin can view feedback of patients and doctors.

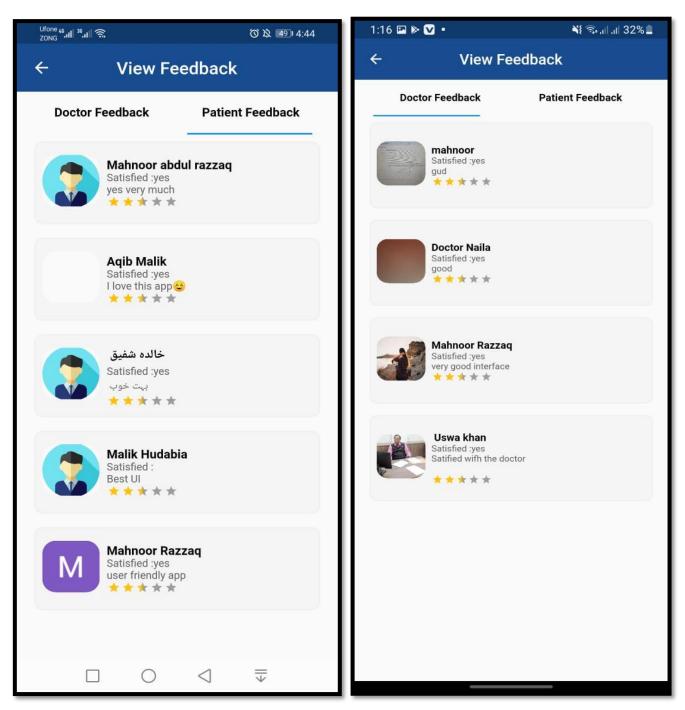

Figure 73: Screenshots of View Feedback

# 4.8.31. Manage Doctors

The admin can add, view, update, delete, accept/reject doctor's account.

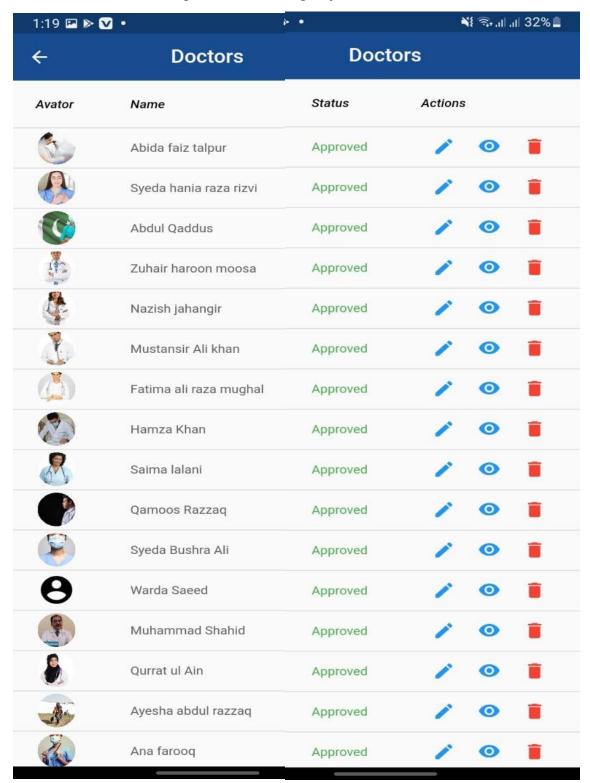

**Figure 74: Screenshots of Manage Doctors** 

#### 4.8.32. Add User

The admin can have the option to add patients or doctors.

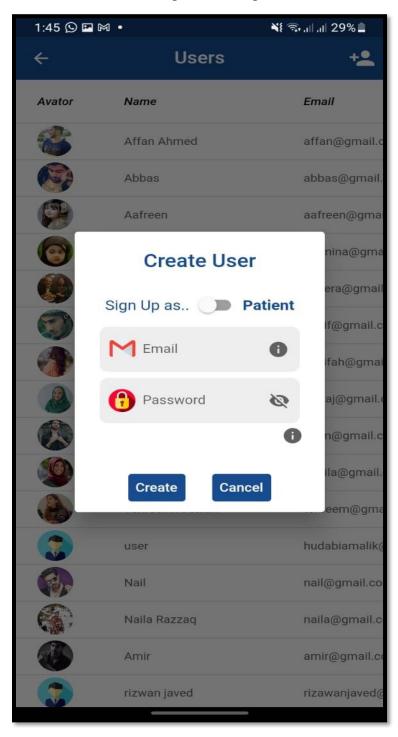

Figure 75: Screenshot of Add Users

### 4.8.33. Manage Patient

The admin can add, view, update, and delete patients.

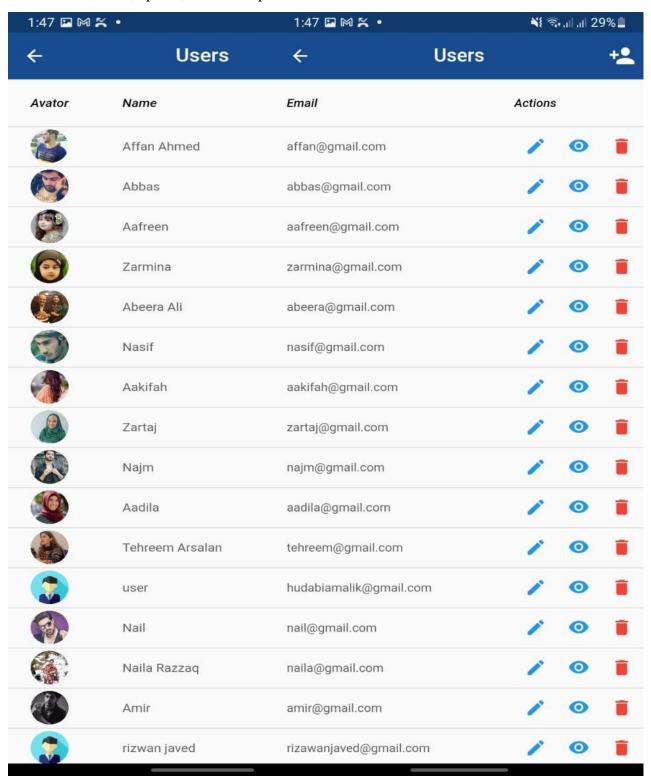

**Figure 76: Screenshots of Manage Patients** 

## 4.9. Conclusion

In this chapter, we have shown the design approach, system architecture, and user interfaces of our application. We have shown the complete user interfaces of registration, admin module, patient module, and doctor module.

# Chapter # 5

# **System Implementation**

## Chapter no. 5

# **System Implementation**

This chapter describes the implementation phase of the Smart Health Consulting App. Tools and techniques used in the development and completion of our project are explained here. After the complete implementation, our system can perform all the functionality for a free consultation, paid consultation, chat, selecting specialists, booking appointments, and others that are already explained in previous chapters.

#### 5.1 Strategy:

The Smart Health Consulting App was implemented using a hybrid of Code and Fix and Incremental Model. The basic features that were agreed upon during the requirements phase were implemented and then improvements upon those features were made with every iteration as more and more code was generated. Our aim was to create two main modules that were free consultation and paid consultation. First, we worked on free consultation module from both doctor and patient end. After the successful completion of the free consultation module, we worked on paid consultation module on both ends which are the doctor and patient end. After working on the main modules, we worked on all the other remaining features. Here is the pictorial representation of our strategy:

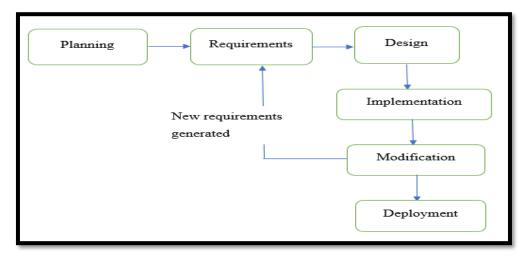

Figure 77: Strategy

## 5.2 Tools and Technologies:

| Tools              | Version | Rationale           |
|--------------------|---------|---------------------|
| Ms Word            | 2016    | Documentation       |
| Ms PowerPoint      | 2016    | Presentation        |
| Visual Studio Code | 1.66    | Ide                 |
| Visual Paradigm    | 16.3    | UML Diagrams        |
| Technology         | Version | Rationale           |
| Flutter            | 2.5.0   | Android And IOS App |
| Dart               | 2.14.1  | Language            |
| Firebase           | 19.0.1  | Database            |

**Table 69: Tools and Technologies** 

## 5.2.1 Explanation:

#### 1. MS Word:

We have used Microsoft word for documentation purposes. We have used the latest version 2016 of Microsoft word.

#### 2. MS PowerPoint:

We have used Microsoft PowerPoint for creating presentations. We have used the latest version of 2016 of Microsoft PowerPoint.

#### 3. Visual Studio Code:

We have used Visual Studio Code as an integrated development environment for the creation of our application.

#### 4. Visual Paradigm:

We have used a visual paradigm for creating UML (Unified Modelling Language) diagrams.

#### 5. Flutter:

We have used the latest technology named flutter for our application because it is a cross-platform technology. The first stable version of flutter was released in 2018. Flutter provides custom, animated UIs of any complexity available.

#### 6. Dart Language:

We have used dart language for the development of our project.

#### 7. Firebase:

We have used firebase as a database because it is a real-time database. Firebase provides swift and secured hosting and optimized app performances.

#### 5.3 Conclusion:

The system requires the study of Mobile Application Development in Android and Flutter. The mobile application interface and main features require a grip in Flutter and Dart language because all the implementation of interfaces are coded. The implementation of android and iOS applications requires ample knowledge of flutter and dart language because flutter is a platform-independent tool.

# Chapter # 6

# **System Testing and Evaluation**

# Chapter 6

# **System Testing & Evaluation**

This chapter will evaluate the system and its component per the expected outcomes. We will test each scenario against its expected outcome and results. Testing is the process that requires completing the software life cycle to ensure that the software is error-free and acquires high quality.

#### 6.1 Test Strategy

Every software needs to be tested before deployment to ensure whether the software platform is as intended. It also ensures the reliability and usability of the system by unearthing the bugs. Testing ensures that maximum bugs are diagnosed in the system.

To test our system, we followed the code, implement and test strategy, initially we code a module and perform a test on it to ensure that the module work as per intention. We then implement the module in the overall system and perform more strenuous tests so that its functionality is assured to be optional when used with the overall system. To carry out testing, we performed different types of tests depending on the timing and nature of the module. These tests are as follows:

# 6.2 Component Testing

Component testing is a phase of testing in which the individual components or modules of a program or system are tested independently. This type of testing is also referred to as module testing. Component testing occurs before integration testing. Component testing occurs before integration testing. Here all the component is tested before their interaction with the rest of the module tasks is placed.

# 6.3 Unit Testing

Unit testing is the initial phase of testing in software. In unit testing, the tiniest components of the system usually referred to as units, are scrutinized for appropriate behaviour and performance individually. The process of unit testing can be carried out by automatic or manual means. To perform unit testing, we implemented a testing strategy known as use case testing.

#### 6.4 Integration Testing

This is a form of testing where the correctness of the module's functionality of the system is tested by integrating different modules of the system. The different modules of the system are tested with different inputs and their actual results are compared with the expected result. After the complete integration testing, the system testing is performed.

## 6.5 System Testing

System testing is performed when the whole system is built. The system testing falls within the black box testing in which we only tested its overall features against the expected features of the system. Our application must completely fulfill the overall specification that we have mentioned in our requirement.

#### 6.6 Use case Testing

#### 6.6.1 User Management:

#### 6.6.1.1 Test Case: 01

Table 70: Test Case of Registration by Mobile No

| Test case     | 01                                                                                                    |
|---------------|----------------------------------------------------------------------------------------------------|
| Objective     | Registration By Mobile No                                                                                                    |
| Pre-Condition | <ol> <li>The App Should be open on mobile.</li> <li>The User adds information to register.</li> </ol>                                         |
| Flow          | <ol> <li>User Open Application.</li> <li>Choose Language or Skip That         Part (Default Language Will Be         Chosen).     </li> </ol> |

|                 | 3. Users can choose to register as a |
|-----------------|--------------------------------------|
|                 | patient or doctor by sliding the     |
|                 | toggle button.                       |
|                 | 4. User Enter Name and Mobile No.    |
|                 | 5. The user checks the Terms and     |
|                 | Condition dialog box.                |
|                 | 6. The user clicks on the Register   |
|                 | button.                              |
|                 | 7. System Sends a Code On Entered    |
|                 | Phone No.                            |
|                 | 8. User Enters the Code Received by  |
|                 | SMS.                                 |
|                 | 9. User click on submit button.      |
|                 | 10. System Verify Entered Code and   |
|                 | Register the User.                   |
|                 | 11. System Display Message That      |
|                 | "Your Account Has Been.              |
|                 | Registered Successfully".            |
| Expected Output | Registration Successful              |
|                 |                                      |
| Actual Output   | Registration Successful              |
| Status          | The Test Was Successfully Performed. |

# 6.6.1.2 Test Case: 02

Table 71: Test Case of Registration by Email

| Test case     | 02                             |
|---------------|--------------------------------|
| Objective     | Registration By Email          |
| Pre-Condition | App Should Be Installed on the |
|               | Mobile.                        |

|                 | 2 The Hermald ' C ' '                |
|-----------------|--------------------------------------|
|                 | 2. The User adds information to      |
|                 | register.                            |
| Flow            | 1 Hear Open Application              |
| Flow            | 1. User Open Application.            |
|                 | 2. Choose Language or Skip That      |
|                 | Part (Default Language Will Be       |
|                 | Chosen).                             |
|                 | 3. Users can choose to register as a |
|                 | patient or doctor by sliding the     |
|                 | toggle button.                       |
|                 | 4. The User enters their Email and   |
|                 | Password.                            |
|                 | 5. The User checks the Terms and     |
|                 | Condition dialog box.                |
|                 | 6. The user clicks on the register   |
|                 | button.                              |
|                 | 7. System Verify Entered email and   |
|                 | Register the User.                   |
|                 | 8. System Display Message that       |
|                 | "Your Account Has been               |
|                 | Registered Successfully".            |
|                 | -                                    |
| Expected Output | Registration Successful              |
| Actual Output   | Registration Successful              |
| Status          | The Test Was Successfully Performed. |

## 6.6.1.3 Test Case: 03

**Table 72: Test Case of Login Screen** 

| Test case       | 03                                      |
|-----------------|-----------------------------------------|
| Objective       | Login Screen                            |
| Pre-Condition   | The User adds information to the login. |
| Flow            | 1. Enter the email and password.        |
|                 | 2. Click on the login button.           |
|                 | 3. System Display Message That          |
|                 | "Your you have login                    |
|                 | Successfully".                          |
| Expected Output | Login Successfully and the home page is |
|                 | displayed.                              |
| Actual Output   | Login Successfully and the home page is |
|                 | displayed.                              |
| Status          | The Test Was Successfully Performed.    |

# 6.6.1.4 Test Case: 04

**Table 73: Test Case of Change Language** 

| Test case     | 04                                    |
|---------------|---------------------------------------|
| Objective     | Change language                       |
| Pre-Condition | The App should be open.               |
| Flow          | 1. Users can click on the skip button |
|               | to choose the default (English)       |
|               | Language or choose the Urdu           |
|               | language by selecting from the        |
|               | drop-down menu.                       |

|                 | 2. Language is changed.              |
|-----------------|--------------------------------------|
| Expected Output | Language changed successfully.       |
| Actual Output   | Language changed successfully.       |
| Status          | The Test Was Successfully Performed. |

## 6.6.1.5 Test Case: 05

**Table 74: Test Case of Select Theme** 

| Test case       | 05                                   |
|-----------------|--------------------------------------|
| Objective       | Select Theme                         |
| Pre-Condition   | The user should be Login.            |
| Flow            | 1. The user clicks on a drawer.      |
|                 | 2. Then the user can view the        |
|                 | settings page.                       |
|                 | 3. Users can select a theme (dark or |
|                 | light) depending on their            |
|                 | feasibility.                         |
|                 | 4. The theme is changed.             |
| Expected Output | The theme changed successfully.      |
| Actual Output   | The theme changed successfully.      |
| Status          | The Test Was Successfully Performed. |

# 6.6.1.6 Test Case: 06

**Table 75: Test Case of Forgot Password** 

| Test case       | 06                                         |
|-----------------|--------------------------------------------|
| Objective       | Forgot Password                            |
| Pre-Condition   | The mobile app is open, and the user is on |
|                 | the login page.                            |
| Flow            | Enters email and incorrect password.       |
|                 | 2. Click Login.                            |
|                 | 3. The system display's invalid            |
|                 | username or password error.                |
|                 | 4. The user clicks on forgot password      |
|                 | button.                                    |
|                 | 5. Forget the password page open in        |
|                 | which users have to enter their            |
|                 | email address and then click on the        |
|                 | Reset button.                              |
|                 | 6. User opens their email account in       |
|                 | which user found a mail through            |
|                 | which they can reset their password.       |
|                 | 7. The user opens that mail and            |
|                 | changes the password and clicks on         |
|                 | save.                                      |
|                 | 8. System display message that             |
|                 | "Password is Reset successfully".          |
| Expected Output | Password changed successfully.             |
| Actual Output   | Password changed successfully.             |
| Status          | The Test Was Successfully Performed.       |

## 6.6.1.7 Test Case: 07

**Table 76:Test Case of Logout** 

| Test case       | 07                                   |
|-----------------|--------------------------------------|
| Objective       | Logout                               |
| Pre-Condition   | 1. The user is logged in.            |
|                 | 2. The user no longer wants to be    |
|                 | logged in.                           |
|                 |                                      |
| Flow            | 1. The user is done using the mobile |
|                 | application.                         |
|                 | 2. The user clicks on the logout     |
|                 | button.                              |
|                 | 3. The system logs the user out.     |
|                 |                                      |
| Expected Output | Logout successfully.                 |
| Actual Output   | Logout successfully.                 |
| Status          | The Test Was Successfully Performed. |

# 6.6.1.8 Test Case: 08

**Table 77: Test Case of Update Profile** 

| Test case     | 08                                         |
|---------------|--------------------------------------------|
| Objective     | Update Profile.                            |
| Pre-Condition | The mobile app is open, and the user is on |
|               | the Profile page.                          |
| Flow          | 1. User selects Update Profile.            |

|                 | 2. The app displays profile          |
|-----------------|--------------------------------------|
|                 | information. (Name, age, gender,     |
|                 | date of birth, Image, etc.)          |
|                 | 3. User updates profile, by clicking |
|                 | on the update button.                |
|                 | 4. System display message that       |
|                 | "Profile updated successfully".      |
|                 |                                      |
| Expected Output | Update profile successfully.         |
| Actual Output   | Update profile successfully.         |
| Status          | The Test Was Successfully Performed. |

## 6.6.1.9 Test Case: 09

**Table 78: Test Case of View Profile** 

| Test case       | 09                                         |
|-----------------|--------------------------------------------|
| Objective       | View Profile                               |
| Pre-Condition   | The mobile app is open, and the user is at |
|                 | the Home page.                             |
| Flow            | User selects Profile.                      |
|                 | 2. The app displays profile                |
|                 | information. (Name, Age, Image,            |
|                 | etc.)                                      |
|                 | 3. User view profile information.          |
| Expected Output | View profile successfully.                 |
| Actual Output   | View profile successfully.                 |
| Status          | The Test Was Successfully Performed.       |

## 6.6.1.10 Test Case: 10

**Table 79: Test Case of Give Feedback** 

| Test case       | 10                                                                                                    |
|-----------------|----------------------------------------------------------------------------------------------------|
| Objective       | Give feedback                                                                                                    |
| Pre-Condition   | The mobile app is open, and the user is on the Home page.                                                                                                    |
| Flow            | <ol> <li>Users select a rating and enter feedback.</li> <li>The user clicks on Send Review button.</li> <li>The system display's the message that "feedback sent successfully".</li> </ol> |
| Expected Output | Feedback was sent successfully.                                                                                                    |
| Actual Output   | Feedback was sent successfully.                                                                                                    |
| Status          | The Test Was Successfully Performed.                                                                                                    |

## 6.6.1.11 Test Case: 11

**Table 80: Test Case of Cancel Appointment** 

| Test case     | 11                                                                                                    |
|---------------|----------------------------------------------------------------------------------------------------|
| Objective     | Cancel Appointment                                                                                                    |
| Pre-Condition | <ol> <li>The doctor must log in to the app.</li> <li>The patient sends a consultation request to the doctor.</li> </ol> |

| Flow            | 1. The doctor receives notification  |
|-----------------|--------------------------------------|
|                 | that "New consultation request".     |
|                 | 2. The doctor is on the home page.   |
|                 | 3. The doctor selects the My         |
|                 | appointment module.                  |
|                 | 4. The doctor selects the            |
|                 | Appointment request.                 |
|                 | 5. The doctor can view the patient's |
|                 | profile.                             |
|                 | 6. The doctor clicks on the Reject   |
|                 | button and the appointment is        |
|                 | canceled.                            |
|                 | 7. The system cancels the reserved   |
|                 | appointment and records in the       |
|                 | schedule then updates the system.    |
|                 | 8. System displays the refunded      |
|                 | payment in the patient's wallet.     |
| F 10 / 1        | A                                    |
| Expected Output | Appointment cancels successfully.    |
| Actual Output   | Appointment cancels successfully.    |
| Status          | The Test Was Successfully Performed. |

# 6.6.1.12 Test Case: 12

Table 81: Test Case of View MyAppointment

| Test case     | 12                               |
|---------------|----------------------------------|
| Objective     | View MyAppointment               |
| Pre-Condition | User must log in to the app.     |
| Flow          | User selects My Appointments.    |
|               | 2. The system shows the lists of |
|               | appointments.                    |

|                 | 3. System displays the list of all   |
|-----------------|--------------------------------------|
|                 | appointments pending                 |
|                 | appointments, canceled               |
|                 | appointments, and executed           |
|                 | appointments.                        |
|                 |                                      |
| Expected Output | Appointment viewed successfully.     |
| Actual Output   | Appointment viewed successfully.     |
| Status          | The Test Was Successfully Performed. |

## 6.6.1.13 Test Case: 13

**Table 82: Test Case of View Notification** 

| Test case       | 13                                   |
|-----------------|--------------------------------------|
| Objective       | View Notification                    |
| Pre-Condition   | User must log in to the app.         |
| Flow            | User selects Notification tab.       |
|                 | 2. System displays the list of all   |
|                 | notification.                        |
| Expected Output | Notification viewed successfully.    |
| Actual Output   | Notification viewed successfully.    |
| Status          | The Test Was Successfully Performed. |

## 6.6.1.14 Test Case: 14

**Table 83: Test Case of Real-Time Chat** 

| Test case     | 14                                      |
|---------------|-----------------------------------------|
| Objective     | Real-time chat                          |
| Pre-Condition | The User must log in to the app and the |
|               | appointment is confirmed by the doctor. |

| Flow            | 1. User clicks on the Chat tab.         |
|-----------------|-----------------------------------------|
|                 | 2. User automatically shows in chat     |
|                 | to which the appointment has            |
|                 | been confirmed.                         |
|                 | 3. Click on that user to chat with      |
|                 | them.                                   |
|                 | 4. If consultation time is remaining,   |
|                 | then the system displays" Your          |
|                 | consultation is in a few minutes".      |
|                 | 5. Once the consultation time is        |
|                 | reached, the patient and doctor         |
|                 | can chat with each other.               |
|                 |                                         |
| Expected Output | Patient and doctor chat with each other |
|                 | successfully.                           |
| Actual Output   | Patient and doctor chat with each other |
|                 | successfully.                           |
| Status          | The Test Was Successfully Performed.    |

# 6.6.1.15 Test Case: 15

**Table 84: Test Case of Send Image** 

| Test case     | 15                                      |
|---------------|-----------------------------------------|
|               |                                         |
| Objective     | Send Image                              |
| Pre-Condition | The User must log in to the app and the |
|               | appointment is confirmed by the doctor. |
|               |                                         |

| Flow            | 1. The user clicks on Chat tab.       |
|-----------------|---------------------------------------|
|                 | 2. User automatically show in chat    |
|                 | to which the appointment has          |
|                 | been confirmed.                       |
|                 | 3. Click on that user to chat with    |
|                 | them.                                 |
|                 | 4. If consultation time is remaining, |
|                 | then the system displays" Your        |
|                 | consultation is in a few minutes".    |
|                 | 5. Once the consultation time is      |
|                 | reach, patient and doctor can chat    |
|                 | with each other.                      |
|                 | 6. Patient can send an image          |
|                 | (reports, tests, etc. ) to the doctor |
|                 | by clicking on the image icon.        |
| T. I.O.         |                                       |
| Expected Output | Send Image successfully.              |
| Actual Output   | Send Image successfully.              |
| Status          | The Test Was Successfully Performed.  |

# 6.6.1.16 Test Case: 16

**Table 85: Test Case of Confirm Appointment** 

| Test case     | 16                                 |
|---------------|------------------------------------|
| Objective     | Confirm Appointment                |
| Pre-Condition | The Doctor must log in to the app. |

| Flow            | Doctor receives notification that    |
|-----------------|--------------------------------------|
|                 | "New consultation request".          |
|                 | 2. Doctor is on the home page.       |
|                 | 3. Doctor click on the               |
|                 | MyAppointment screen.                |
|                 | 4. Doctor can see the patient's      |
|                 | profile.                             |
|                 | 5. Doctor confirms the               |
|                 | Appointment.                         |
|                 | 6. System displays the payment in    |
|                 | Doctor's wallet.                     |
|                 | 7. Once the appointment is           |
|                 | confirmed patient receives           |
|                 | notification that "Appointment is    |
|                 | accepted".                           |
|                 |                                      |
| Expected Output | Appointment confirm successfully.    |
| Actual Output   | Appointment confirm successfully.    |
| Status          | The Test Was Successfully Performed. |

# 6.6.1.17 Test Case: 17

**Table 86: Test Case of Give Reviews and Ratings** 

| Test case     | 17                                    |
|---------------|---------------------------------------|
| Objective     | Give Reviews and Ratings              |
| Pre-Condition | The Patient must log in to the app.   |
| Flow          | 1. Patient is on the home page.       |
|               | 2. Patient click on paid consultation |
|               | module.                               |

|                 | 3. Patient send Consultation request   |
|-----------------|----------------------------------------|
|                 | to doctor.                             |
|                 | 4. Doctor accepts consultation.        |
|                 | 5. After getting a consultation        |
|                 | patient can give reviews and           |
|                 | ratings to the doctor.                 |
|                 |                                        |
| Expected Output | Reviews and ratings sent successfully. |
| Actual Output   | Reviews and ratings sent successfully. |
| Status          | The Test Was Successfully Performed.   |

## 6.6.1.18 Test Case: 18

**Table 87: Test Case of Search Doctor** 

| Test case       | 18                                                                                                    |
|-----------------|----------------------------------------------------------------------------------------------------|
| Objective       | Search Doctor                                                                                                    |
| Pre-Condition   | Patient must log in to the app and appointment is confirmed.                                                                                                    |
| Flow            | <ol> <li>Patient click on the chat screen.</li> <li>System displays chat screen to patient.</li> <li>Patients can search for doctors by typing their full names into the search bar.</li> <li>System display's the doctor successfully.</li> </ol> |
| Expected Output | Search doctor successfully.                                                                                                    |
| Actual Output   | Search doctor successfully.                                                                                                    |
| Status          | The Test Was Successfully Performed.                                                                                                    |

## 6.6.1.19 Test Case: 19

**Table 88: Test Case of Send Payment** 

| Test case       | 19                                    |
|-----------------|---------------------------------------|
| Objective       | Send Payment                          |
| Pre-Condition   | Patient must log in to the app.       |
| Flow            | 1. Patient is at home page.           |
|                 | 2. Patient click on paid consultation |
|                 | module.                               |
|                 | 3. Patient selects the Specialization |
|                 | field.                                |
|                 | 4. Patient selects a specialist from  |
|                 | the list of specialists and can       |
|                 | view his profile and review &         |
|                 | ratings.                              |
|                 | 5. Patient enters date and time, and  |
|                 | describe issue by title.              |
|                 | 6. Then click on Book                 |
|                 | Appointment.                          |
|                 | 7. Before an appointment is           |
|                 | booked, the patient enters a          |
|                 | mobile no to send payment by          |
|                 | clicking on the payment button.       |
|                 | 8. System displays the message that   |
|                 | "your transaction is successful".     |
| Expected Output | Payment sends successfully.           |
| Actual Output   | Payment sends successfully.           |
| Status          | The Test Was Successfully Performed.  |

## 6.6.1.20 Test Case: 20

**Table 89: Test Case of Receive Payment** 

| Test case       | 20                                   |
|-----------------|--------------------------------------|
| Objective       | Receive Payment                      |
| Pre-Condition   | Doctor must log in to the app.       |
| Flow            | 1. Doctor is at home page.           |
|                 | 2. Doctor click on MyAppointment     |
|                 | screen.                              |
|                 | 3. Doctor can see the patient's      |
|                 | profile.                             |
|                 | 4. Doctor confirm the                |
|                 | Appointment.                         |
|                 | 5. Doctor receives payment and the   |
|                 | System display the payment in        |
|                 | Doctor's wallet.                     |
|                 |                                      |
| Expected Output | Payment receive successfully.        |
| Actual Output   | Payment receive successfully.        |
| Status          | The Test Was Successfully Performed. |

## 6.6.1.21 Test Case: 21

**Table 90: Test Case of Free Consultation** 

| Test case     | 21                              |
|---------------|---------------------------------|
| Objective     | Free Consultation               |
| Pre-Condition | Patient must log in to the app. |
| Flow          | 1. Patient is at the home page. |

|                 | 2. Patient click on the free         |
|-----------------|--------------------------------------|
|                 | consultation module.                 |
|                 | 3. Patient can see posts of other    |
|                 | patients and comment on that         |
|                 | posts as well.                       |
|                 | 4. Patient click on describe the     |
|                 | disease and by clicking on that      |
|                 | patient can post their problem       |
|                 | and attach a picture with that.      |
|                 | 5. System successfully post          |
|                 | patient's problem.                   |
|                 | 6. Doctors click on the free         |
|                 | consultation module to see all       |
|                 | posts and can answer them            |
|                 | willingly.                           |
|                 | 7. System successfully post the      |
|                 | answer of the doctor and the         |
|                 | patient can view them.               |
| Expected Output | Free consultation done successfully. |
|                 | •                                    |
| Actual Output   | Free consultation done successfully. |
| Status          | The Test Was Successfully Performed. |

# 6.6.1.22 Test Case: 22

**Table 91: Test Case of Paid Consultation** 

| Test case     | 22                              |
|---------------|---------------------------------|
| Objective     | Paid Consultation               |
| Pre-Condition | Patient must log in to the app. |
| Flow          | 1. Patient is at home page.     |

| 2. Patient click on paid consultation module.  3. Patient select the Specialization field.  4. Patient selects specialist from the list of specialist and can view his profile and review & ratings.  5. Patient enter date and time, and describe issue by title.  6. Then click on Book Appointment.  7. Before appointment is booked, the patient enters mobile no in order to send payment by clicking on payment button.  8. System display message that "your transaction is successful".  9. After payment, a consultation request is sent to the doctor for confirmation.  10. Doctor receive notification that "New consultation request".  11. Doctors can accept or reject it depending on their feasibility.  12. System will update the wallet.  Expected Output Paid consultation done successfully.  Status The Test Was Successfully Performed. |                 | 2 Detient click on neid consultation   |
|----------------------------------------------------------------------------------------------------|-----------------|----------------------------------------|
| 3. Patient select the Specialization field.  4. Patient selects specialist from the list of specialist and can view his profile and review & ratings.  5. Patient enter date and time, and describe issue by title.  6. Then click on Book Appointment.  7. Before appointment is booked, the patient enters mobile no in order to send payment by clicking on payment button.  8. System display message that "your transaction is successful".  9. After payment, a consultation request is sent to the doctor for confirmation.  10. Doctor receive notification that "New consultation request".  11. Doctors can accept or reject it depending on their feasibility.  12. System will update the wallet.  Expected Output Paid consultation done successfully.                                                                                             |                 | _                                      |
| field.  4. Patient selects specialist from the list of specialist and can view his profile and review & ratings.  5. Patient enter date and time, and describe issue by title.  6. Then click on Book Appointment.  7. Before appointment is booked, the patient enters mobile no in order to send payment by clicking on payment button.  8. System display message that "your transaction is successful".  9. After payment, a consultation request is sent to the doctor for confirmation.  10. Doctor receive notification that "New consultation request".  11. Doctors can accept or reject it depending on their feasibility.  12. System will update the wallet.  Expected Output Paid consultation done successfully.                                                                                                    |                 |                                        |
| 4. Patient selects specialist from the list of specialist and can view his profile and review & ratings.  5. Patient enter date and time, and describe issue by title.  6. Then click on Book Appointment.  7. Before appointment is booked, the patient enters mobile no in order to send payment by clicking on payment button.  8. System display message that "your transaction is successful".  9. After payment, a consultation request is sent to the doctor for confirmation.  10. Doctor receive notification that "New consultation request".  11. Doctors can accept or reject it depending on their feasibility.  12. System will update the wallet.  Expected Output Paid consultation done successfully.                                                                                                    |                 |                                        |
| list of specialist and can view his profile and review & ratings.  5. Patient enter date and time, and describe issue by title.  6. Then click on Book Appointment.  7. Before appointment is booked, the patient enters mobile no in order to send payment by clicking on payment button.  8. System display message that "your transaction is successful".  9. After payment, a consultation request is sent to the doctor for confirmation.  10. Doctor receive notification that "New consultation request".  11. Doctors can accept or reject it depending on their feasibility.  12. System will update the wallet.  Expected Output Paid consultation done successfully.                                                                                                    |                 | field.                                 |
| profile and review & ratings.  5. Patient enter date and time, and describe issue by title.  6. Then click on Book Appointment.  7. Before appointment is booked, the patient enters mobile no in order to send payment by clicking on payment button.  8. System display message that "your transaction is successful".  9. After payment, a consultation request is sent to the doctor for confirmation.  10. Doctor receive notification that "New consultation request".  11. Doctors can accept or reject it depending on their feasibility.  12. System will update the wallet.  Expected Output Paid consultation done successfully.                                                                                                    |                 | 4. Patient selects specialist from the |
| 5. Patient enter date and time, and describe issue by title. 6. Then click on Book Appointment. 7. Before appointment is booked, the patient enters mobile no in order to send payment by clicking on payment button. 8. System display message that "your transaction is successful". 9. After payment, a consultation request is sent to the doctor for confirmation. 10. Doctor receive notification that "New consultation request". 11. Doctors can accept or reject it depending on their feasibility. 12. System will update the wallet.  Expected Output Paid consultation done successfully.                                                                                                    |                 | list of specialist and can view his    |
| describe issue by title.  6. Then click on Book Appointment.  7. Before appointment is booked, the patient enters mobile no in order to send payment by clicking on payment button.  8. System display message that "your transaction is successful".  9. After payment, a consultation request is sent to the doctor for confirmation.  10. Doctor receive notification that "New consultation request".  11. Doctors can accept or reject it depending on their feasibility.  12. System will update the wallet.  Expected Output Paid consultation done successfully.  Paid consultation done successfully.                                                                                                    |                 | profile and review & ratings.          |
| 6. Then click on Book Appointment. 7. Before appointment is booked, the patient enters mobile no in order to send payment by clicking on payment button. 8. System display message that "your transaction is successful". 9. After payment, a consultation request is sent to the doctor for confirmation. 10. Doctor receive notification that "New consultation request". 11. Doctors can accept or reject it depending on their feasibility. 12. System will update the wallet.  Expected Output Paid consultation done successfully.  Paid consultation done successfully.                                                                                                    |                 | 5. Patient enter date and time, and    |
| Appointment.  7. Before appointment is booked, the patient enters mobile no in order to send payment by clicking on payment button.  8. System display message that "your transaction is successful".  9. After payment, a consultation request is sent to the doctor for confirmation.  10. Doctor receive notification that "New consultation request".  11. Doctors can accept or reject it depending on their feasibility.  12. System will update the wallet.  Expected Output Paid consultation done successfully.  Paid consultation done successfully.                                                                                                    |                 | describe issue by title.               |
| 7. Before appointment is booked, the patient enters mobile no in order to send payment by clicking on payment button.  8. System display message that "your transaction is successful".  9. After payment, a consultation request is sent to the doctor for confirmation.  10. Doctor receive notification that "New consultation request".  11. Doctors can accept or reject it depending on their feasibility.  12. System will update the wallet.  Expected Output Paid consultation done successfully.  Paid consultation done successfully.                                                                                                    |                 | 6. Then click on Book                  |
| the patient enters mobile no in order to send payment by clicking on payment button.  8. System display message that "your transaction is successful".  9. After payment, a consultation request is sent to the doctor for confirmation.  10. Doctor receive notification that "New consultation request".  11. Doctors can accept or reject it depending on their feasibility.  12. System will update the wallet.  Expected Output Paid consultation done successfully.  Paid consultation done successfully.                                                                                                    |                 | Appointment.                           |
| order to send payment by clicking on payment button.  8. System display message that "your transaction is successful".  9. After payment, a consultation request is sent to the doctor for confirmation.  10. Doctor receive notification that "New consultation request".  11. Doctors can accept or reject it depending on their feasibility.  12. System will update the wallet.  Expected Output Paid consultation done successfully.  Paid consultation done successfully.                                                                                                    |                 | 7. Before appointment is booked,       |
| clicking on payment button.  8. System display message that                                                                                                    |                 | the patient enters mobile no in        |
| 8. System display message that     "your transaction is successful".  9. After payment, a consultation request is sent to the doctor for confirmation.  10. Doctor receive notification that "New consultation request".  11. Doctors can accept or reject it depending on their feasibility.  12. System will update the wallet.  Expected Output  Paid consultation done successfully.  Paid consultation done successfully.                                                                                                    |                 | order to send payment by               |
| "your transaction is successful".  9. After payment, a consultation request is sent to the doctor for confirmation.  10. Doctor receive notification that "New consultation request".  11. Doctors can accept or reject it depending on their feasibility.  12. System will update the wallet.  Expected Output Paid consultation done successfully.  Actual Output Paid consultation done successfully.                                                                                                    |                 | clicking on payment button.            |
| 9. After payment, a consultation request is sent to the doctor for confirmation.  10. Doctor receive notification that "New consultation request".  11. Doctors can accept or reject it depending on their feasibility.  12. System will update the wallet.  Expected Output Paid consultation done successfully.  Actual Output Paid consultation done successfully.                                                                                                    |                 | 8. System display message that         |
| request is sent to the doctor for confirmation.  10. Doctor receive notification that "New consultation request".  11. Doctors can accept or reject it depending on their feasibility.  12. System will update the wallet.  Expected Output Paid consultation done successfully.  Actual Output Paid consultation done successfully.                                                                                                    |                 | "your transaction is successful".      |
| confirmation.  10. Doctor receive notification that     "New consultation request".  11. Doctors can accept or reject it     depending on their feasibility.  12. System will update the wallet.  Expected Output Paid consultation done successfully.  Actual Output Paid consultation done successfully.                                                                                                    |                 | 9. After payment, a consultation       |
| 10. Doctor receive notification that                                                                                                    |                 | request is sent to the doctor for      |
| "New consultation request".  11. Doctors can accept or reject it depending on their feasibility.  12. System will update the wallet.  Expected Output Paid consultation done successfully.  Actual Output Paid consultation done successfully.                                                                                                    |                 | confirmation.                          |
| 11. Doctors can accept or reject it depending on their feasibility.  12. System will update the wallet.  Expected Output Paid consultation done successfully.  Actual Output Paid consultation done successfully.                                                                                                    |                 | 10. Doctor receive notification that   |
| 11. Doctors can accept or reject it depending on their feasibility.  12. System will update the wallet.  Expected Output Paid consultation done successfully.  Actual Output Paid consultation done successfully.                                                                                                    |                 | "New consultation request".            |
| depending on their feasibility.  12. System will update the wallet.  Expected Output Paid consultation done successfully.  Actual Output Paid consultation done successfully.                                                                                                    |                 | •                                      |
| Expected Output Paid consultation done successfully.  Actual Output Paid consultation done successfully.                                                                                                    |                 |                                        |
| Expected Output Paid consultation done successfully.  Actual Output Paid consultation done successfully.                                                                                                    |                 |                                        |
| Actual Output Paid consultation done successfully.                                                                                                    |                 |                                        |
|                                                                                                    | Expected Output | Paid consultation done successfully.   |
| Status The Test Was Successfully Performed.                                                                                                    | Actual Output   | Paid consultation done successfully.   |
|                                                                                                    | Status          | The Test Was Successfully Performed.   |

## 6.6.1.23 Test Case: 23

**Table 92: Test Case of View Wallet** 

| Test case       | 23                                   |
|-----------------|--------------------------------------|
| Objective       | View Wallet                          |
| Pre-Condition   | User must log in to the app.         |
| Flow            | 1. User is at home page.             |
|                 | 2. User click on drawer.             |
|                 | 3. User selects wallet.              |
|                 | 4. User can view their               |
|                 | transaction history.                 |
|                 | 5. System displays transaction       |
|                 | history successfully.                |
|                 |                                      |
| Expected Output | The Wallet is shown successfully.    |
| Actual Output   | The Wallet is shown successfully.    |
| Status          | The Test Was Successfully Performed. |

# 6.6.2 Admin Management:

## 6.6.2.1 Test Case: 24

**Table 93: Test Case of View Appointment** 

| Test case     | 24                               |
|---------------|----------------------------------|
| Objective     | View Appointment                 |
| Pre-Condition | The admin should be login.       |
| Flow          | 1. Admin is at Dashboard.        |
|               | 2. Admin click on drawer.        |
|               | 3. Admin select view Appointment |
|               | screen.                          |

|                 | 4. System display all the            |
|-----------------|--------------------------------------|
|                 | appointment successfully.            |
| Expected Output | View appointment Successfully.       |
| Actual Output   | View appointment Successfully.       |
| Status          | The Test Was Successfully Performed. |

## 6.6.2.2 Test Case: 25

**Table 94: Test Case of View Feedback** 

| Test case       | 25                                   |
|-----------------|--------------------------------------|
| Objective       | View Feedback                        |
| Pre-Condition   | Admin should be login.               |
| Flow            | Admin is at Dashboard.               |
|                 | 2. Admin click on drawer.            |
|                 | 3. Admin select view feedback        |
|                 | screen.                              |
|                 | 4. System display all the Feedback   |
|                 | of users successfully.               |
|                 |                                      |
| Expected Output | View Feedback Successfully.          |
| Actual Output   | View Feedback Successfully.          |
| Status          | The Test Was Successfully Performed. |

# 6.6.2.3 Test Case: 26

**Table 95: Test Case of View Statistics** 

| Test case     | 26                     |
|---------------|------------------------|
| Objective     | View Statistics        |
| Pre-Condition | Admin should be login. |

| Flow            | 1. Admin is at Dashboard.               |
|-----------------|-----------------------------------------|
|                 | 2. Admin can view statistics yearly,    |
|                 | monthly or weekly by clicking on        |
|                 | that button.                            |
|                 | 3. System display all the Statistics of |
|                 | users successfully.                     |
|                 |                                         |
| Expected Output | View Statistics Successfully.           |
| Actual Output   | View Statistics Successfully.           |
| Status          | The Test Was Successfully Performed.    |

## 6.6.2.4 Test Case: 27

**Table 96: Test Case of Delete Doctor** 

| Test case       | 27                                     |
|-----------------|----------------------------------------|
| Objective       | Delete Doctor                          |
| Pre-Condition   | The admin should be login.             |
| Flow            | 1. Admin is at Dashboard.              |
|                 | 2. Admin click on drawer.              |
|                 | 3. Admin select Doctor Verification.   |
|                 | 4. System displays a list of all       |
|                 | doctors.                               |
|                 | 5. By clicking on the delete icon, the |
|                 | admin can delete doctors.              |
|                 | 6. System display message "Doctor      |
|                 | deleted successfully".                 |
|                 |                                        |
| Expected Output | Doctor deleted Successfully.           |
| Actual Output   | Doctor deleted Successfully.           |
| Status          | The Test Was Successfully Performed.   |

## 6.6.2.5 Test Case: 28

**Table 97: Test Case of Delete Patient** 

| Test case       | 28                                   |
|-----------------|--------------------------------------|
| Objective       | Delete Patient                       |
| Pre-Condition   | The admin should be login.           |
| Flow            | Admin is at Dashboard.               |
|                 | 2. Admin click on drawer.            |
|                 | 3. Admin select Manage Patients.     |
|                 | 4. System displays a list of all     |
|                 | Patients.                            |
|                 | 5. By clicking on delete icon, admin |
|                 | can delete patient.                  |
|                 | 6. System display message "Patient   |
|                 | deleted successfully".               |
|                 |                                      |
| Expected Output | Patient deleted Successfully.        |
| Actual Output   | Patient deleted Successfully.        |
| Status          | The Test Was Successfully Performed. |

## 6.6.2.6 Test Case: 29

**Table 98: Test Case of Update Patient** 

| Test case     | 29                         |
|---------------|----------------------------|
| Objective     | Update Patient             |
| Pre-Condition | The admin should be login. |

| Flow            | 1. Admin is at Dashboard.            |
|-----------------|--------------------------------------|
|                 | 2. Admin click on drawer.            |
|                 | 3. Admin select Manage Patients.     |
|                 | 4. System displays a list of all     |
|                 | Patients.                            |
|                 | 5. By clicking on the Edit icon, the |
|                 | admin can Update patient record.     |
|                 | 6. System display message "Patient   |
|                 | Updated successfully".               |
|                 |                                      |
| Expected Output | Patient Updated Successfully.        |
| Actual Output   | Patient Updated Successfully.        |
| Status          | The Test Was Successfully Performed. |

# 6.6.2.7 Test Case: 30

**Table 99: Test Case of Update Doctor** 

| Test case     | 30                                                                                                    |
|---------------|----------------------------------------------------------------------------------------------------|
| Objective     | Update Doctor                                                                                                    |
| Pre-Condition | Admin should be login.                                                                                                    |
| Flow          | <ol> <li>Admin is at Dashboard.</li> <li>Admin click on drawer.</li> <li>Admin select Doctor verification.</li> <li>System displays list of all Doctor.</li> <li>By clicking on Edit icon, the admin can Update Doctor's record.</li> <li>System display message "Doctor</li> </ol> |
|               | Updated successfully".                                                                                                    |

| Expected Output | Doctor Updated Successfully.         |
|-----------------|--------------------------------------|
| Actual Output   | Doctor Updated Successfully.         |
| Status          | The Test Was Successfully Performed. |

# 6.6.2.8 Test Case: 31

**Table 100: Test Case of View Doctor** 

| Test case       | 31                                     |
|-----------------|----------------------------------------|
| Objective       | View Doctor                            |
| Pre-Condition   | Admin should be login.                 |
| Flow            | 1. Admin is at Dashboard.              |
|                 | 2. Admin click on drawer.              |
|                 | 3. Admin select Doctor verification.   |
|                 | 4. System displays list of all Doctor. |
|                 | 5. By clicking on the view icon, the   |
|                 | admin can view Doctor record.          |
|                 | 6. System display record               |
|                 | successfully.                          |
|                 |                                        |
| Expected Output | Doctor viewed Successfully.            |
| Actual Output   | Doctor viewed Successfully.            |
| Status          | The Test Was Successfully Performed.   |

# 6.6.2.9 Test Case: 32

**Table 101: Test Case of View Patient** 

| Test case     | 32                         |
|---------------|----------------------------|
| Objective     | View Patient               |
| Pre-Condition | The admin should be login. |

| Flow            | 1. Admin is at Dashboard.               |  |  |
|-----------------|-----------------------------------------|--|--|
|                 | 2. Admin click on drawer.               |  |  |
|                 | 3. Admin select Manage patient.         |  |  |
|                 | 4. System displays list of all Patient. |  |  |
|                 | 5. By clicking on view icon, admin      |  |  |
|                 | can view the Patient record.            |  |  |
|                 | 6. System display record                |  |  |
|                 | successfully.                           |  |  |
|                 |                                         |  |  |
| Expected Output | Patient viewed Successfully.            |  |  |
| Actual Output   | Patient viewed Successfully.            |  |  |
| Status          | The Test Was Successfully Performed.    |  |  |

# 6.6.2.10 Test Case: 33

**Table 102: Test Case of Add User** 

| Test case       | 33                                   |  |  |
|-----------------|--------------------------------------|--|--|
| Objective       | Add user                             |  |  |
| Pre-Condition   | The admin should be login.           |  |  |
| Flow            | 1. Admin is at Dashboard.            |  |  |
|                 | 2. Admin click on the drawer.        |  |  |
|                 | 3. Admin select Manage patient.      |  |  |
|                 | 4. By clicking on Add user icon, the |  |  |
|                 | admin can add users by entering      |  |  |
|                 | mail and password.                   |  |  |
|                 | 5. System display Message that       |  |  |
|                 | "User added successfully".           |  |  |
| Expected Output | Hear added Sycassofully              |  |  |
| Expected Output | User added Successfully.             |  |  |
| Actual Output   | User added Successfully.             |  |  |
| Status          | The Test Was Successfully Performed. |  |  |

## 6.6.2.11 Test Case: 34

**Table 103: Test Case of Verify Doctor** 

| Test case       | 34                                     |  |  |
|-----------------|----------------------------------------|--|--|
| Objective       | Verify Doctor                          |  |  |
| Pre-Condition   | The admin should be login.             |  |  |
| Flow            | Admin is at Dashboard.                 |  |  |
|                 | 2. Admin click on the drawer.          |  |  |
|                 | 3. Admin select Doctor verification.   |  |  |
|                 | 4. The system displays the list of all |  |  |
|                 | Doctor.                                |  |  |
|                 | 5. By clicking on view icon, admin     |  |  |
|                 | can view approve the doctors by        |  |  |
|                 | looking at their authentic data.       |  |  |
|                 | 6. System successfully approves        |  |  |
|                 | doctor.                                |  |  |
|                 |                                        |  |  |
| Expected Output | Verify the doctor Successfully.        |  |  |
| Actual Output   | Verify the doctor Successfully.        |  |  |
| Status          | The Test Was Successfully Performed.   |  |  |

#### 6.7 Conclusion

In this chapter, we provide all the detailed information about the phases of testing that this project has been through. There was a total of three phases of testing i.e. Unit testing, component testing, and integration testing.

Chapter # 7

Conclusion

# Chapter 7

# **Conclusion**

Smart Health Consulting app has the potential to change the way people access health care services, providing them with the opportunity to get the guidance and services they need without having to go through the traditional health care system. Our app is useful for people to get a consultation from home without leaving their comfort zone. Users are given the ability to ask questions and get instant feedback on their health concerns

The report started by giving a brief introduction of the project and explaining the rationale behind the project. The report then dived into the literature that readers needed to be acquainted with to understand the project and its rationale well. Then we follow the development process of the Smart health consulting app right from its requirements to its design, implementation, and finally, it's testing, in accordance with the software development lifecycle. This document serves as a technical document that was used by designers and developers during the design and implementation phases.

In this project, we will be creating a mobile application in which we use different technologies. The "Smart health consulting app" is helpful for the patient to select the list of specialized doctors. Then the doctor can confirm an appointment according to their feasibility. The project was successfully made in the given time. The goal of this project is to optimize the work of patients and doctors. It facilitates the interaction between doctor and patient. It is an effortless, efficient, and influential mobile application for society. Smart health consultation services will be at a rapid pace in the future based on providing more convenient and efficient medical services.

#### 7.1. Contributions

All the requirements related to technical and non-technical constraints are covered in this project report. This mobile application tries to solve the problems related to online consultations with the doctor.

#### 7.2. Reflections

#### 7.2.1. Strengths:

- 1. Simple yet captivating and meaningful interface which is easy to navigate and use.
- 2. Our application supports different languages so that users can use any language according to their feasibility.
- 3. Users can use our application in dark themes as well, as Dark mode apps can prolong the battery life of your smartphone and are better for reducing eye strain in low light conditions.
- 4. Most of the work is automatically done by the application, with one to two clicks required to perform most tasks.
- 5. Little or no learning is required for use.

#### 7.2.2. Weaknesses:

Currently only available on android and iOS platforms.

#### 7.2.3. Disciplined Project Management:

The key to the successful completion of a project and most importantly making the correct product is the conduction of proper and disciplined project management, and through the course of the project, we learned the importance of managing the time and the resources simultaneously to meet the schedule and the plan of the respective project and what effect these factors can have if they are not dealt with the cautious effort.

#### 7.2.4. Importance of Team Communication

Another aspect of the importance we got familiar with is the role the communication between the team members which is the primary goal of all projects. The communication should be open, honest, and fair so that everyone in the team can contribute his/her best and never feel like their ideas and contributions are minimized or marginalized. To get the best result, it is important to maintain a good relationship with all the team members.

#### 7.3. Future work

## 7.3.1. Other platforms

Smart health consulting application has been developed for android and iOS-based mobile devices due to the large market of consumers present in our country, however, our product can be developed for web platforms too, in the future.

#### 7.3.2. Additional features

One of the attractive features that can be included in this product is that users will be able to order medicines online and book lab tests. Another feature is that users will be able to view all hospitals in the current location.

## **REFERENCES**

- [1] Aavula, Ravi, et al. "Smart Health Consulting Android System." *International Journal of Innovative Research in Science, Engineering and Technology (an ISO*, vol. 6, no. 3, Mar. 2017, www.ijirset.com/upload/2017/march/89\_SOLUTION.pdf. Accessed 6 June 2022.
- [2] Al-Mahdi, Ibrahim, et al. "Online Medical Consultation." *A Review of Literature and Practice*. 30 Jan. 2015, crpit.scem.westernsydney.edu.au/confpapers/CRPITV164Al-Mahdi.pdf. Accessed 6 June 2022.
- [3] Kuber, Kshitij, et al. "Smart Health Consulting Android System." 2020, ijesc.org/upload/1ee10d2bb873c45c8b6833dbb85cb8c0.Smart%20Health%20Consulting %20Android%20System.pdf. Accessed 6 June 2022.
- [4] Vaswani, Naveen, et al. "Modified and Advanced System for Health Care Application." 2018, www.irjet.net/archives/V5/i3/IRJET-V5I3680.pdf. Accessed 6 June 2022.
- [5] Kotevski, Aleksandar, et al. "(PDF) E-Health Monitoring System." *ResearchGate*, June 2016, www.researchgate.net/publication/304919050\_E-health\_monitoring\_system. Accessed 6 June 2022.
- [6] Singh, Ajeet PAL, et al. "(PDF) Online Medical Consultation: A Review." *ResearchGate*,Mar.2018,www.researchgate.net/publication/323973550\_Online\_medical\_consultation\_a\_review. Accessed 6 June 2022.
- [7] Pham, Minh, et al. "Delivering Home Healthcare through a Cloud-Based Smart Home Environment (CoSHE)." *Future Generation Computer Systems*, vol. 81, Apr. 2018, pp. 129–140, www.sciencedirect.com/science/article/pii/S0167739X17302194. Accessed 6 June 2022.

- [8] Taiwo, Olutosin, and Absalom E. Ezugwu. "Smart Healthcare Support for Remote Patient Monitoring during Covid-19 Quarantine." *Informatics in Medicine Unlocked*, vol. 20, 2020, www.ncbi.nlm.nih.gov/pmc/articles/PMC7490242/. Accessed 6 June 2022.
- [9] Habib, Anam, et al. "(PDF) Thesis-ANDROID-BASED HEALTH-CARE MANAGEMENT SYSTEM." ResearchGate, July 2016, www.researchgate.net/publication/305787548\_Thesis-ANDROID-BASED\_HEALTH-CARE\_MANAGEMENT\_SYSTEM. Accessed 6 June 2022.
- [10] Tiwari, Prashant, et al. "SMART HEALTH CARE (an ANDROID APP to PREDICT DISEASE on the BASIS of SYMPTOMS." *Www.academia.edu*, vol. 4, no. 4, Apr. 2017, www.academia.edu/33518986/SMART\_HEALTH\_CARE

  \_AN\_ANDROID\_APP\_TO\_PREDICT\_DISEASE\_ON\_THE\_BASIS\_OF\_SYMPTOM. Accessed 6 June 2022.
- [10] Tiwari, P., Jaiswal, A., Vishwakarma, N., & Patel, P. (2017, June 17). (an Android **Smart** health care predict disease on the app to basis symptoms. Academia.edu. Retrieved June 6, 2022, from https://www.academia.edu/33518986/SMART\_HEALTH\_CARE\_AN\_ANDROID\_APP \_TO\_PREDICT\_DISEASE\_ON\_THE\_BASIS\_OF\_SYMPTOM.

# **APPENDIX A: GLOSSARY**

User: The patient and doctor who are the beneficiary of the system.

Doctor: The user with a doctor role.

Patient: The user with the patient role.

Rating: The average score given by the patient to the doctor.

Review: The comment made by a patient on a doctor's profile.

IOS: iPhone Operating system.

API: Application Programming Interface.

SHC: Smart Health Consulting App.

Feedback: The review made by users on the app.

SDLC: Software development life cycle.

| ORIGINA     | ALITY REPORT                          |                     |                    |                  |        |
|-------------|---------------------------------------|---------------------|--------------------|------------------|--------|
| 1<br>SIMILA | 4%<br>ARITY INDEX                     | 9% INTERNET SOURCES | 0%<br>PUBLICATIONS | 10%<br>STUDENT F | PAPERS |
| PRIMAR      | Y SOURCES                             |                     |                    |                  |        |
| 1           | Submitte<br>Pakistan<br>Student Paper |                     | ucation Comn       | nission          | 3%     |
| 2           | irigs.iiu.e                           | edu.pk:64447        |                    |                  | 1%     |
| 3           | Submitte<br>Student Paper             | ed to University    | of Greenwich       | U.               | 1%     |
| 4           | ukdiss.co                             |                     |                    |                  | 1%     |
| 5           | WWW.COI                               | ursehero.com        |                    |                  | 1%     |
| 6           | Submitte<br>Student Paper             | ed to University    | College Lond       | on               | <1%    |
| 7           | Submitte<br>Student Paper             | ed to Curtin Uni    | versity of Tec     | hnology          | <1%    |
| 8           | Submitte<br>Student Paper             | ed to City Unive    | rsity              |                  | <1%    |
| 9           | Submitte<br>and Tecl                  | ed to Harrisburg    | g University of    | f Science        | <1%    |